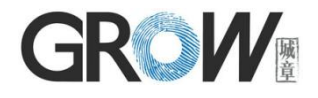

# **GM78 Global Multi-code Bar Code Reader Module User Manual**

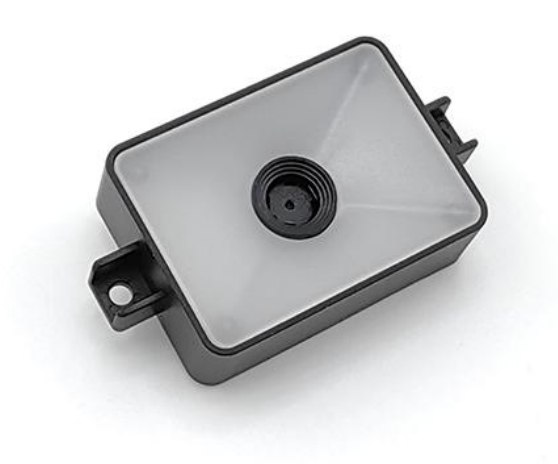

Hangzhou Grow Technology Co., Ltd. V1.0 Nov. 2023

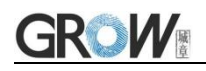

# **Catalog**

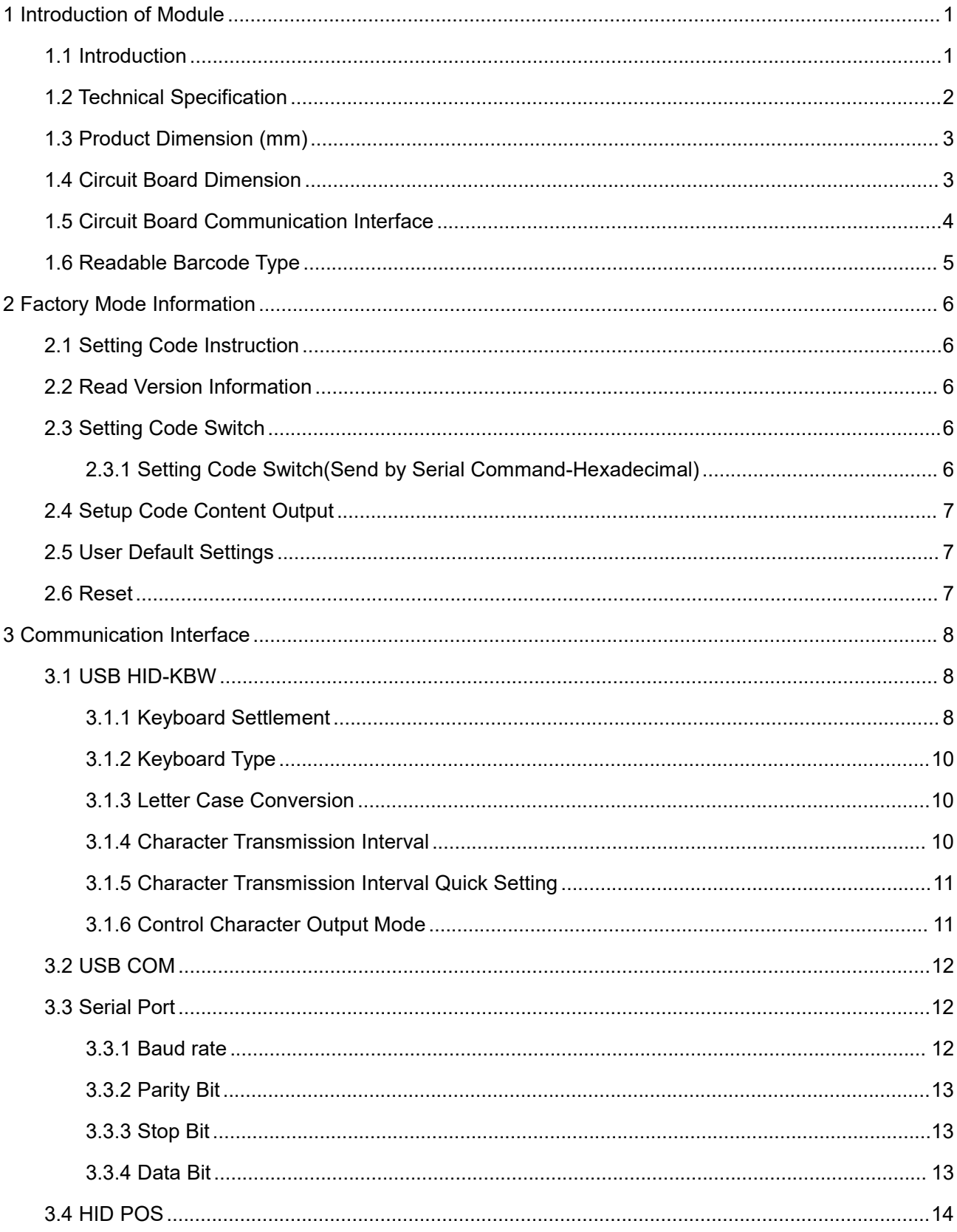

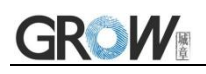

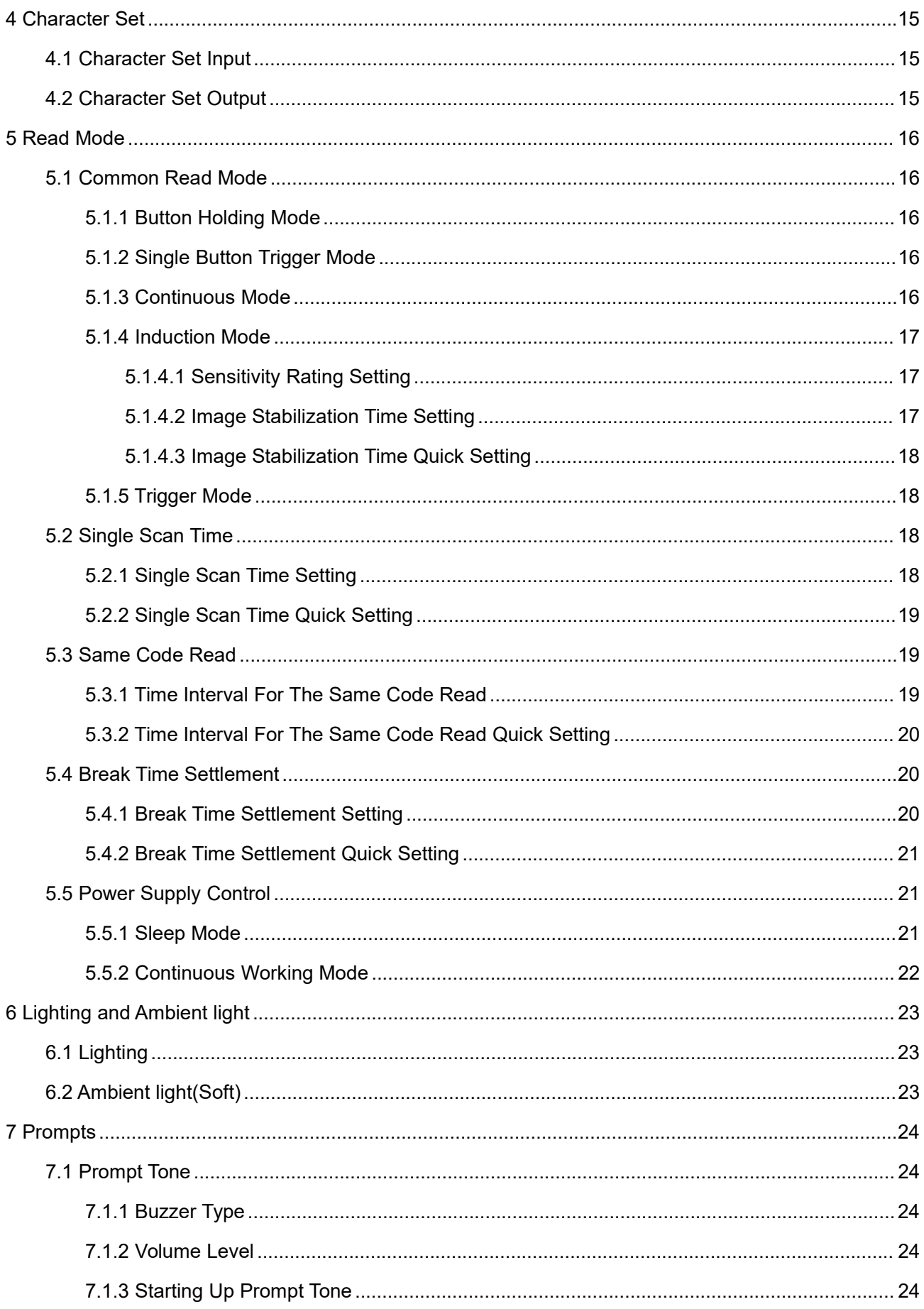

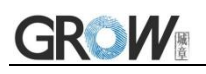

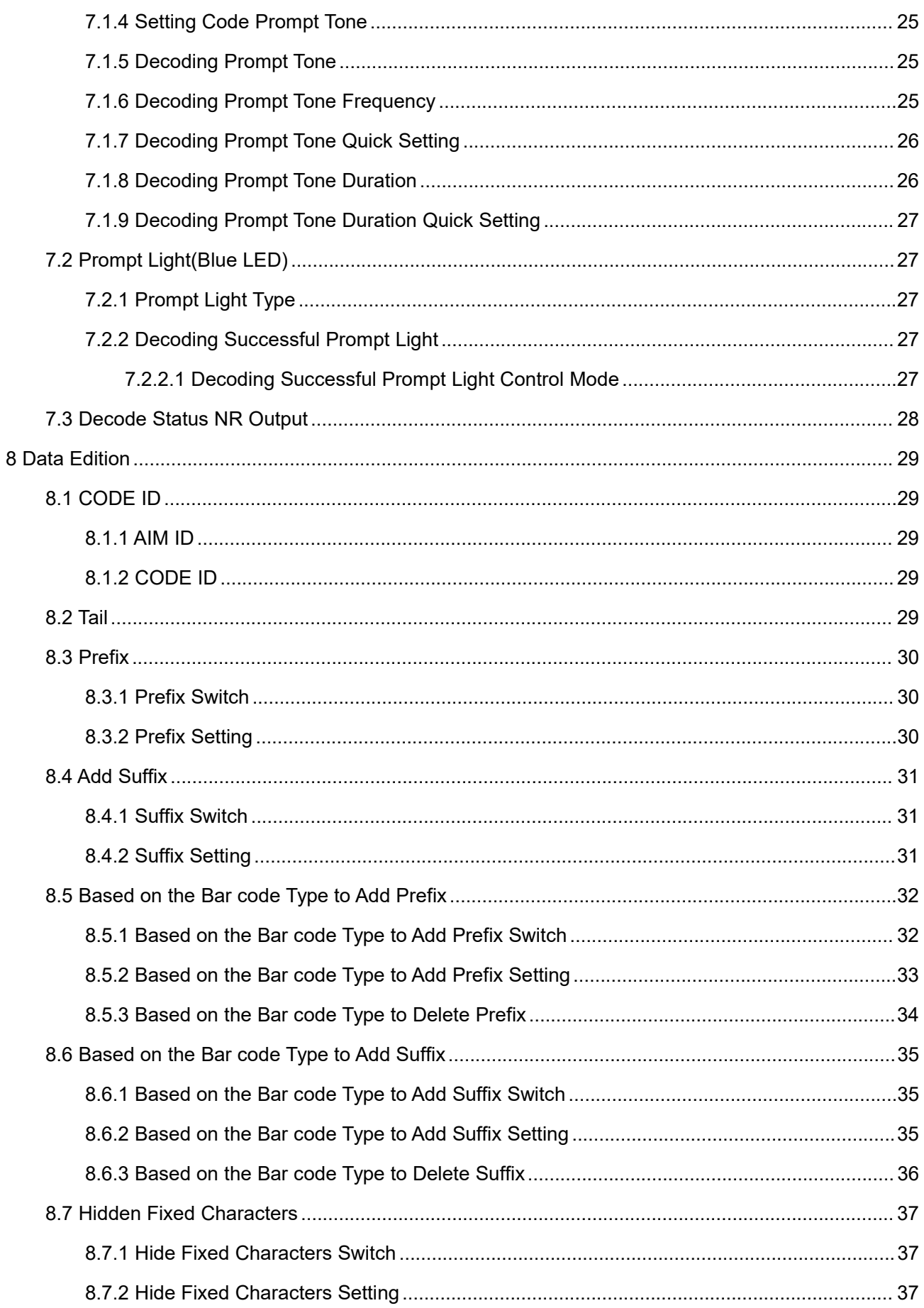

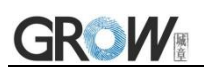

 $\overline{9}$ 

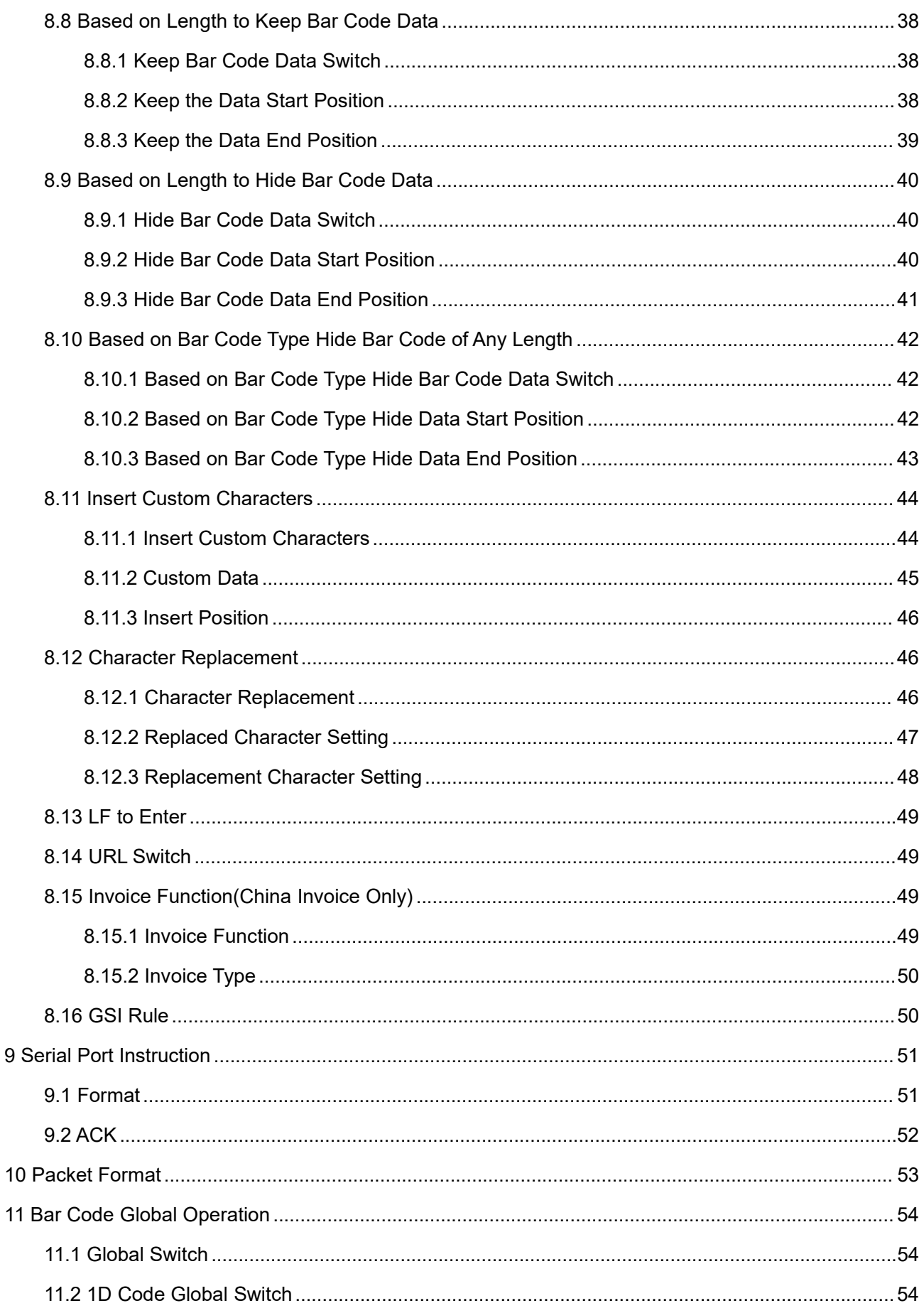

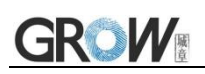

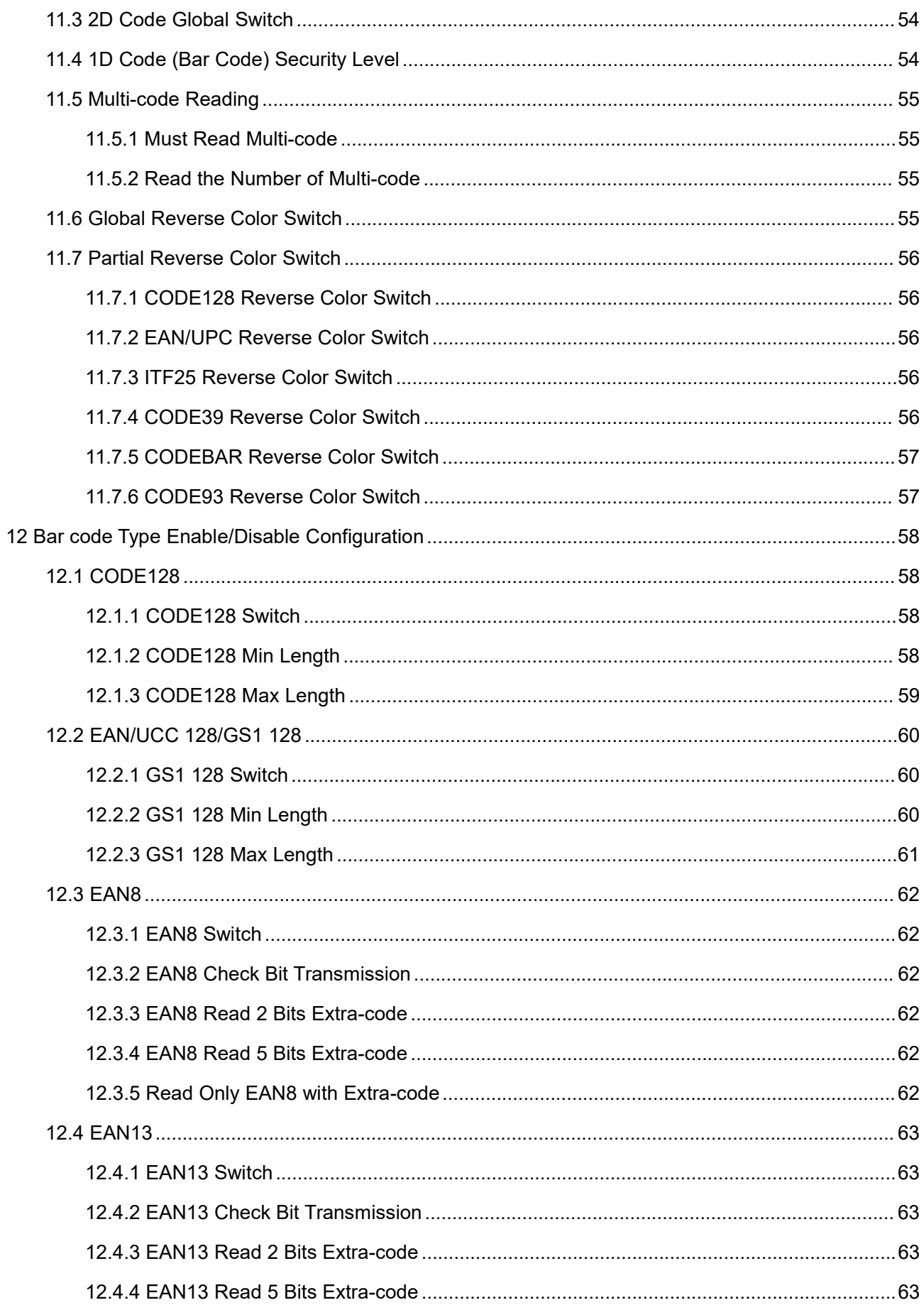

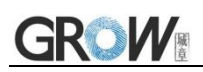

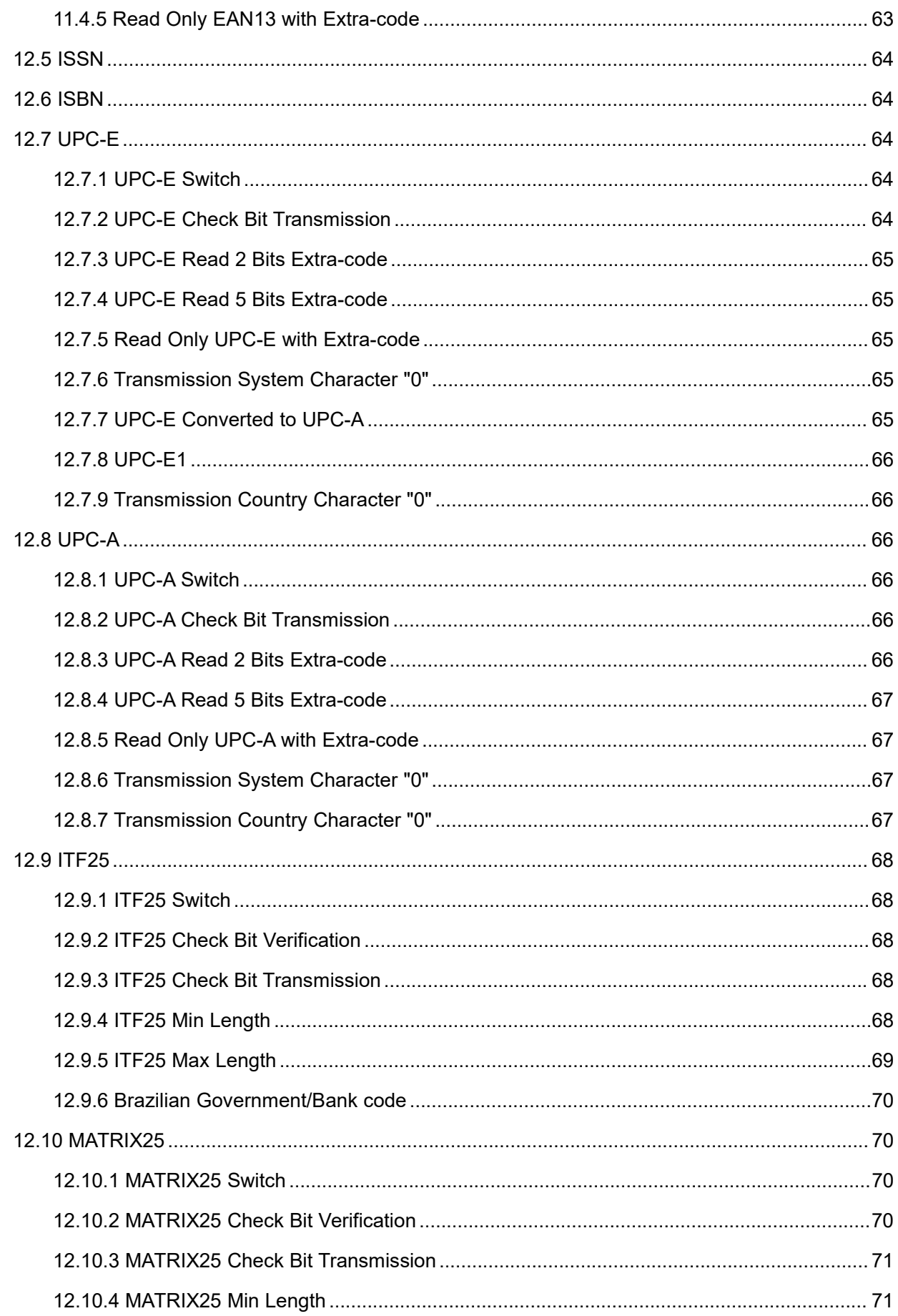

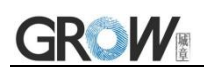

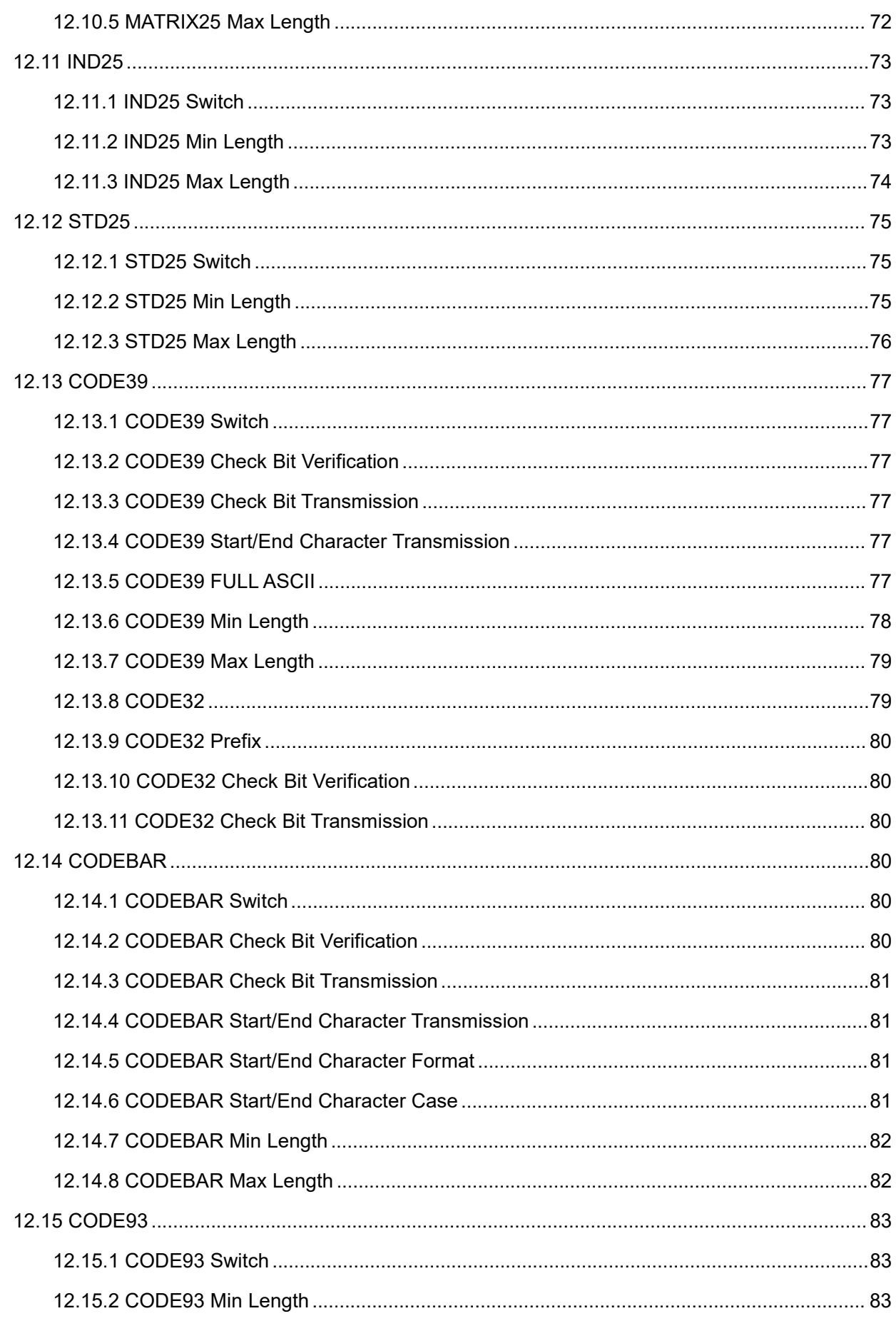

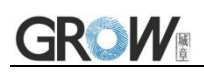

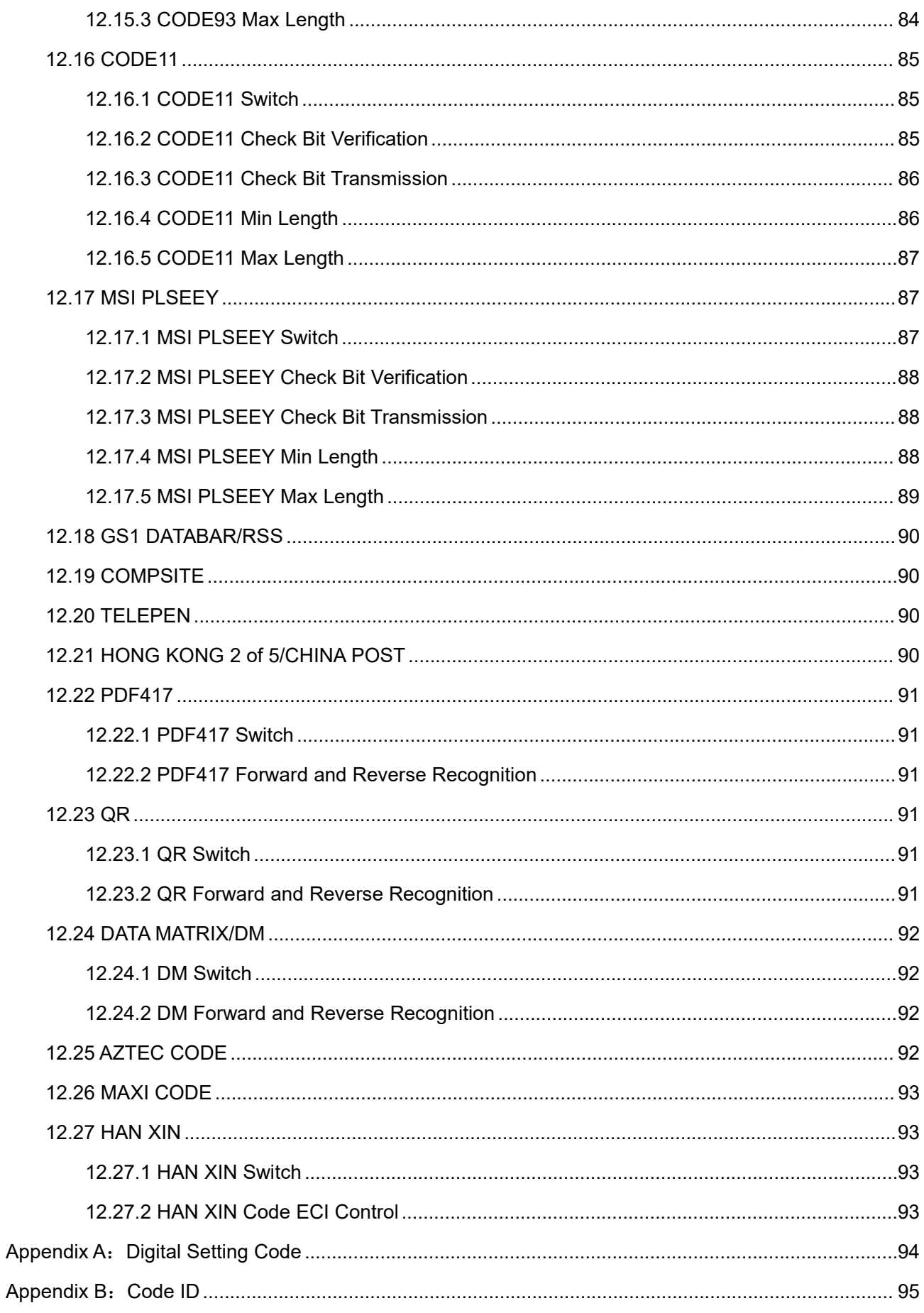

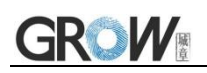

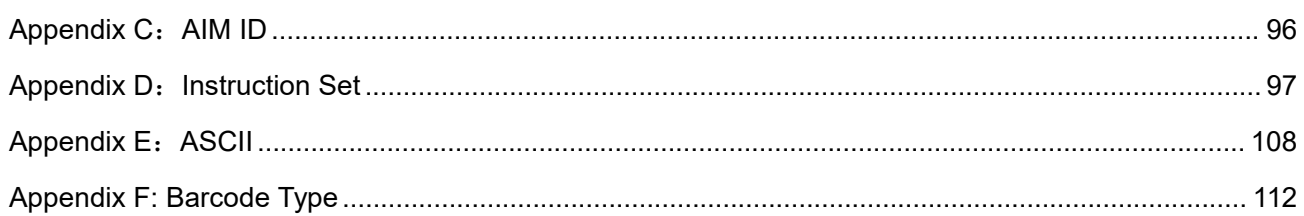

# <span id="page-10-0"></span>**1 Introduction of Module**

## <span id="page-10-1"></span>**1.1 Introduction**

GM78 Bar code reader module is a high performance scanner, can read 1D bar code easily and read 2D bar code with high speed. It also wins high scan speed for linear code, even for bar code on paper or screen.

GM78 bar code reader module is an advanced bar code decoding algorithm which developed on image recognition algorithm, can easily and accurately read bar code, simplify secondary development.

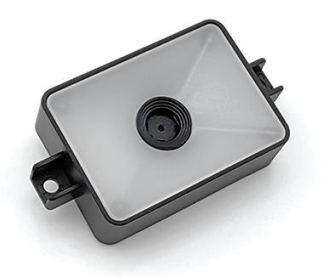

GM78 works stable in dark and large temperature range.

The GM78 has the following features:

- (1) High-precision small code reading (1D: 3mil, 2D: 5mil)
- (2) High speed reading
- (3) High-contrast reading  $(≥15%)$
- (4) Can read 6 codes at the same time

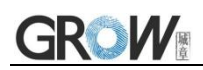

# <span id="page-11-0"></span>**1.2 Technical Specification**

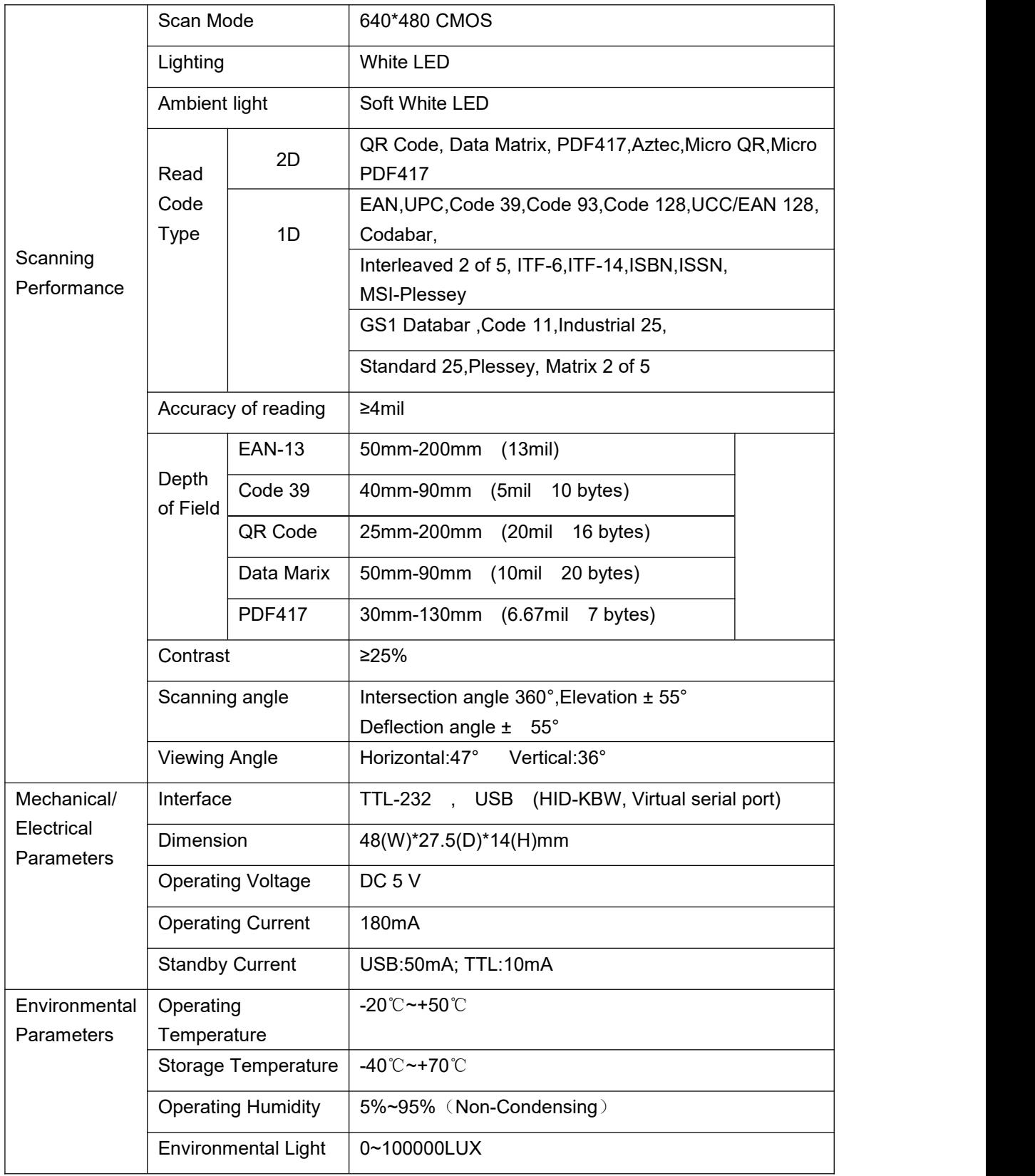

# <span id="page-12-0"></span>**1.3 Product Dimension (mm)**

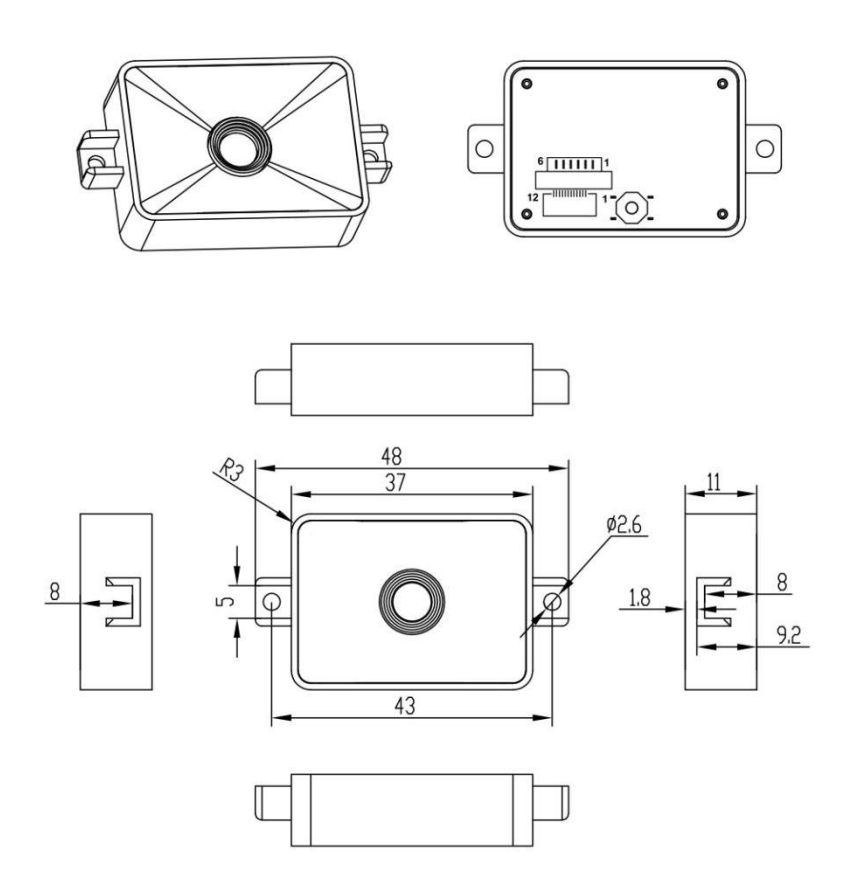

## <span id="page-12-1"></span>**1.4 Circuit Board Dimension**

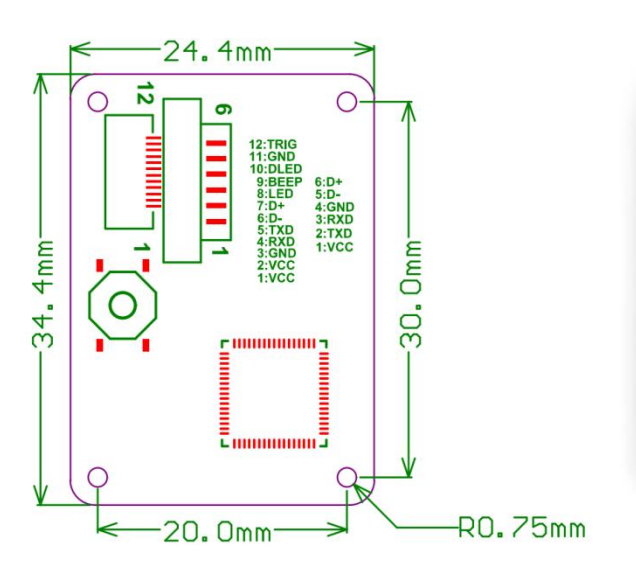

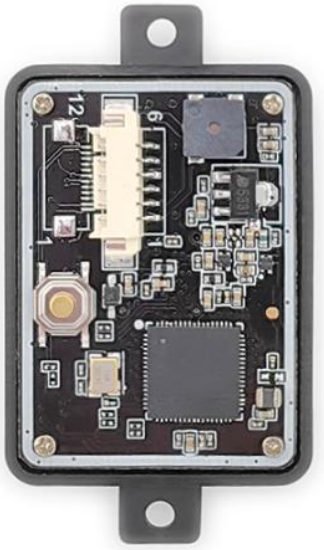

## <span id="page-13-0"></span>**1.5 Circuit Board Communication Interface**

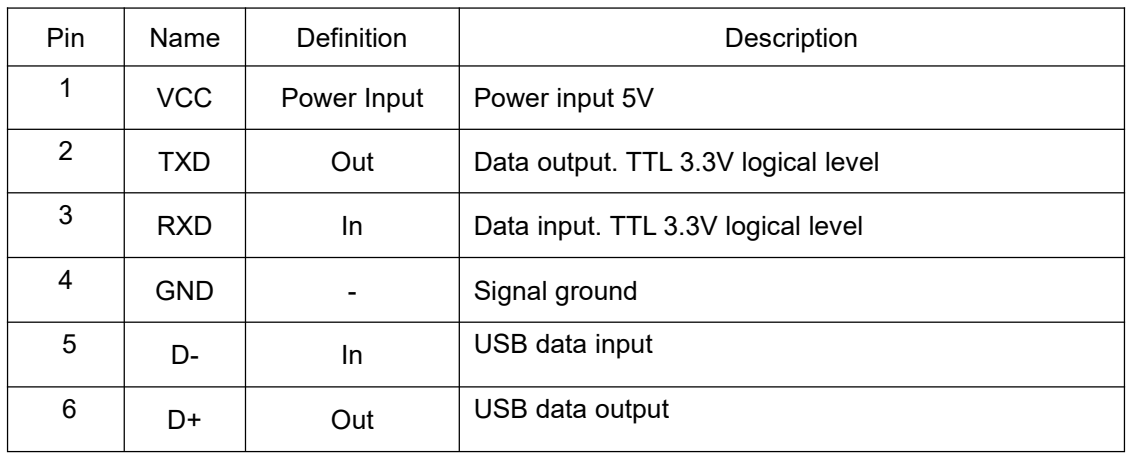

#### **Interface Size: MX1.25\*6pin**

#### **Interface Description:**

a) The default baud rate of the UART is 9600bps. Data bit:8, Stop bit:1, No parity bit.

b) If the upper computer is an MCU (3.3V), it is directly connected to TX and RX; If the upper computer is a PC, it needs to be connected RS232 level conversion chip.

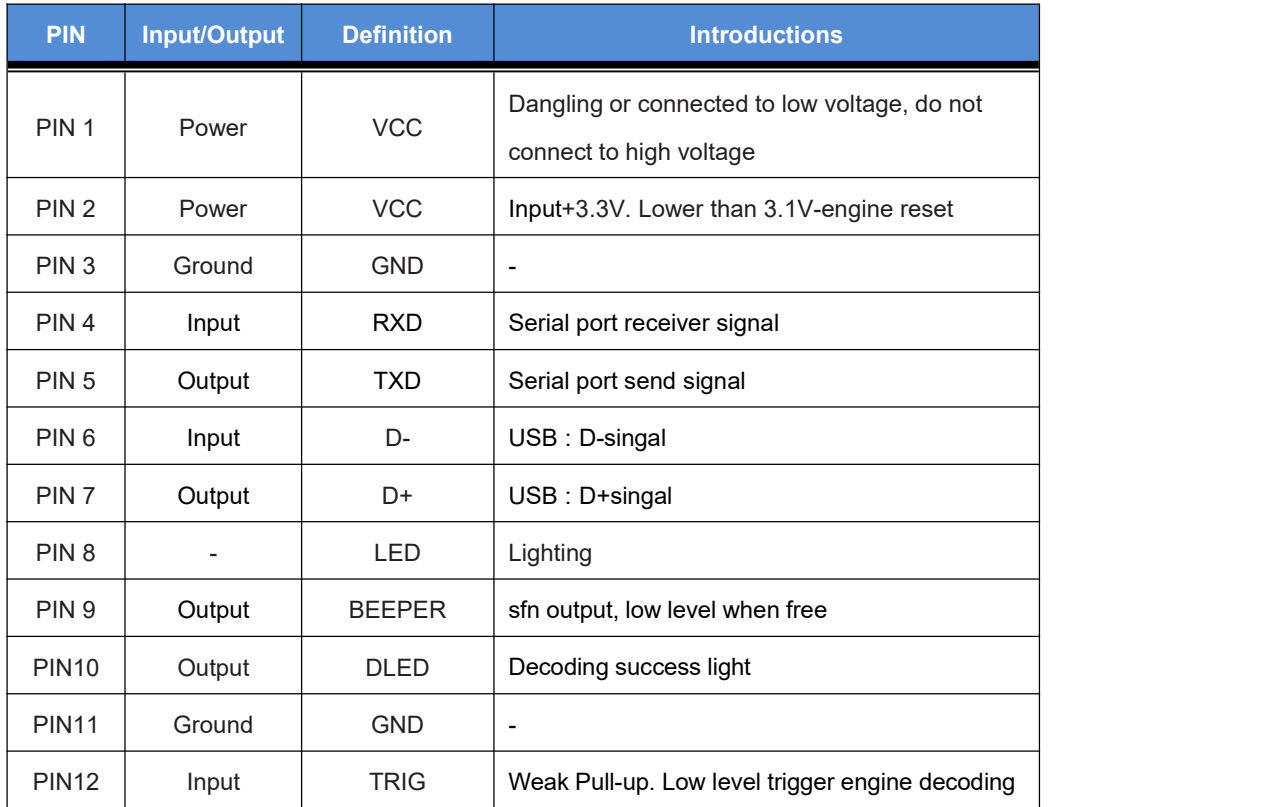

#### ◆**Reserved Interface: Interface size: 0.5mm\*12pin**

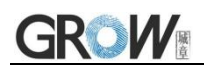

# <span id="page-14-0"></span>**1.6 Readable Barcode Type**

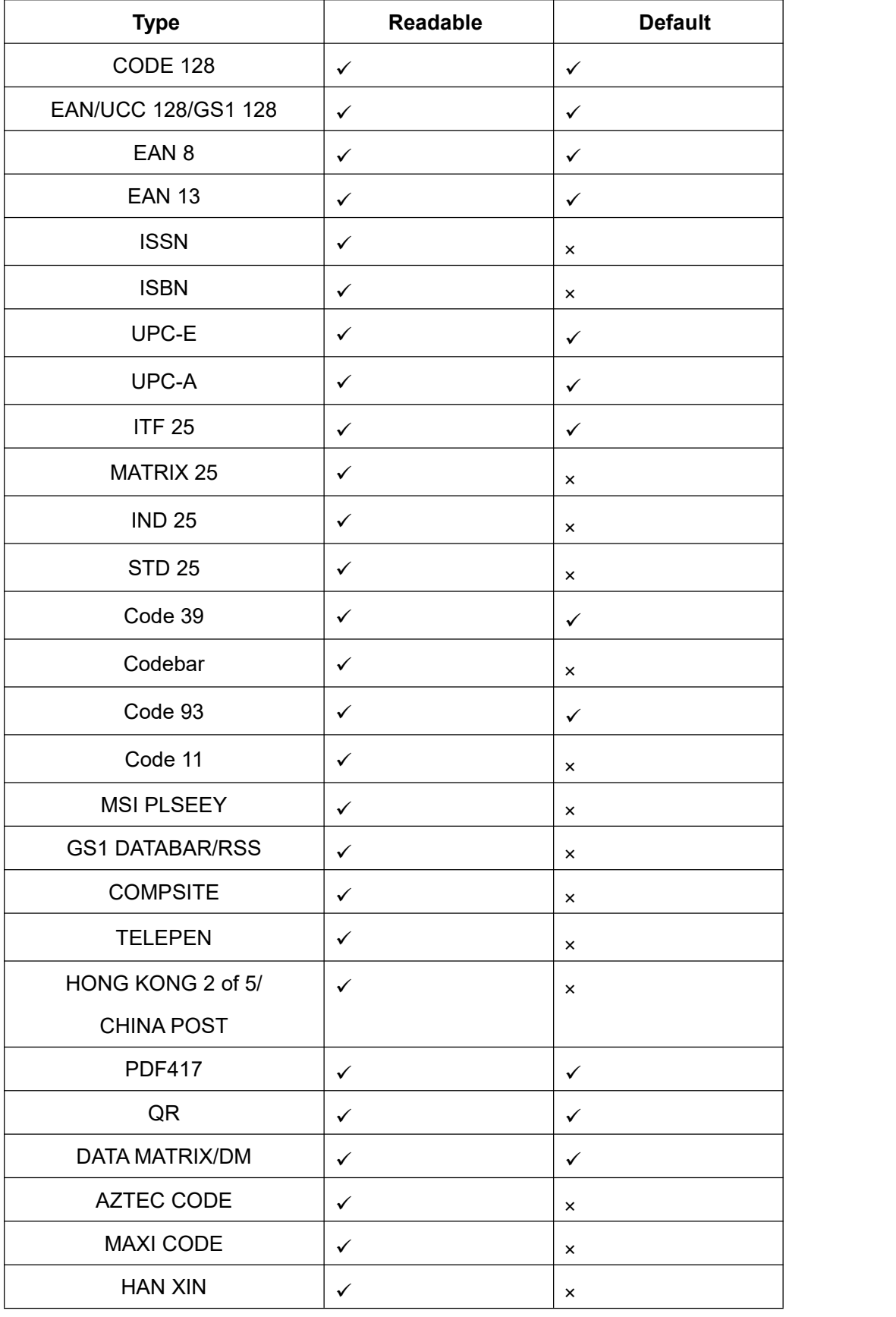

# <span id="page-15-0"></span>**2 Factory Mode Information**

## <span id="page-15-1"></span>**2.1 Setting Code Instruction**

This manual includes code settings, function settings (lighting, keyboard type, factory reset, etc.) and interface settings.

If you need to change the function you need, scan the following setting code, **all with (\*) indicates the factory default.**

## <span id="page-15-2"></span>**2.2 Read Version Information**

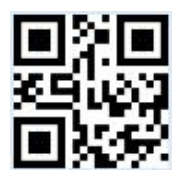

Read Version Information

## <span id="page-15-3"></span>**2.3 Setting Code Switch**

By enabling the setting code function, you can scan the setting code to configure the parameters of the module.

Note: When modifying the configuration through the setting code, the entire list of zone bits will be saved to the memory, that is, the configuration configured through the serial port but not saved will also be saved.

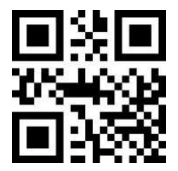

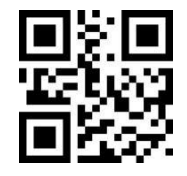

**Setting code off \*Setting code on**

## <span id="page-15-4"></span>**2.3.1 Setting Code Switch(Send by Serial Command-Hexadecimal)**

Through the serial port, send the serial command to enable or disable the setting code function.

This command needs to be sent by serial port hexadecimal.

#### **Disable setting code command:**

**Send:**99 DD 01 0E 00 00 00 09 00 42 **Return:** 99 DD 00 01 00 00 00 09 00 4C

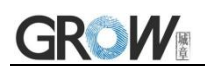

#### **Enable setting code command:**

**Send:** 99 DD 01 0E 00 00 00 09 01 43 **Return:**99 DD 00 01 00 00 00 09 00 4C

Note: It have to sent through the serial port. If need to use this function, the serial port must be enabled. After send the disable command, can not enable the function by scan the 2.3 "Setting code on" code, have to send the enable command to open the function.

## <span id="page-16-0"></span>**2.4 Setup Code Content Output**

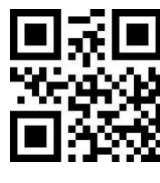

**\*Forbid Allow**

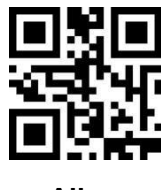

## <span id="page-16-1"></span>**2.5 User Default Settings**

In addition to factory settings, users also can save their frequently used configurations as default Settings. By scanning Save "Current Settings as User Default Settings", users can save the current device configurations as default settings. If the module already has default user settings, the new configuration replaces the original default user settings.

By scanning "Restore the user default settings", the module can be switched to user default settings.

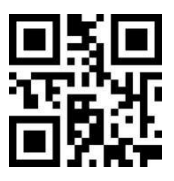

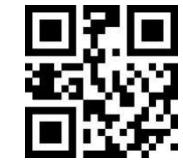

**Save Current Settings as User Default Settings Restore the User Default Settings**

<span id="page-16-2"></span>**2.6 Reset**

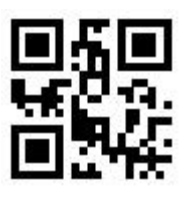

**Reset**

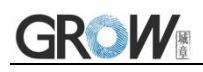

# <span id="page-17-0"></span>**3 Communication Interface**

Module can be set to dual interface input and output at the same time, the factory default is **serial port and USB HID-KBW** output at the same time. If only use a single interface, you can scan the corresponding setting code directly.

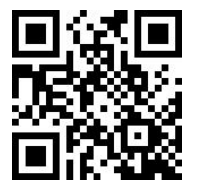

**\*Serial port+USB HID-KBW Serial port and USB CDC Serial port+USB HID POS**

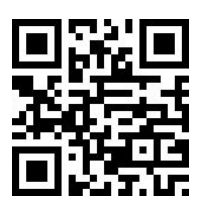

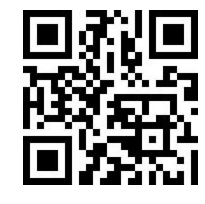

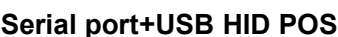

## <span id="page-17-1"></span>**3.1 USB HID-KBW**

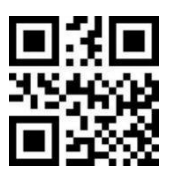

**USB HID-KBW**

## <span id="page-17-2"></span>**3.1.1 Keyboard Settlement**

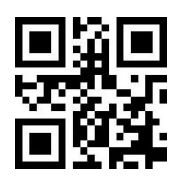

**\*United States Belgium Brazil**

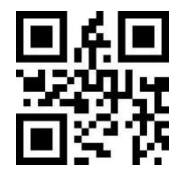

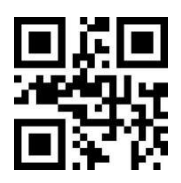

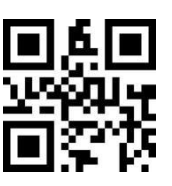

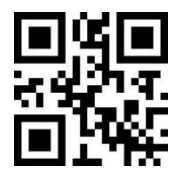

**Canada Czech Republic Denmark**

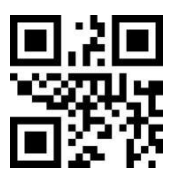

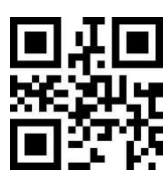

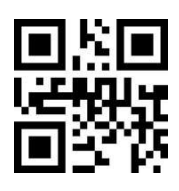

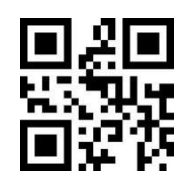

**Finland France Austria/Germany**

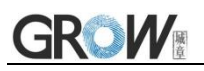

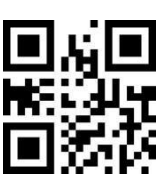

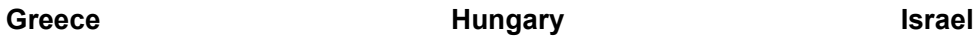

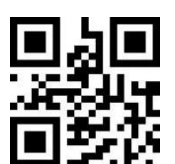

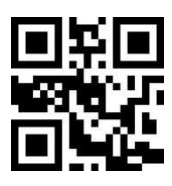

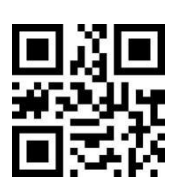

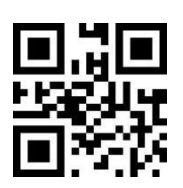

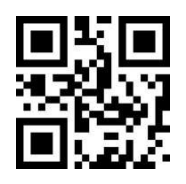

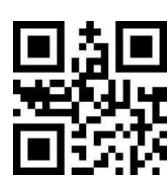

**Japan**

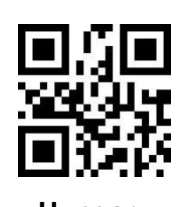

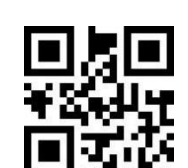

**Italy Contract Latin America Contract** *Netherlands* 

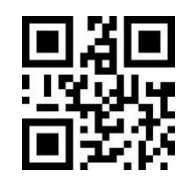

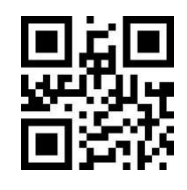

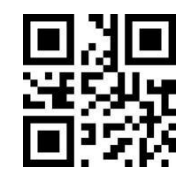

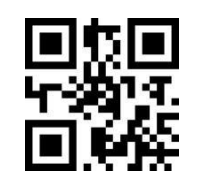

**Turkey F Turkey Q UK**

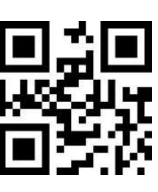

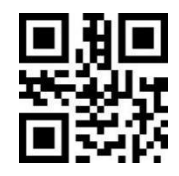

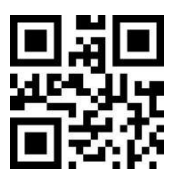

**Norway Poland Portugal**

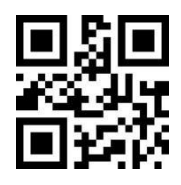

**Romania Russia Slovakia**

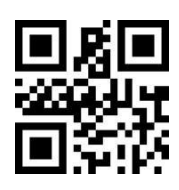

**Spain Sweden Switzerland**

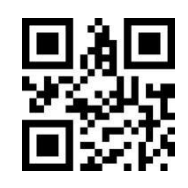

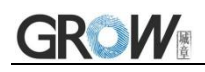

## <span id="page-19-0"></span>**3.1.2 Keyboard Type**

After enabling the virtual keyboard, you can output the correct data in any keyboard language mode. When using virtual keyboard, you must make sure the keypad number keys are valid.

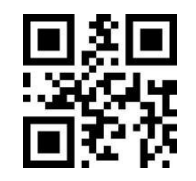

**\*Standard keyboard Virtual keyboard**

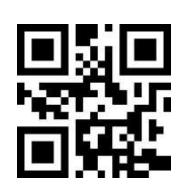

## <span id="page-19-1"></span>**3.1.3 Letter Case Conversion**

Example: If the barcode is ab123dE, if scan the "convert to uppercase" bar code, the output is AB123DE; if scan the "convert to lowercase" bar code,the output is abc123de. Default: Keyboard case is not converted.

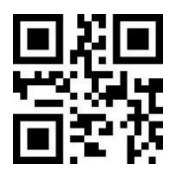

**\*Keyboard case is not converted All uppercase**

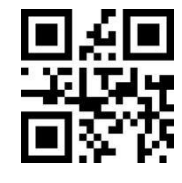

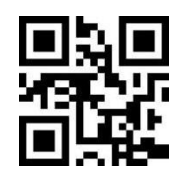

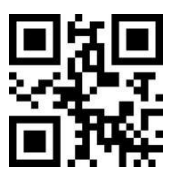

**All lowercase Case reversal**

## <span id="page-19-2"></span>**3.1.4 Character Transmission Interval**

We can improve compatibility and reduce the probability of data loss by setting the transfer interval between keyboard characters. Interval range: 0 to 65535ms. Default value: 5ms.

a) Scan "Character Transmission Interval" Setting code

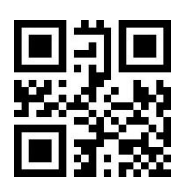

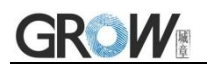

#### **Character Transmission Interval**

- b) Scan "Digital Setting Code". E.G. Time is 10ms, scan "1", "0"; Time is 100ms, scan "1", "0", "0".
- c) Scan "Confirm" setting code, finish setting.

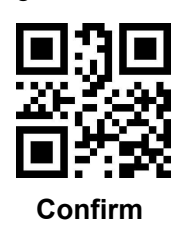

## <span id="page-20-0"></span>**3.1.5 Character Transmission Interval Quick Setting**

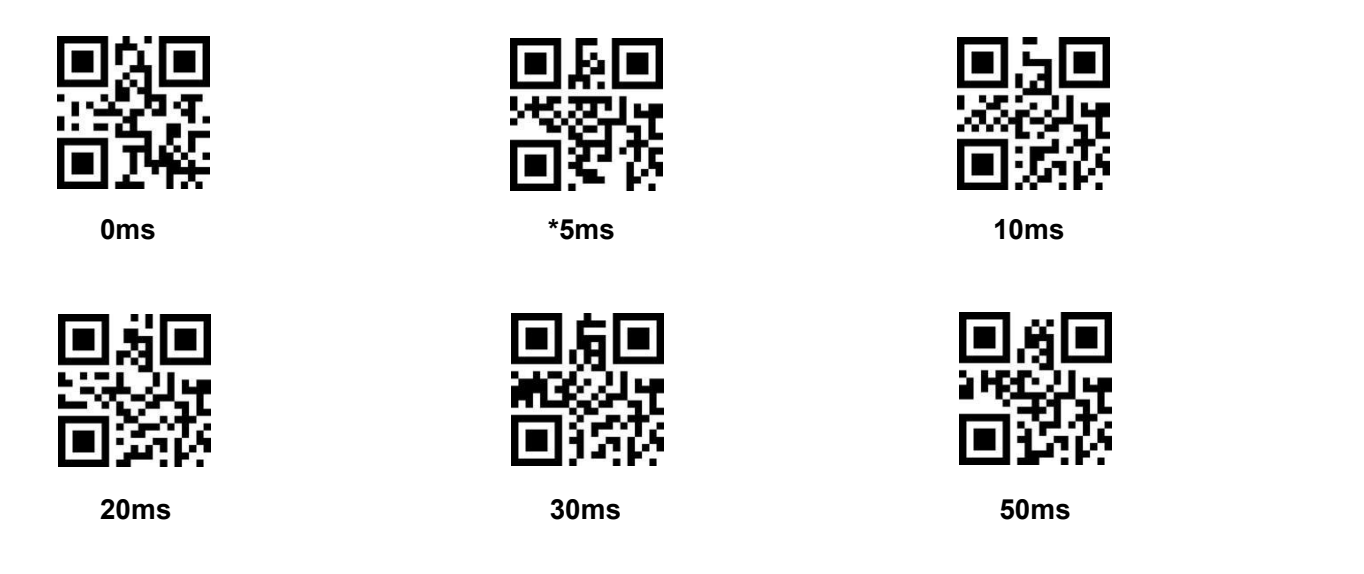

## <span id="page-20-1"></span>**3.1.6 Control Character Output Mode**

Control character (0x00-0x20) output mode selection in ASCII code.

Output function keys: control characters are used as custom function keys. See appendix E for specific functions.

Output Ctrl combination key: Ctrl combination key to output control characters. See appendix E for specific functions.

Output ALT +Number key: Supports full control character output in Chinese environment. See appendix E for specific functions.

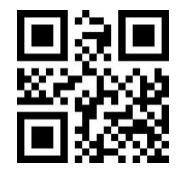

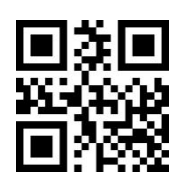

**\* Output function key Output Ctrl combination key Output ALT+ Number key**

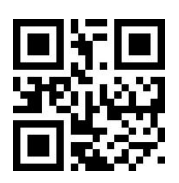

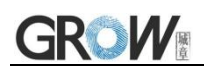

## <span id="page-21-0"></span>**3.2 USB COM**

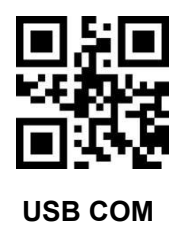

## <span id="page-21-1"></span>**3.3 Serial Port**

It's default and common to connect module and mainframe(such as PC, POS) by serial communication interface. Make sure communication parameter for module and mainframe are same, then it will communicate smooth and correctly.

#### **Serial port related configuration: Baud rate:9600, Data bit:8, Parity Bit: No, Stop bit:1.**

(The serial communication interface is TTL level signal (TTL-232), which can be adapted to most system architectures. If the system needs to use RS-232, it is necessary to add an external conversion circuit.)

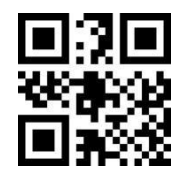

**TTL 232 Interface**

#### <span id="page-21-2"></span>**3.3.1 Baud rate**

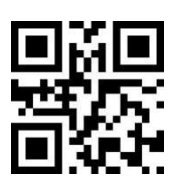

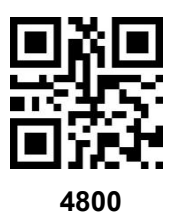

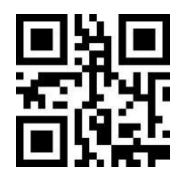

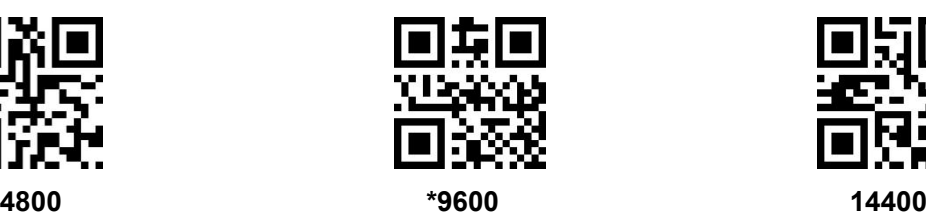

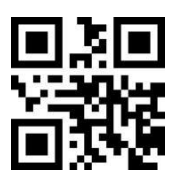

**600 1200 2400**

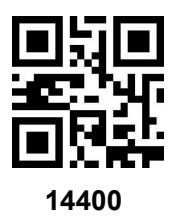

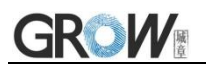

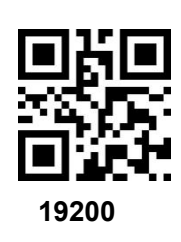

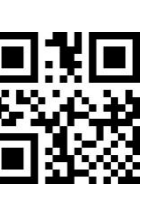

**115200**

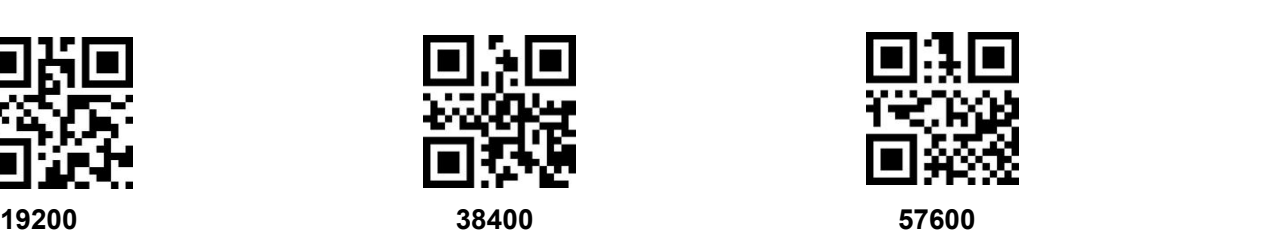

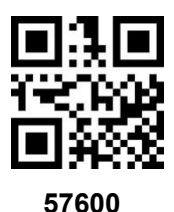

<span id="page-22-0"></span>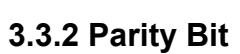

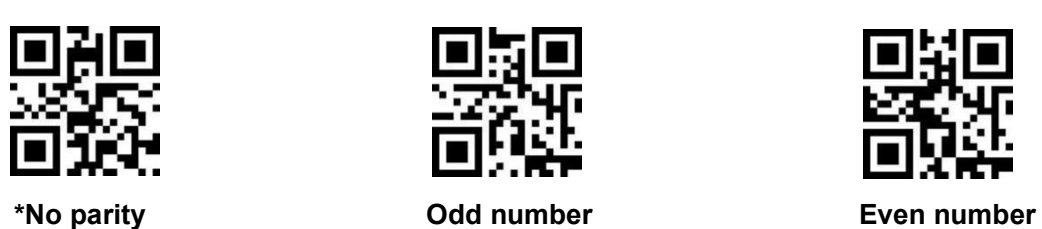

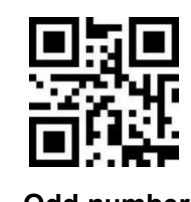

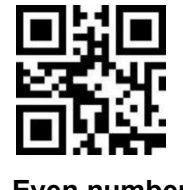

<span id="page-22-1"></span>**3.3.3 Stop Bit**

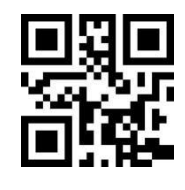

**\*1 bit stop bit 2 bit stop bit**

## <span id="page-22-2"></span>**3.3.4 Data Bit**

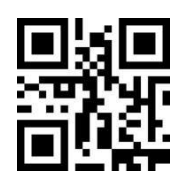

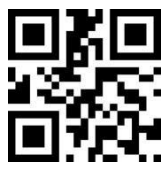

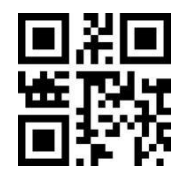

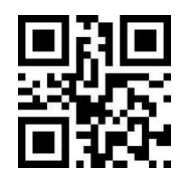

**5 bit 6 bit**

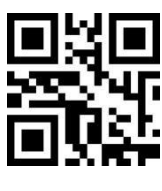

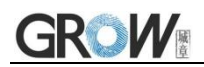

## <span id="page-23-0"></span>3.4 HID POS

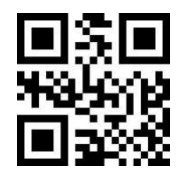

**HID POS** 

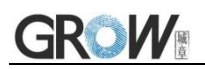

# <span id="page-24-0"></span>**4 Character Set**

## <span id="page-24-1"></span>**4.1 Character Set Input**

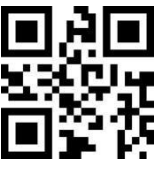

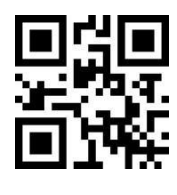

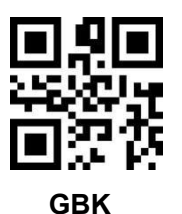

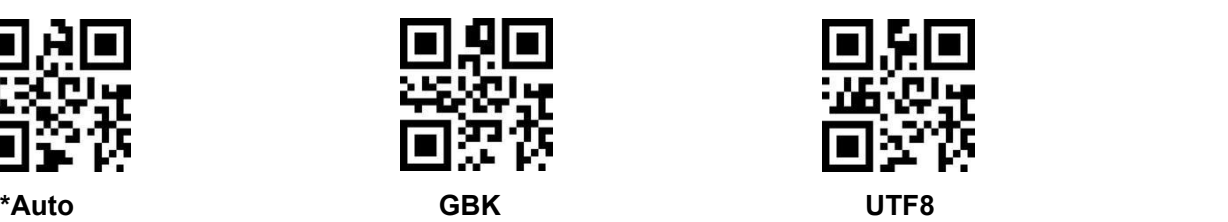

**ASCII Japanese**

# <span id="page-24-2"></span>**4.2 Character Set Output**

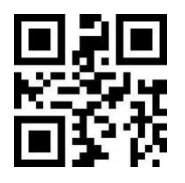

**\*Raw format GBK UTF8**

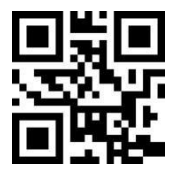

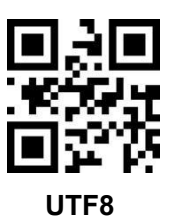

# <span id="page-25-0"></span>**5 Read Mode**

## <span id="page-25-1"></span>**5.1 Common Read Mode**

#### <span id="page-25-2"></span>**5.1.1 Button Holding Mode**

Set to button holding mode, press the button to trigger reading, and release the button to end reading. If the reading is successful or the reading time exceeds the single reading time, the reading will be finished.

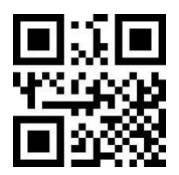

#### **Manual Mode- Button Holding**

#### <span id="page-25-3"></span>**5.1.2 Single Button Trigger Mode**

Set to single button trigger mode, press the button to start reading, release the button, read will not stop. If the reading is successful or the reading time exceeds the single reading time, the reading will be finished.

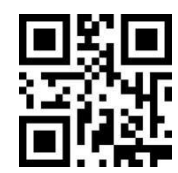

#### **Manual Mode- Button Trigger**

#### <span id="page-25-4"></span>**5.1.3 Continuous Mode**

On this mode, reading module read code continuous and automatic. Read successfully or the reading time exceeds the single reading time, the reading will be finished, and automatically trigger the next reading.

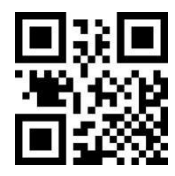

**Continuous Mode**

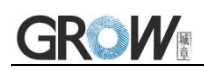

#### <span id="page-26-0"></span>**5.1.4 Induction Mode**

In automatic induction mode, the reading engine detects the brightness of the surrounding environment. When the brightness changes, module will begin to read, read successfully or the reading time exceeds the single reading time,the reading will be finished. Regardless of the last read success or failure, the module will be redetects the brightness of the surrounding environment. **Default is induction mode.**

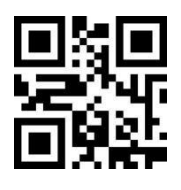

**\*Induction Mode**

#### <span id="page-26-1"></span>**5.1.4.1 Sensitivity Rating Setting**

Detect the degree of change in the scene in inductive reading mode.When the reading module judges that the scene change degree meets the requirements, it will switch from the monitoring state to the reading state.

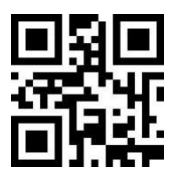

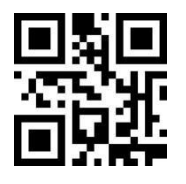

\***High Sensitivity Medium Sensitivity Low Sensitivity**

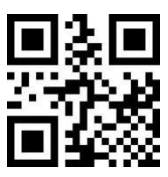

#### <span id="page-26-2"></span>**5.1.4.2 Image Stabilization Time Setting**

Image stabilization time: the time cost after module find scene change then waiting for the scene stable. Image stabilization time setting range: 0-65535ms Default: 300ms.

a) Scan "Image Stabilization Time" Setting code:

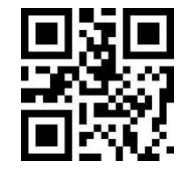

**Image Stabilization Time**

b) Scan "Digital Setting Code". E.G. Time is 100ms,scan "1","0","0";Time is 1005ms,scan "1","0","0","5"

c) Scan "Confirm" setting code, finish setting.

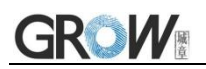

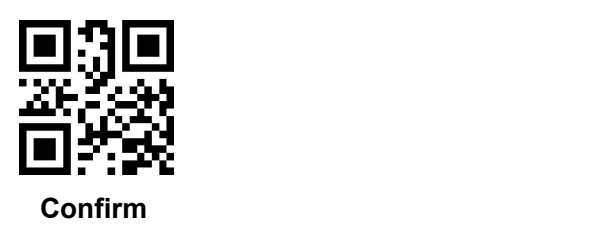

<span id="page-27-0"></span>**5.1.4.3 Image Stabilization Time Quick Setting**

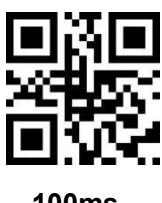

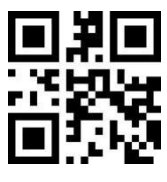

**100ms 200ms \*300ms**

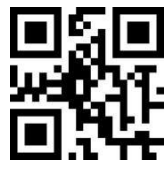

**400ms 500ms 1000ms**

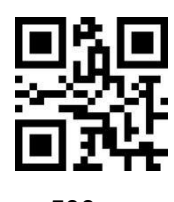

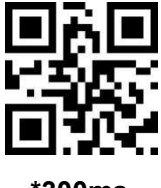

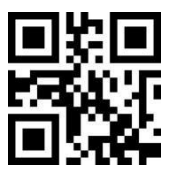

#### <span id="page-27-1"></span>**5.1.5 Trigger Mode**

The reading module can be triggered by the command, and the reading can be actively ended by the command. Read successfully or the reading time exceeds the single reading time,the reading will be finished. **Refer to Appendix D for specific trigger command.**

Start decoding: >!200000.>;99

Stop decoding: >!200001.>;99

Device reset: >!200002.>;99

Note:Trigger and finish command are valid in any mode.

## <span id="page-27-2"></span>**5.2 Single Scan Time**

Single scan time range: 0-65535ms. Default: 5000ms.

#### <span id="page-27-3"></span>**5.2.1 Single Scan Time Setting**

a) Scan "Single Scan Time" setting code.

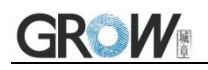

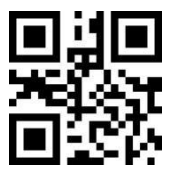

**Single Scan Time**

b) Scan "Digital Setting Code". E.G. Time is 100ms,scan "1","0","0";Time is 1005ms,scan "1","0","0","5"

c) Scan "Confirm" setting code, finish setting.

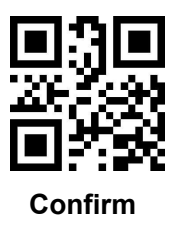

#### <span id="page-28-0"></span>**5.2.2 Single Scan Time Quick Setting**

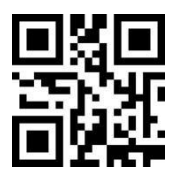

**0ms(Infinite) 1000ms 2000ms**

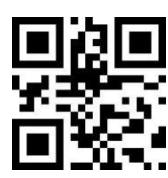

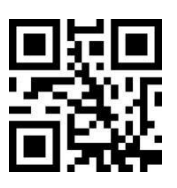

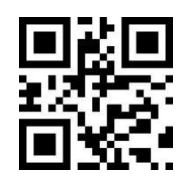

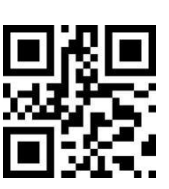

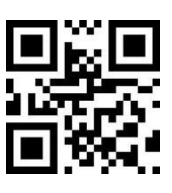

**3000ms \*5000ms 10000ms**

## <span id="page-28-1"></span>**5.3 Same Code Read**

In order to avoid the same bar code being read multiple times in continuous mode and induction mode, the reading module can be required to read the same bar code after the delay time. It means, after reading a bar code, refuse to read the same code for a set period of time. Only after a set period of time, it can be able to read and output. Same code read range: 0-65535ms. Default: 0ms.

#### <span id="page-28-2"></span>**5.3.1 Time Interval For The Same Code Read**

a) Scan "Time Interval For The Same Code Read" setting code

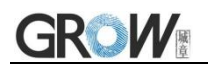

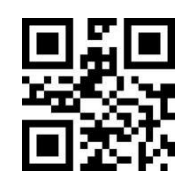

**Time Interval For The Same Code Read**

b) Scan "Digital Setting Code". E.G. Time is 100ms,scan "1","0","0";Time is 1005ms,scan "1","0","0","5"

c) Scan "Confirm" setting code, finish setting.

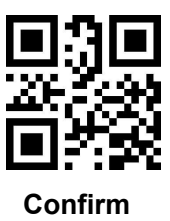

<span id="page-29-0"></span>**5.3.2 Time Interval For The Same Code Read Quick Setting**

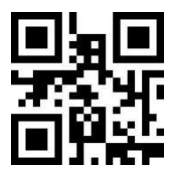

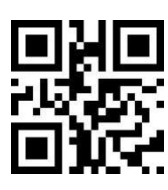

**\*0ms 100ms 300ms**

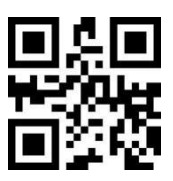

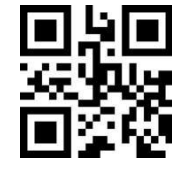

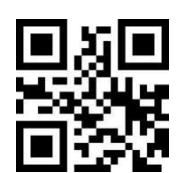

**500ms 1000ms 3000ms**

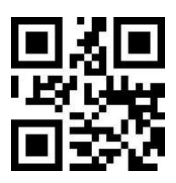

## <span id="page-29-1"></span>**5.4 Break Time Settlement**

Time between two read. Mainly used in continuous mode. Range: 0-65535ms. Default: 500ms

## <span id="page-29-2"></span>**5.4.1 Break Time Settlement Setting**

a) Scan "Break Time Settlement" Setting code.

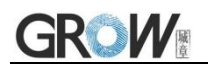

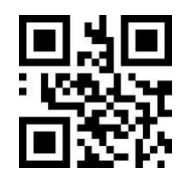

#### **Break Time Settlement**

b) Scan "Digital Setting Code". E.G. Time is 100ms,scan "1","0","0";Time is 1005ms,scan "1","0","0","5"

c) Scan "Confirm" setting code, finish setting.

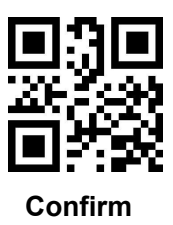

#### <span id="page-30-0"></span>**5.4.2 Break Time Settlement Quick Setting**

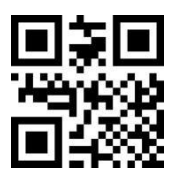

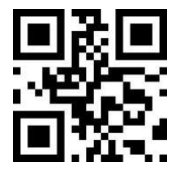

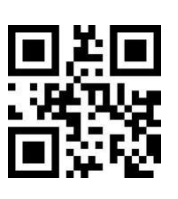

**0ms \*500ms 1000ms**

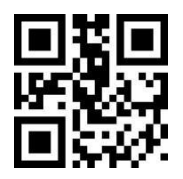

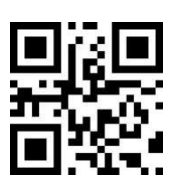

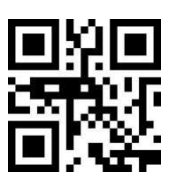

**2000ms 5000ms 10000ms**

## <span id="page-30-1"></span>**5.5 Power Supply Control**

#### <span id="page-30-2"></span>**5.5.1 Sleep Mode**

This parameter determines the power mode of the module. In sleep mode, the reader module goes to sleep as much as possible (can be awakened by the wake up command)

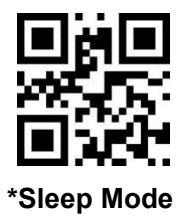

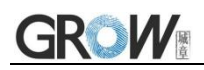

## <span id="page-31-0"></span>**5.5.2 Continuous Working Mode**

In continuous working mode, the reading module remains awake after each decoding attempt.

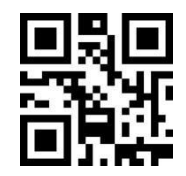

**Continuous Working Mode**

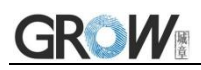

# <span id="page-32-0"></span>**6 Lighting and Ambient light**

## <span id="page-32-1"></span>**6.1 Lighting**

Head lamp is used to additional lighting when read.

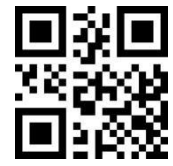

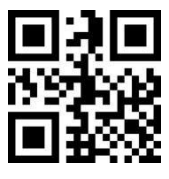

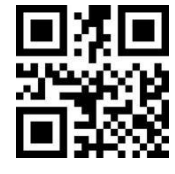

**\*The light turn on only when read Always off Always on**

**(Default)**

# <span id="page-32-2"></span>**6.2 Ambient light(Soft)**

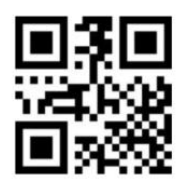

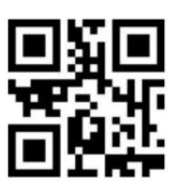

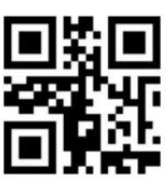

**\*The light turn on only when read Always off Always on**

**(Default)**

Note: If need to turn off all lights,need to scan the "Always off" setting code of lighting and ambient light at the same time.

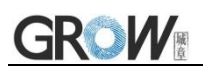

# <span id="page-33-0"></span>**7 Prompts**

## <span id="page-33-1"></span>**7.1 Prompt Tone**

<span id="page-33-2"></span>**7.1.1 Buzzer Type**

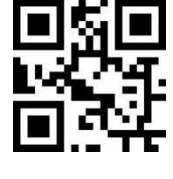

**\*Passive Buzzer Active Buzzer**

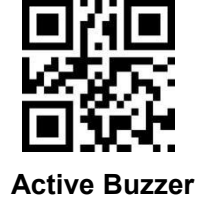

## <span id="page-33-3"></span>**7.1.2 Volume Level**

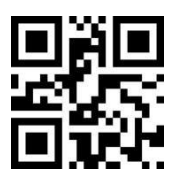

**Silence Low**

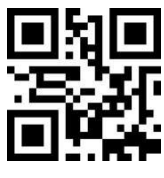

**Middle \*High**

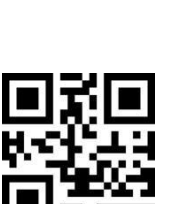

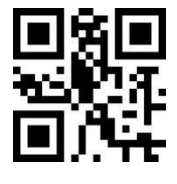

## <span id="page-33-4"></span>**7.1.3 Starting Up Prompt Tone**

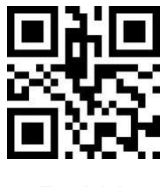

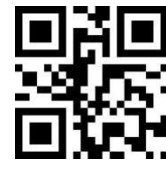

**Forbid \*Allow**

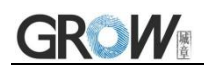

## <span id="page-34-0"></span>**7.1.4 Setting Code Prompt Tone**

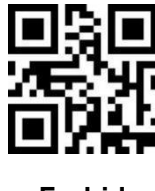

**Forbid \*Allow**

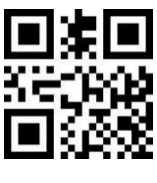

## <span id="page-34-1"></span>**7.1.5 Decoding Prompt Tone**

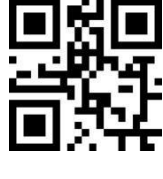

**Forbid \*Allow**

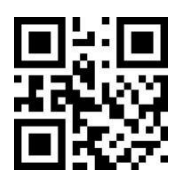

## <span id="page-34-2"></span>**7.1.6 Decoding Prompt Tone Frequency**

The user's buzzer resonance frequency may be different from the default frequency.

You can adjust the frequency of the prompt tone by reading the following setting code. The default is 2700Hz.

a) Scan "Buzzer Frequency" setting code

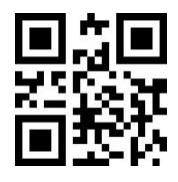

**Buzzer Frequency**

b) Scan "Digital Setting Code". E.G. Frequency is 1500Hz,scan "1","5","0","0"; Frequency is 2700Hz,scan "2","7","0","0".

c) Scan "Confirm" setting code, finish setting.

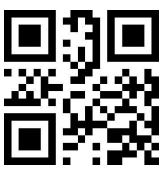

**Confirm**

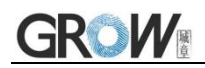

## <span id="page-35-0"></span>**7.1.7 Decoding Prompt Tone Quick Setting**

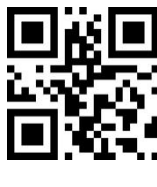

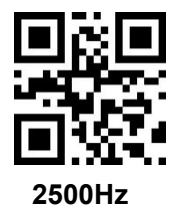

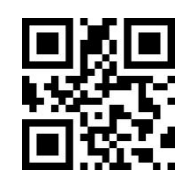

**1000Hz 1500Hz 2000Hz**

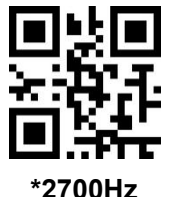

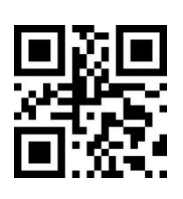

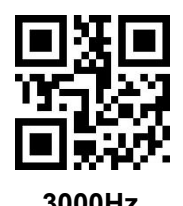

**3500Hz**

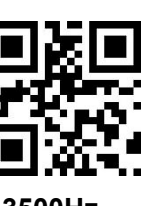

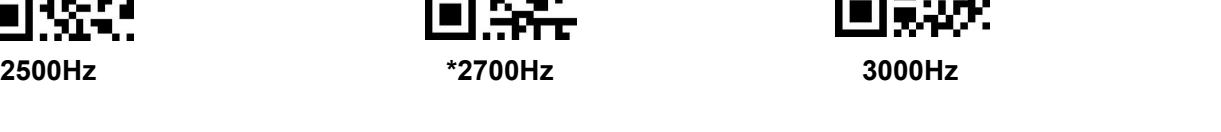

## <span id="page-35-1"></span>**7.1.8 Decoding Prompt Tone Duration**

Default: 50ms.

a) Scan "Prompt Tone Duration" setting code

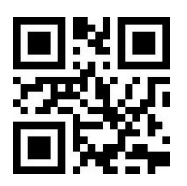

#### **Prompt Tone Duration**

- b) Scan "Digital Setting Code". E.G. Time is 50ms,scan "5","0";Time is200ms,scan "2","0","0"
- c) Scan "Confirm" setting code, finish setting.

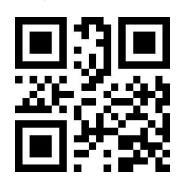

**Confirm**
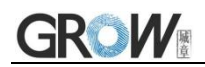

## **7.1.9 Decoding Prompt Tone Duration Quick Setting**

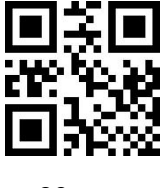

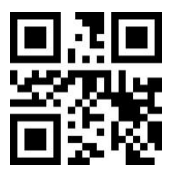

**100ms 200ms 300ms**

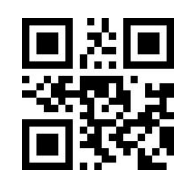

**30ms \*50ms 70ms**

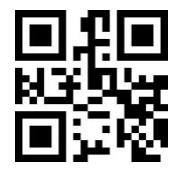

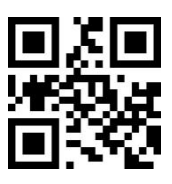

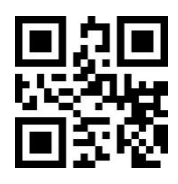

# **7.2 Prompt Light(Blue LED)**

**7.2.1 Prompt Light Type**

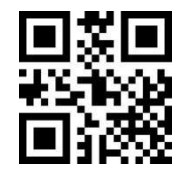

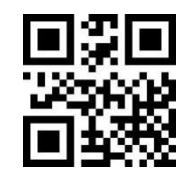

**\*Decoding Prompt Power Supply Prompt**

## **7.2.2 Decoding Successful Prompt Light**

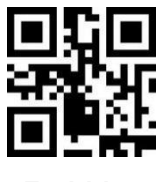

**Forbid \*Allow**

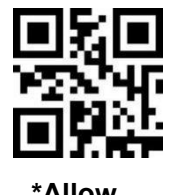

## **7.2.2.1 Decoding Successful Prompt Light Control Mode**

Mode 0: When power on, the light is off. When decoding successfully, the light turn on. After specified time,the light turn off.

Mode 1: When power on, the light is on. When decoding successfully, the light turn off. After specified time,the light turn on.

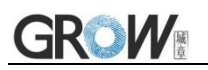

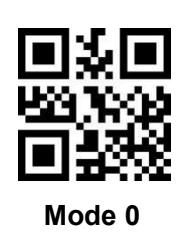

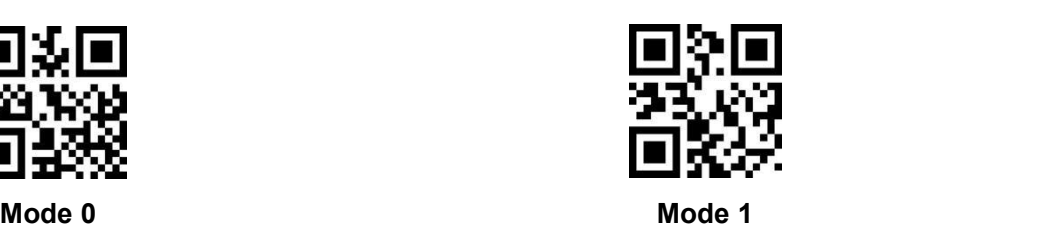

# **7.3 Decode Status NR Output**

NR means NO Read.

Before releasing the trigger button, if the barcode cannot be decoded within the timeout period, the "NR" message is allowed to be output;

When this function is disabled, even if the barcode cannot be decoded, no message can be output to the host.

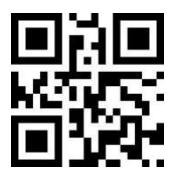

**\*Forbid Allow**

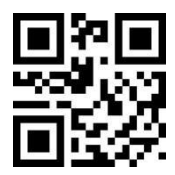

# **8 Data Edition**

## **8.1 CODE ID**

## **8.1.1 AIM ID**

AIM is Automatic Identification Manufacturers. AIM ID defines identification codes for various standard bar codes (users cannot customize AIM ID). For specific definitions, see Appendix C: AIM ID List. After decoding, the scanner can add this identification code to the bar code data,the format is "] "+ letter" C "+ digit" 0 ". For example, the AIM ID of Code 128 is "]C0 ".

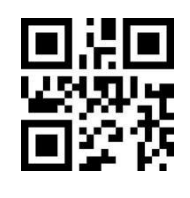

**\*Forbid Allow**

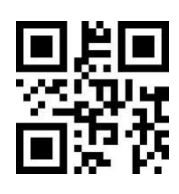

### **8.1.2 CODE ID**

Users can identify different types of bar code by CODE ID.

CODE ID use one character to identify and can be self- defined. Pls see the Appendix B.

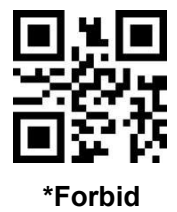

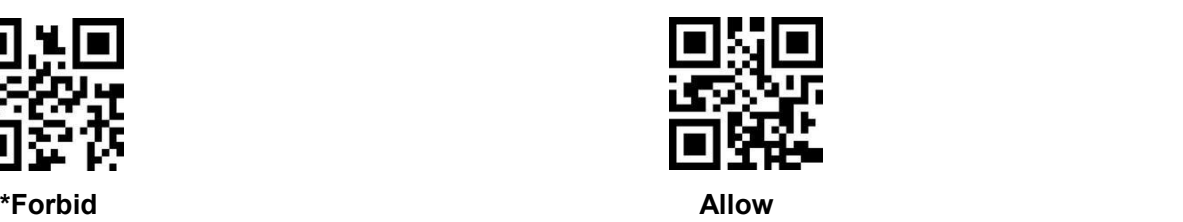

## **8.2 Tail**

Open this function to help system quickly distinguish current decoding results.

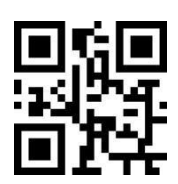

**Forbid CR LF \*CR**

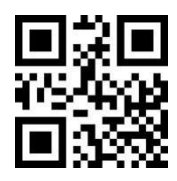

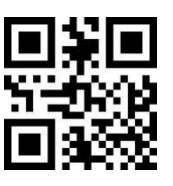

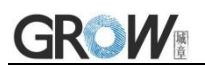

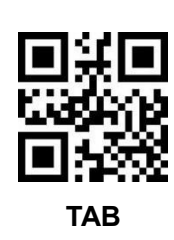

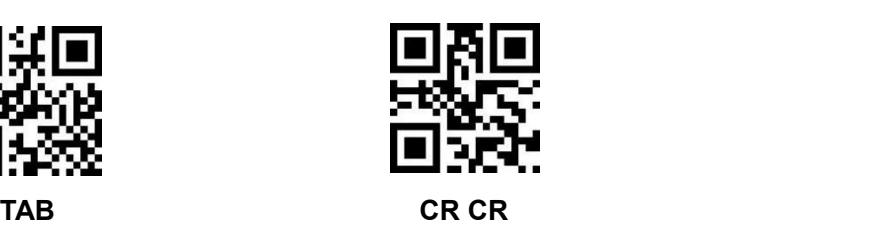

## **8.3 Prefix**

## **8.3.1 Prefix Switch**

Prefix is on the head of encoding Information and can be self-defined.

Scan "Allow" to allow adding prefix. Scan "Forbid" to forbid adding prefix.

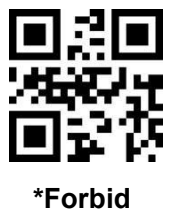

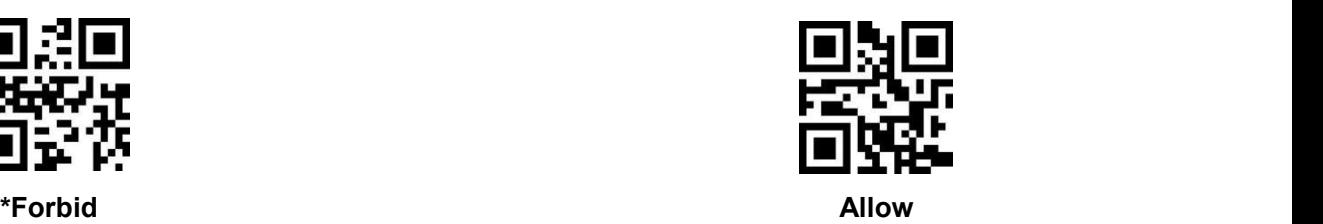

## **8.3.2 Prefix Setting**

Prefix setting can be done in two ways.

Method 1: Users can generate their own setting code, suitable for users who need to set more content, more flexible use;

Method 2: Scan the setting code in this manual according to the procedure.

#### **Method 1: Add prefix setting code content format: >!010800XX.**

XX is the setting variable; XX is represented in hexadecimal; Two characters are one unit; Any deficiency is filled with 0; Can be stacked arbitrarily; Supports a maximum of 10 data prefixes.

E.G.: To set the prefix character A, check Appendix E. The hexadecimal value is41, so the setting code content is **>!01080041.**

E.G.: To set the prefix character A B C, check Appendix E. The hexadecimal value is41 42 43, so the setting code content is **>!010800414243.**

#### **Method 2:**

a) Scan "Prefix setting" setting code

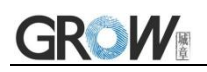

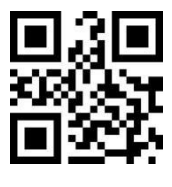

**Prefix Setting**

b) Scan Appendix A "Digital Setting Code" one by one, two in one group.

E.G.: To set the prefix character A, check Appendix E.The hexadecimal value is41,so scan the "4""1" in Appendix A "Digital Setting Code".

E.G.: To set the prefix character A B C, check Appendix E. The hexadecimal value is 41 42 43, so scan the "4""1" "4""2""4""3" in Appendix A "Digital Setting Code".

c) Scan "Confirm" setting code,finish setting.

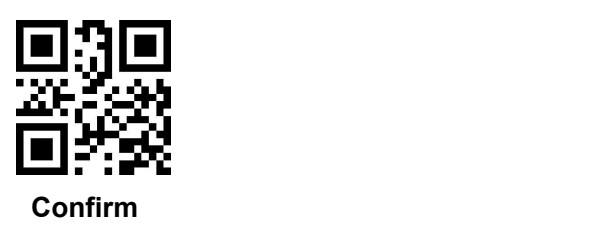

## **8.4 Add Suffix**

### **8.4.1 Suffix Switch**

Suffix on the end of encoding Information, and can be self-defined.

Scan "Allow" to allow adding suffix. Scan "Forbid" to forbid adding suffix.

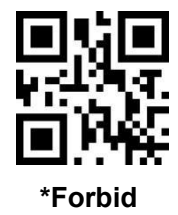

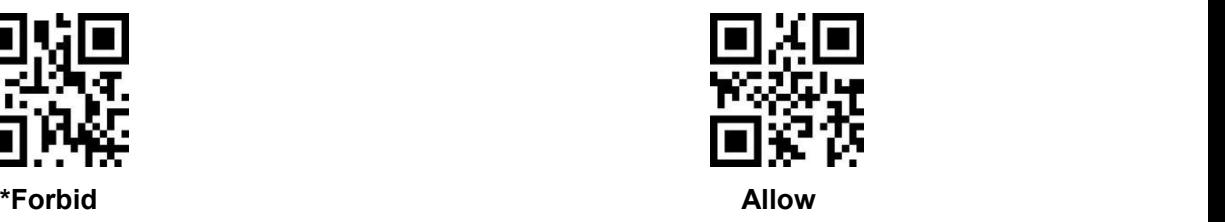

#### **8.4.2 Suffix Setting**

Suffix setting can be done in two ways.

Method 1: Users can generate their own setting code, suitable for users who need to set more content, more flexible use;

Method 2: Scan the setting code in this manual according to the procedure.

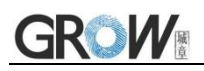

#### **Method 1: Add suffix setting code content format: >!010801XX.**

XX is the setting variable; XX is represented in hexadecimal; Two characters are one unit; Any deficiency is filled with 0; Can be stacked arbitrarily; Supports a maximum of 10 data suffixes.

E.G.: To set the suffix character A, check Appendix E. The hexadecimal value is41, so the setting code content is **>!01080141.**

E.G.: To set the suffix character A B C, check Appendix E. The hexadecimal value is 41 42 43, so the setting code content is **>!010801414243.**

#### **Method 2:**

a) Scan "Suffix setting" setting code

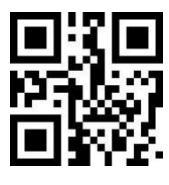

**Suffix Setting**

b) Scan Appendix A "Digital Setting Code" one by one, two in one group.

E.G.: To set the suffix character A, check Appendix E.The hexadecimal value is41,so scan the "4""1" in Appendix A "Digital Setting Code".

E.G.: To set the suffix character A B C, check Appendix E. The hexadecimal value is41 42 43, so scan the "4""1" "4""2""4""3" in Appendix A "Digital Setting Code".

c) Scan "Confirm" setting code,finish setting.

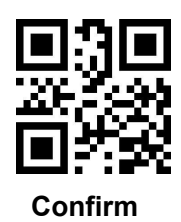

## **8.5 Based on the Bar code Type to Add Prefix**

## **8.5.1 Based on the Bar code Type to Add Prefix Switch**

Prefix is on the head of encoding Information and can be self-defined.

Scan "Allow" to allow adding prefix. Scan "Forbid" to forbid adding prefix.

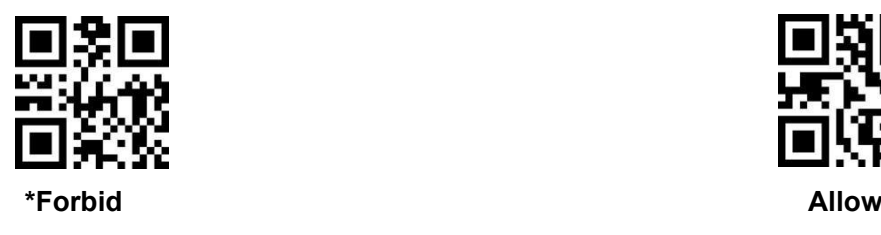

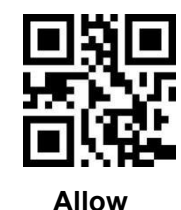

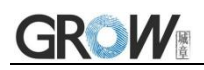

### **8.5.2 Based on the Bar code Type to Add Prefix Setting**

Prefix setting can be done in two ways.

Method 1: Users can generate their own setting code, suitable for users who need to set more content, more flexible use;

Method 2: Scan the setting code in this manual according to the procedure.

## **Method 1: Based on the bar code type to add prefix setting code content format: >!010806XXXX.**

XXXX is the setting variable; The first two XX indicate the bar code type, and the relevant hexadecimal values can be found according to Appendix F. The last two XX is represented in hexadecimal; Two characters are one unit; Any deficiency is filled with 0; Can be stacked arbitrarily; Supports a maximum of 10 data prefixes.

E.G.: To set the CODE128,prefix character A: check Appendix F, the hexadecimal value of CODE128 is 01; check Appendix E,the hexadecimal value of character A is 41, so the setting code content is **>!0108060141.**

E.G.: To set the CODE128,prefix character A B C: check Appendix F, the hexadecimal value of CODE128 is 01; check Appendix E,the hexadecimal value of A B C is 41 42 43, so the setting code content is **>!01080601414243.**

#### **Method 2:**

a) Scan "Prefix setting" setting code

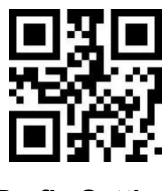

#### **Prefix Setting**

b) Setting the bar code type, scan Appendix A "Digital Setting Code" one by one, two in one group.

E.G.: To set the prefix for CODE128, check Appendix F.The hexadecimal value of CODE128 is01,so scan the "0""1" in Appendix A "Digital Setting Code".

c) Setting prefix content, scan Appendix A "Digital Setting Code" one by one, two in one group.

E.G.: To set the prefix character A, check Appendix E.The hexadecimal value is41,so scan the "4""1" in Appendix A "Digital Setting Code".

d) Scan "Confirm" setting code,finish setting.

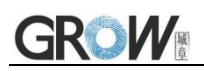

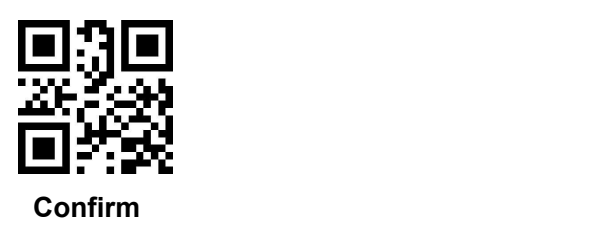

### **8.5.3 Based on the Bar code Type to Delete Prefix**

Delete prefix that have been set. Delete prefix setting can be done in two ways.

Method 1: Users can generate their own setting code, suitable for users who need to set more content, more flexible use;

Method 2: Scan the setting code in this manual according to the procedure.

## **Method 1: Based on the bar code type to delete prefix setting code content format: >!010808XX.**

XX is the setting variable; XX is represented in hexadecimal; Two characters are one unit; Any deficiency is filled with 0; The relevant hexadecimal values can be found according to Appendix F.

E.G.: To delete the prefix of CODE128, check Appendix F. The hexadecimal value of CODE128 is 01, so the setting code content is **>!01080801.**

#### **Method 2:**

a) Scan "Delete Prefix" setting code

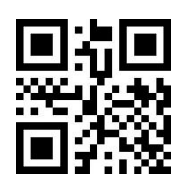

**Delete Prefix**

b) Delete bar code type, Scan Appendix A "Digital Setting Code" one by one, two in one group.

E.G.: To delete the prefix of CODE128, check Appendix F. The hexadecimal value of CODE128 is 01,so scan the "0""1" in Appendix A "Digital Setting Code".

c) Scan "Confirm" setting code,finish setting.

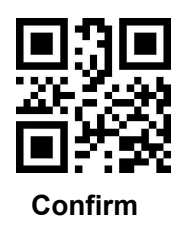

# **8.6 Based on the Bar code Type to Add Suffix**

## **8.6.1 Based on the Bar code Type to Add Suffix Switch**

Suffix on the end of encoding Information, and can be self-defined.

Scan "Allow" to allow adding suffix. Scan "Forbid" to forbid adding suffix.

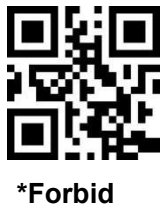

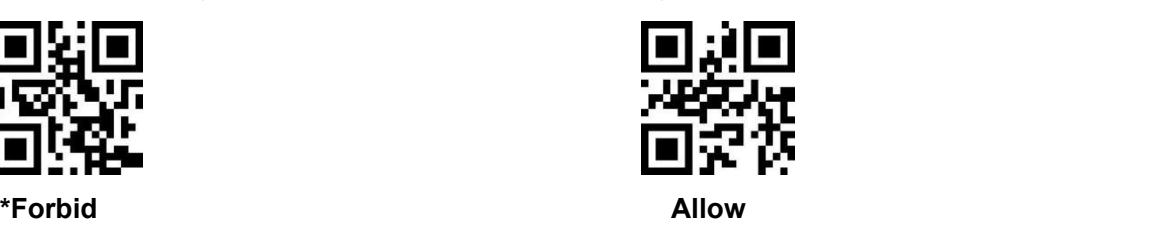

### **8.6.2 Based on the Bar code Type to Add Suffix Setting**

Suffix setting can be done in two ways.

Method 1: Users can generate their own setting code, suitable for users who need to set more content, more flexible use;

Method 2: Scan the setting code in this manual according to the procedure.

## **Method 1: Based on the bar code type to add suffix setting code content format: >!010807XXXX.**

XXXX is the setting variable; The first two XX indicate the bar code type, and the relevant hexadecimal values can be found according to Appendix F. The last two XX is represented in hexadecimal; Two characters are one unit; Any deficiency is filled with 0; Can be stacked arbitrarily; Supports a maximum of 10 data prefixes.

E.G.: To set the CODE128,suffix character A: check Appendix F, the hexadecimal value of CODE128 is 01; check Appendix E,the hexadecimal value of character A is 41, so the setting code content is **>!0108070141.**

E.G.: To set the CODE128,suffix character A B C: check Appendix F, the hexadecimal value of CODE128 is 01; check Appendix E,the hexadecimal value of A B C is 41 42 43, so the setting code content is **>!01080701414243.**

#### **Method 2:**

a) Scan "Suffix setting" setting code

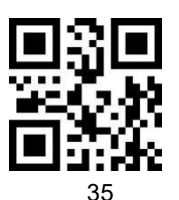

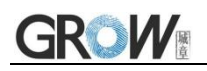

#### **Suffix Setting**

b) Setting the bar code type, scan Appendix A "Digital Setting Code" one by one, two in one group.

E.G.: To set the suffix for CODE128, check Appendix F.The hexadecimal value of CODE128 is 01,so scan the "0""1" in Appendix A "Digital Setting Code".

c) Setting suffix content, scan Appendix A "Digital Setting Code" one by one, two in one group.

E.G.: To set the suffix character A, check Appendix E.The hexadecimal value is41,so scan the "4""1" in Appendix A "Digital Setting Code".

d) Scan "Confirm" setting code,finish setting.

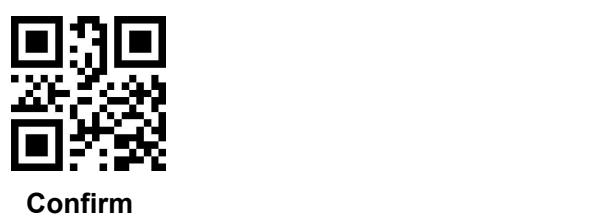

### **8.6.3 Based on the Bar code Type to Delete Suffix**

Delete suffix that have been set. Delete suffix setting can be done in two ways.

Method 1: Users can generate their own setting code, suitable for users who need to set more content, more flexible use;

Method 2: Scan the setting code in this manual according to the procedure.

## **Method 1: Based on the bar code type to delete suffix setting code content format: >!010809XX.**

XX is the setting variable; XX is represented in hexadecimal; Two characters are one unit; Any deficiency is filled with 0; The relevant hexadecimal values can be found according to Appendix F.

E.G.: To delete the suffix of CODE128, check Appendix F. The hexadecimal value of CODE128 is 01, so the setting code content is **>!01080901.**

#### **Method 2:**

a) Scan "Delete Suffix" setting code

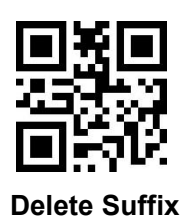

b) Delete bar code type, Scan Appendix A "Digital Setting Code" one by one, two in one group.

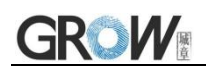

E.G.: To delete the suffix of CODE128, check Appendix F. The hexadecimal value of CODE128 is 01,so scan the "0""1" in Appendix A "Digital Setting Code".

c) Scan "Confirm" setting code,finish setting.

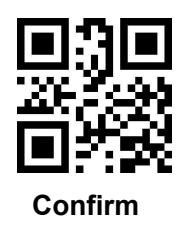

## **8.7 Hidden Fixed Characters**

This function can be based on demand,hide characters that the user does not need to output.

## **8.7.1 Hide Fixed Characters Switch**

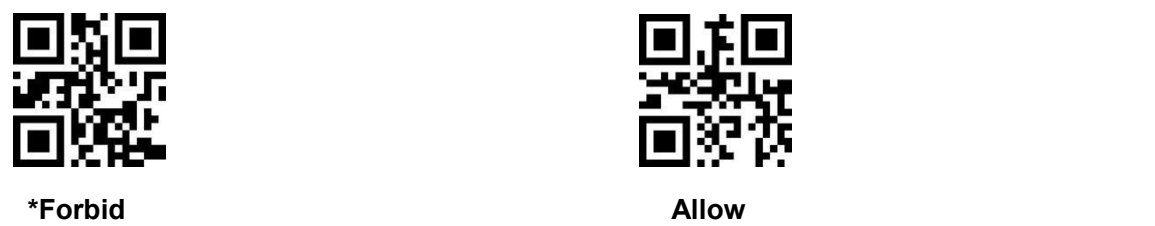

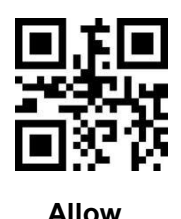

## **8.7.2 Hide Fixed Characters Setting**

Hide fixed characters can be done in two ways.

Method 1: Users can generate their own setting code, suitable for users who need to set more content, more flexible use;

Method 2: Scan the setting code in this manual according to the procedure.

#### **Method 1: Hide fixed characters setting code content format: >!010802XX.**

XX is the setting variable; XX is represented in hexadecimal; Two characters are one unit; Any deficiency is filled with 0; Can be stacked arbitrarily; Supports a maximum of 20 data.

E.G.: To hidden character A: check Appendix E,the hexadecimal value of character A is 41, so the setting code content is **>!01080241.**

E.G.: To hidden character A B C: check Appendix E,the hexadecimal value of character A B C is 41 42 43, so the setting code content is **>!010802414243.**

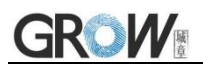

#### **Method 2:**

a) Scan "Hide Fixed Characters" setting code

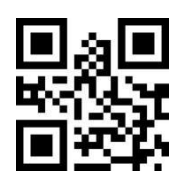

#### **Hide Fixed Characters**

b) Scan Appendix A "Digital Setting Code" one by one, two in one group.

E.G.: To hidden character A, check Appendix E. The hexadecimal value of character A is 41,so scan the

- "4""1" in Appendix A "Digital Setting Code".
- E.G.: To hidden LF, check Appendix E. The hexadecimal value of LF is 0A,so scan the "0""A" in Appendix
- A "Digital Setting Code".
- c) Scan "Confirm" setting code,finish setting.

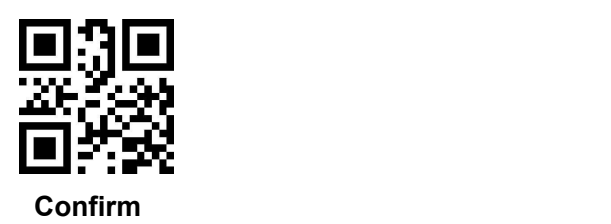

## **8.8 Based on Length to Keep Bar Code Data**

This function can be based on demand,keep the data required by the user in the bar code.

### **8.8.1 Keep Bar Code Data Switch**

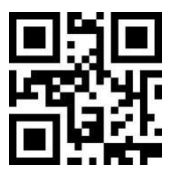

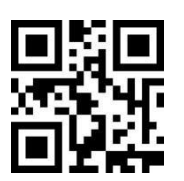

**\*Forbid Forward Index Inverted Index**

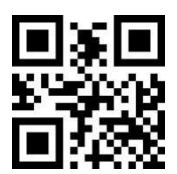

Note: Forward Index(The data front end is the start position) Inverted Index(The data back end is the start position)

### **8.8.2 Keep the Data Start Position**

Start position can be done in two ways.

Method 1: Users can generate their own setting code, suitable for users who need to set more

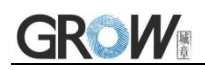

content, more flexible use;

Method 2: Scan the setting code in this manual according to the procedure.

#### **Method 1: Start position setting code content format: >!00102AXX.**

XX is the setting variable; Decimal range is 1-65535

E.G.: Start position set to 11: so the setting code content is **>!00102A11.**

#### **Method 2:**

a) Scan "Start Position" setting code

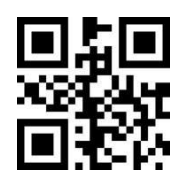

**Start Position**

b) Scan Appendix A "Digital Setting Code" ,start from which number, scan the corresponding data code.

E.G.: 11<sup>th</sup> position, scan "1""1"; 100<sup>th</sup> position, scan "1""0""0".

c) Scan "Confirm" setting code,finish setting.

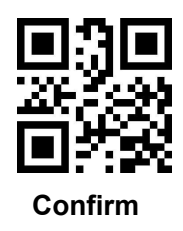

### **8.8.3 Keep the Data End Position**

End position can be done in two ways.

Method 1: Users can generate their own setting code, suitable for users who need to set more content, more flexible use;

Method 2: Scan the setting code in this manual according to the procedure.

#### **Method 1: End position setting code content format: >!00102BXX.**

XX is the setting variable; Decimal range is 1-65535

E.G.: End position set to 50: so the setting code content is **>!00102B50.** 

**Method 2:**

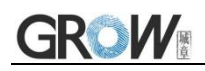

a) Scan "End Position" setting code

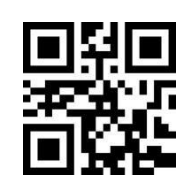

**End Position**

b) Scan Appendix A "Digital Setting Code" ,end from which number, scan the corresponding data code.

E.G.: 50<sup>th</sup> position, scan "5""0".

c) Scan "Confirm" setting code,finish setting.

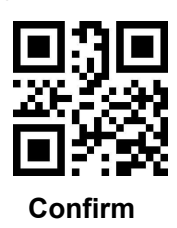

## **8.9 Based on Length to Hide Bar Code Data**

This function can be based on demand,hide the data is not required by the user in the bar code.

### **8.9.1 Hide Bar Code Data Switch**

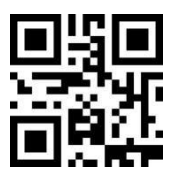

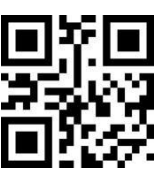

Note: Forward Index(The data front end is the start position)

Inverted Index(The data back end is the start position)

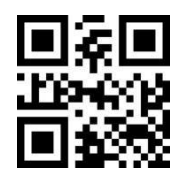

**\*Forbid Forward Index Inverted Index**

### **8.9.2 Hide Bar Code Data Start Position**

Start position can be done in two ways.

Method 1: Users can generate their own setting code, suitable for users who need to set more content, more flexible use;

Method 2: Scan the setting code in this manual according to the procedure.

#### **Method 1: Start position setting code content format: >!001027XX.**

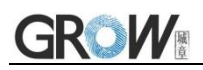

XX is the setting variable; Decimal range is 1-65535

E.G.: Start position set to 11: so the setting code content is **>!00102711.**

#### **Method 2:**

a) Scan "Start Position" setting code

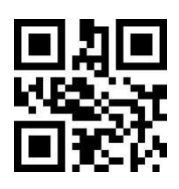

#### **Start Position**

- b) Scan Appendix A "Digital Setting Code" ,start from which number, scan the corresponding data code.
- E.G.: 11<sup>th</sup> position, scan "1""1"; 100<sup>th</sup> position, scan "1""0""0".
- c) Scan "Confirm" setting code,finish setting.

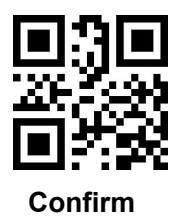

### **8.9.3 Hide Bar Code Data End Position**

End position can be done in two ways.

Method 1: Users can generate their own setting code, suitable for users who need to set more content, more flexible use;

Method 2: Scan the setting code in this manual according to the procedure.

#### **Method 1: End position setting code content format: >!001028XX.**

XX is the setting variable; Decimal range is 1-65535

E.G.: End position set to 50: so the setting code content is **>!00102850.** 

#### **Method 2:**

a) Scan "End Position" setting code

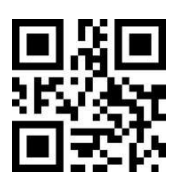

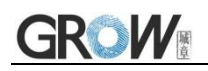

#### **End Position**

- b) Scan Appendix A "Digital Setting Code" ,end from which number, scan the corresponding data code.
- E.G.: 11<sup>th</sup> position, scan "1""1"; 100<sup>th</sup> position, scan "1""0""0".
- c) Scan "Confirm" setting code,finish setting.

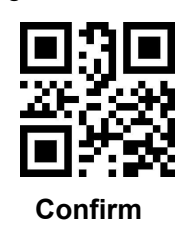

## **8.10 Based on Bar Code Type Hide Bar Code of Any Length**

This function can be based on demand,hide unnecessary data in the bar code based on the bar code type.

### **8.10.1 Based on Bar Code Type Hide Bar Code Data Switch**

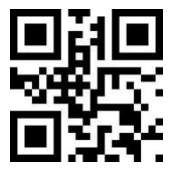

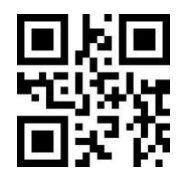

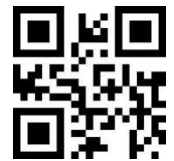

**\*Forbid Forward Index Inverted Index**

Note: Forward Index(The data front end is the start position) Inverted Index(The data back end is the start position)

### **8.10.2 Based on Bar Code Type Hide Data Start Position**

Start position can be done in two ways.

Method 1: Users can generate their own setting code, suitable for users who need to set more content, more flexible use;

Method 2: Scan the setting code in this manual according to the procedure.

### **Method 1: Hide the start position of the data based on the bar code type content format: >!01080AXXXX.**

XXXX is the setting variable; The first two XX indicate the bar code type, and the relevant hexadecimal values can be found according to Appendix F. The last two XX is represented in hexadecimal; Two characters are one unit; Any deficiency is filled with 0; Length range:0x0000-0xFFFF.

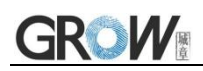

E.G.: Hide CODE128 start position set to 11: check Appendix F. The hexadecimal value of CODE128 is01, The hexadecimal value of 11 is 0B,so the setting code content is **>!01080A010B.**

#### **Method 2:**

a) Scan "Bar Code Type&Start Position" setting code

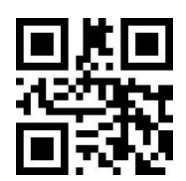

#### **Bar Code Type&Start Position**

b) Setting the bar code type, scan Appendix A "Digital Setting Code" one by one, two in one group.

E.G.: To hidden the CODE128, check Appendix F.The hexadecimal value of CODE128 is 01,so scan the

"0""1" in Appendix A "Digital Setting Code".

c) Setting start position, scan Appendix A "Digital Setting Code" one by one, two in one group.

This is for hexadecimal.

E.G.: 11<sup>th</sup> position, the hexadecimal value is 0B,scan "0""B"; 100<sup>th</sup> position, the hexadecimal value is 64,scan "6""4".

d) Scan "Confirm" setting code,finish setting.

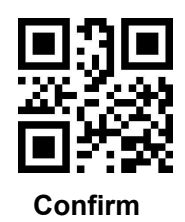

### **8.10.3 Based on Bar Code Type Hide Data End Position**

End position can be done in two ways.

Method 1: Users can generate their own setting code, suitable for users who need to set more content, more flexible use;

Method 2: Scan the setting code in this manual according to the procedure.

## **Method 1: Hide the end position of the data based on the bar code type content format: >!01080BXXXX.**

XXXX is the setting variable; The first two XX indicate the bar code type, and the relevant hexadecimal values can be found according to Appendix F. The last two XX is represented in hexadecimal; Two characters are one unit; Any deficiency is filled with 0; Length range:0x0000-0xFFFF.

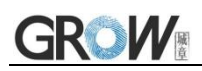

E.G.: Hide CODE128 end position set to 100: check Appendix F. The hexadecimal value of CODE128 is01, The hexadecimal value of 100 is 64,so the setting code content is **>!01080B0164.**

#### **Method 2:**

a) Scan "Bar Code Type&End Position" setting code

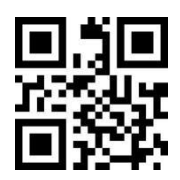

#### **Bar Code Type&End Position**

b) Setting the bar code type, scan Appendix A "Digital Setting Code" one by one, two in one group.

E.G.: To hidden the CODE128, check Appendix F.The hexadecimal value of CODE128 is 01,so scan the

"0""1" in Appendix A "Digital Setting Code".

c) Setting end position, scan Appendix A "Digital Setting Code" one by one, two in one group.

This is for hexadecimal.

E.G.: 11<sup>th</sup> position, the hexadecimal value is 0B,scan "0""B"; 100<sup>th</sup> position, the hexadecimal value is 64,scan "6""4".

d) Scan "Confirm" setting code,finish setting.

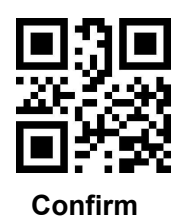

## **8.11 Insert Custom Characters**

This function can be based on demand,insert user-defined data anywhere in the bar code data.

### **8.11.1 Insert Custom Characters**

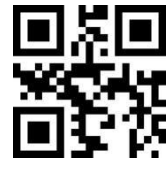

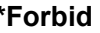

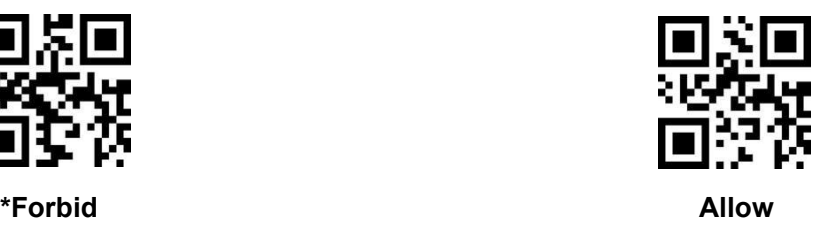

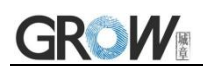

### **8.11.2 Custom Data**

Custom Data can be done in two ways.

Method 1: Users can generate their own setting code, suitable for users who need to set more content, more flexible use;

Method 2: Scan the setting code in this manual according to the procedure.

#### **Method 1: Custom insert data setting code content format: >!010803XX.**

XX is the setting variable; XX is represented in hexadecimal; Two characters are one unit; Any deficiency is filled with 0; Can be stacked arbitrarily; Supports a maximum of 20 data.

E.G.: To insert custom data A: check Appendix E, the hexadecimal value of character A is 41, so the setting code content is **>!01080341.**

E.G.: To insert custom A B C: check Appendix E,the hexadecimal value of character A B C is 41 42 43, so the setting code content is **>!010803414243.**

#### **Method 2:**

a) Scan "Custom Data" setting code

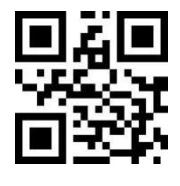

**Custom Data**

b) Scan Appendix A "Digital Setting Code" one by one, two in one group.

E.G.: To insert custom data A, check Appendix E. The hexadecimal value of character A is 41,so scan the "4""1" in Appendix A "Digital Setting Code".

E.G.: To insert custom data A B C, check Appendix E. The hexadecimal value of A B C is 41 42 43,so scan the "4""1""4""2""4""3" in Appendix A "Digital Setting Code".

c) Scan "Confirm" setting code,finish setting.

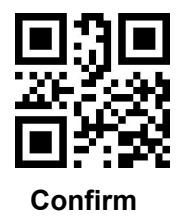

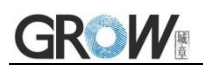

### **8.11.3 Insert Position**

Insert position can be done in two ways.

Method 1: Users can generate their own setting code, suitable for users who need to set more content, more flexible use;

Method 2: Scan the setting code in this manual according to the procedure.

#### **Method 1: Insert position setting code content format: >!00102EXX.**

XX is the setting variable; Decimal range is 1-65535

E.G.: insert position set to 11: so the setting code content is **>!00102E11.**

#### **Method 2:**

a) Scan "Insert Position" setting code

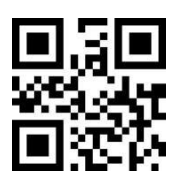

**Insert Position**

- b) Scan Appendix A "Digital Setting Code" one by one, two in one group.
- E.G.: 11<sup>th</sup> position, scan "1""1"; 100<sup>th</sup> position,scan "1""0""0".
- c) Scan "Confirm" setting code,finish setting.

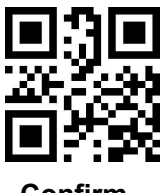

**Confirm**

## **8.12 Character Replacement**

This function can be based on demand,use any data to replace the data in the original string.

### **8.12.1 Character Replacement**

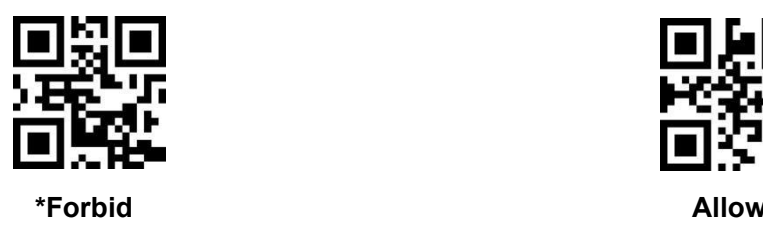

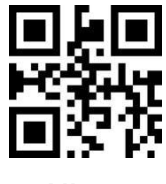

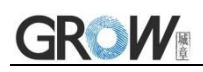

## **8.12.2 Replaced Character Setting**

Replaced character setting can be done in two ways.

Method 1: Users can generate their own setting code, suitable for users who need to set more content, more flexible use;

Method 2: Scan the setting code in this manual according to the procedure.

#### **Method 1: Replaced character setting code content format: >!010804XX.**

XX is the setting variable; XX is represented in hexadecimal; Two characters are one unit; Any deficiency is filled with 0; Can be stacked arbitrarily; Supports a maximum of 20 data.

E.G.: To insert custom data A: check Appendix E, the hexadecimal value of character A is 41, so the setting code content is **>!01080441.**

E.G.: To insert custom A B C: check Appendix E,the hexadecimal value of character A B C is 41 42 43, so the setting code content is **>!010804414243.**

#### **Method 2:**

a) Scan "Replaced Character" setting code

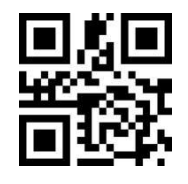

**Replaced Character**

b) Scan Appendix A "Digital Setting Code" one by one, two in one group.

E.G.: To replaced character A, check Appendix E. The hexadecimal value of character A is 41,so scan the "4""1" in Appendix A "Digital Setting Code".

E.G.: To replaced character LF, check Appendix E. The hexadecimal value of LF is 0A,so scan the "0""A" in Appendix A "Digital Setting Code".

c) Scan "Confirm" setting code,finish setting.

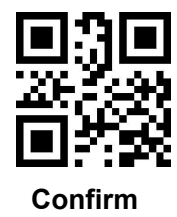

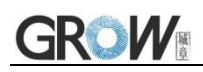

### **8.12.3 Replacement Character Setting**

Replacement character setting can be done in two ways.

Method 1: Users can generate their own setting code, suitable for users who need to set more content, more flexible use;

Method 2: Scan the setting code in this manual according to the procedure.

#### **Method 1: Replacement character setting code content format: >!010805XX.**

XX is the setting variable; XX is represented in hexadecimal; Two characters are one unit; Any deficiency is filled with 0; Can be stacked arbitrarily; Supports a maximum of 20 data.

E.G.: Character A replace the original data: check Appendix E,the hexadecimal value of character A is 41, so the setting code content is **>!01080541.**

E.G.: Character A B C replace the original data: check Appendix E,the hexadecimal value of character A B C is 41 42 43, so the setting code content is **>!010805414243.** 

#### **Method 2:**

a) Scan "Replacement Character" setting code

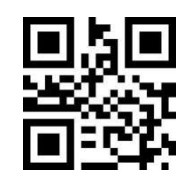

#### **Replacement Character**

b) Scan Appendix A "Digital Setting Code" one by one, two in one group.

E.G.: Character A replace the original data, check Appendix E. The hexadecimal value of character A is 41,so scan the "4""1" in Appendix A "Digital Setting Code".

E.G.: Character LF replace the original data, check Appendix E. The hexadecimal value of LF is 0A,so scan the "0""A" in Appendix A "Digital Setting Code".

c) Scan "Confirm" setting code,finish setting.

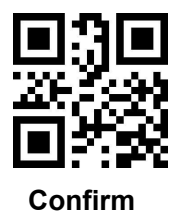

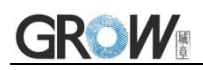

## **8.13 LF to Enter**

Line feed(LF) (\n) and carriage return,line feed(CRLF) (\r\n) are converted to carriage return(CR)  $(\n\langle r \rangle)$ .

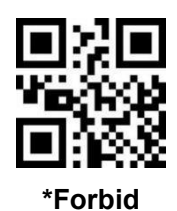

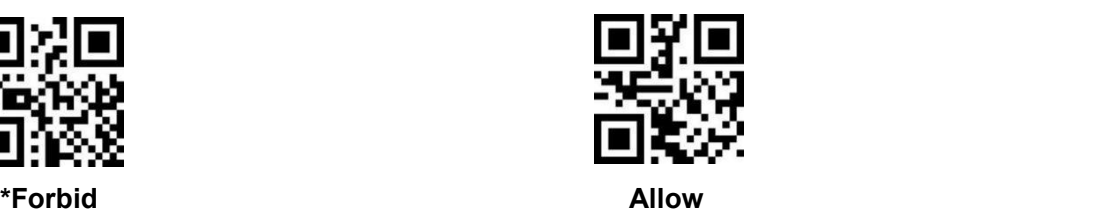

## **8.14 URL Switch**

This function can be based on demand, prohibit the identification of bar codes with website information.

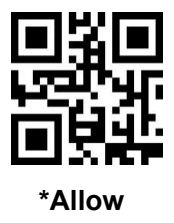

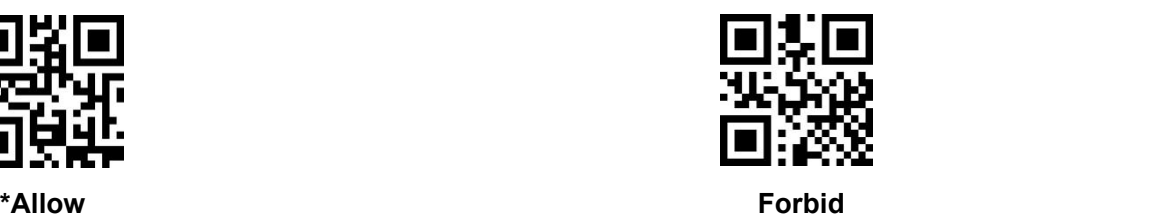

# **8.15 Invoice Function(China Invoice Only)**

In order to use this module in the invoicing system normally, the user can convert the invoice code format and output it by scanning the following configuration code.

[Note] This function supports Alipay qr code invoicing, not support wechat qr code invoicing.

## **8.15.1 Invoice Function**

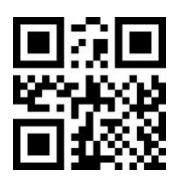

**\*Forbid Allow**

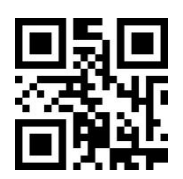

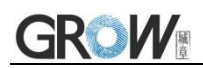

**8.15.2 Invoice Type**

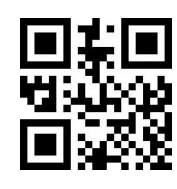

**\*Special invoice Ordinary invoice**

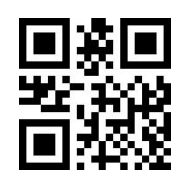

# **8.16 GSI Rule**

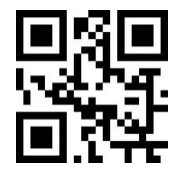

**\*Forbid Allow**

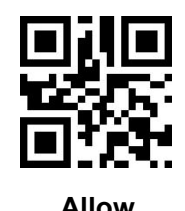

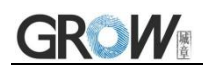

# **9 Serial Port Instruction**

Instructions only can be sent through the serial port. If the serial port function is disabled, the module cannot receive and execute instructions.

## **9.1 Format**

Instruction composition: The instructions use ASCII strings and are composed as follows:

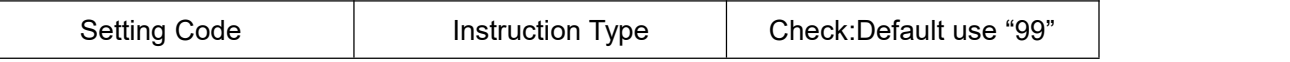

#### Instruction Type:

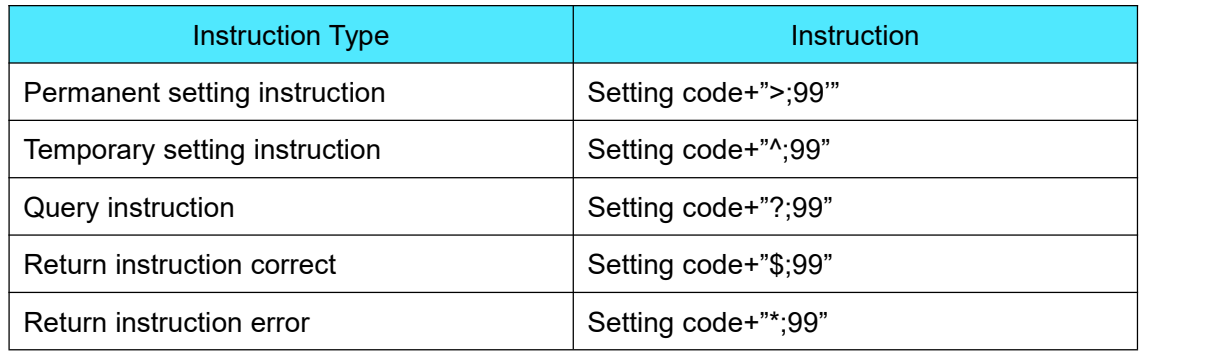

#### E.G.: Set the end character to CR LF, setting code is **>!0010201.**

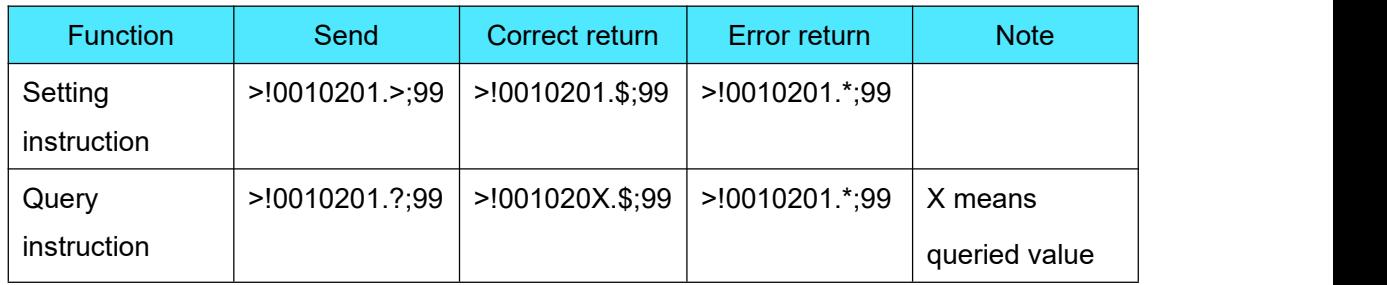

E.G.: Query and set the lighting,setting code is **>!001015X.** X: 0 Normal lighting 1 No lighting 2 Always on

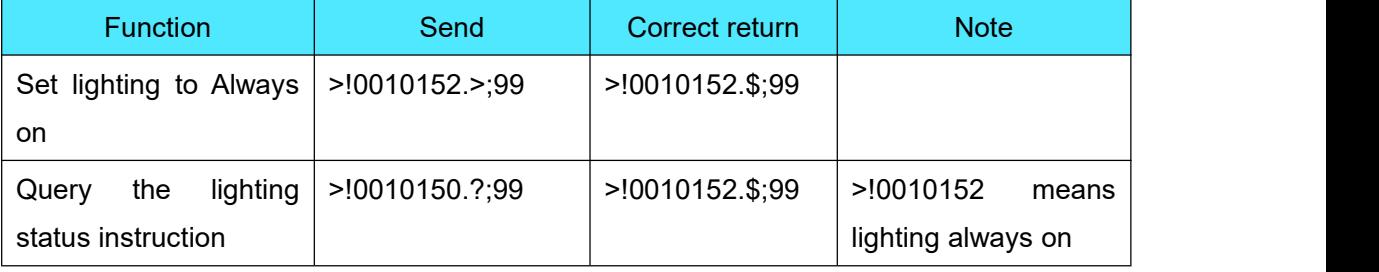

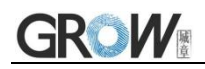

# **9.2 ACK**

When this option is selected, the reader module expects a response from the host after sending the data. The reader module also can send a acknowledgment message to the host.

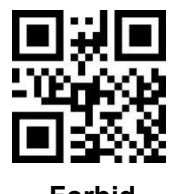

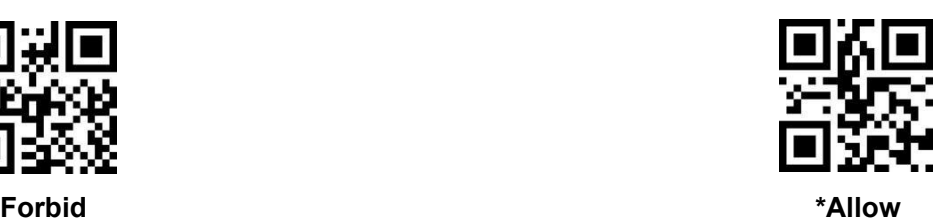

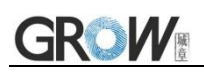

# **10 Packet Format**

#### Decoded Data

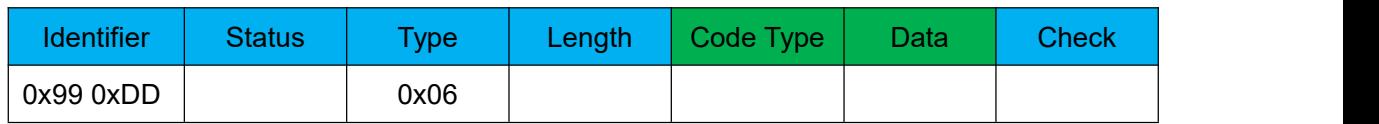

**Description** 

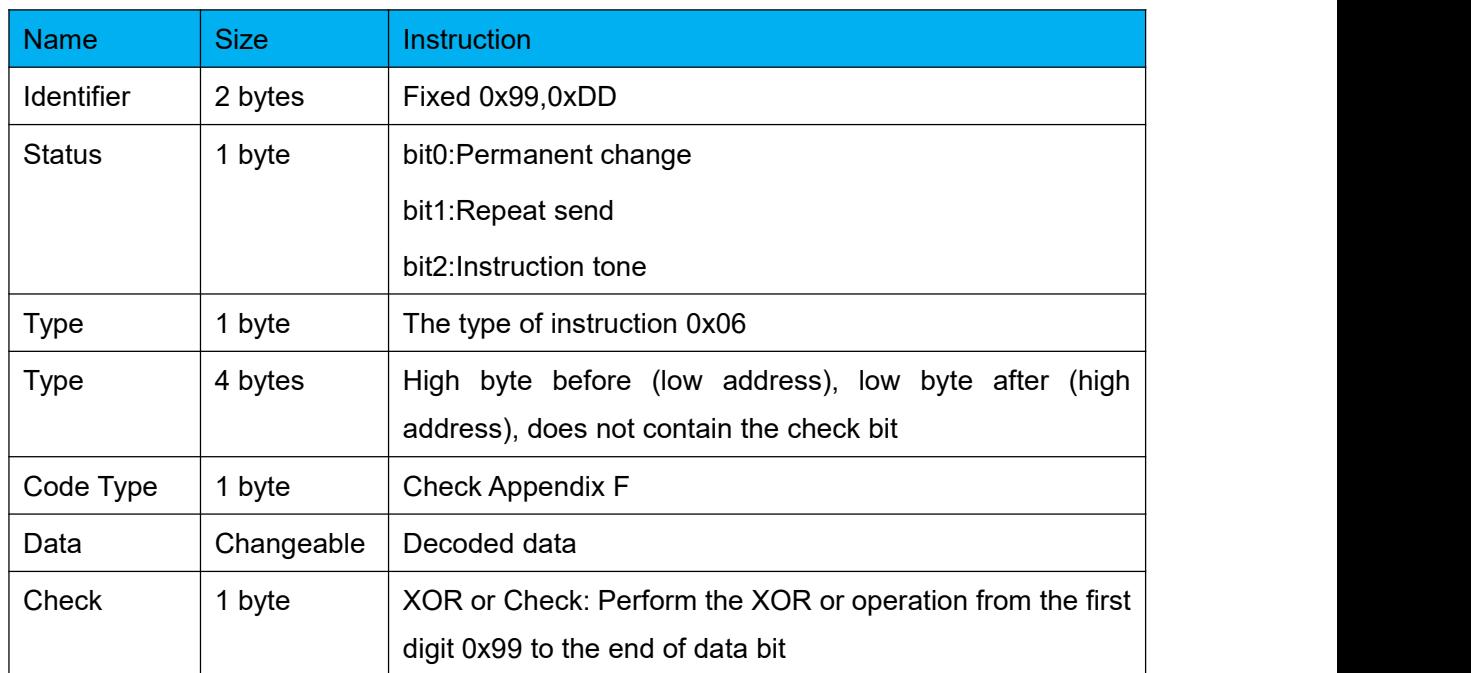

If ACK is enabled, the host must reply ACK to the scanner after receiving the decoded data command. Otherwise, the scanner will send the decoded data command repeatedly (Resend twice, sending three times in total, with an interval of 1000ms).

After this function is enabled, decoded data is sent in packet format.

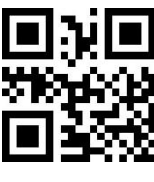

**\*Forbid Allow**

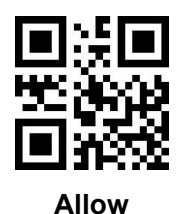

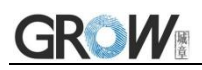

# **11 Bar Code Global Operation**

## **11.1 Global Switch**

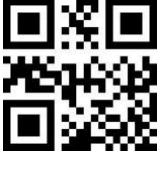

**\*Forbid Allow**

## **11.2 1D Code Global Switch**

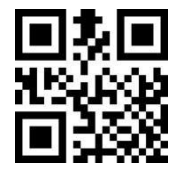

**\*Forbid Allow**

Note: CODE32 needs to be opened and closed separately.

# **11.3 2D Code Global Switch**

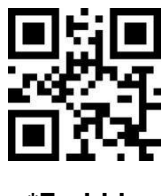

**\*Forbid Allow**

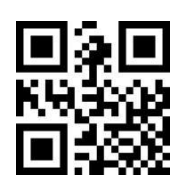

# **11.4 1D Code (Bar Code) Security Level**

In order to solve the problem of bar code reading error in extreme cases, five security levels are provided here, and the higher the level, the worse the reading experience.

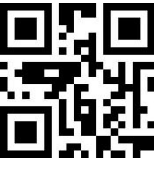

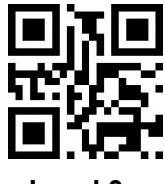

**Level 3 Level 4**

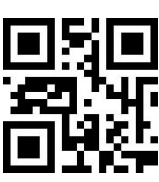

**Level 0 \*Level 1 Level 2**

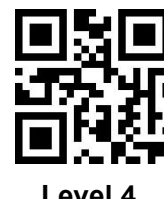

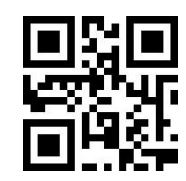

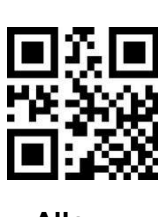

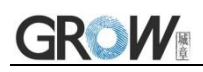

## **11.5 Multi-code Reading**

In special application scenarios, multiple bar codes need to be read at a time. If the following setting codes are read, multi-code reading is enabled or disabled.

## **11.5.1 Must Read Multi-code**

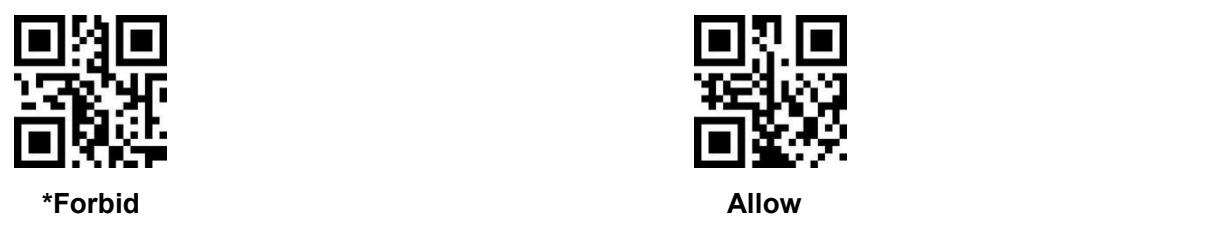

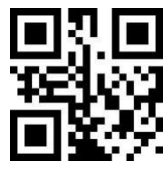

### **11.5.2 Read the Number of Multi-code**

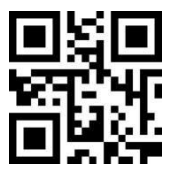

**\*One Two Three**

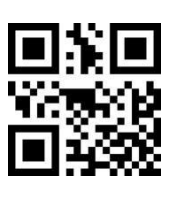

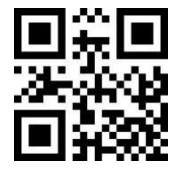

**Four Five Six**

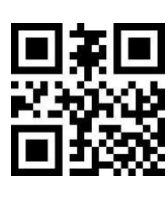

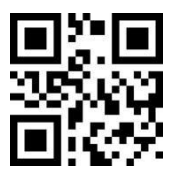

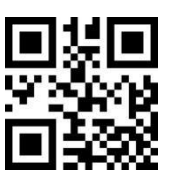

## **11.6 Global Reverse Color Switch**

Reading the following setting code will enable/disable reading.

Note: The global reverse color switch will have a greater impact on the performance of the reading device, and the common bar code has a separate reverse color switch, it is recommended to open it separately. When setting reverse color, keep the serial port on.

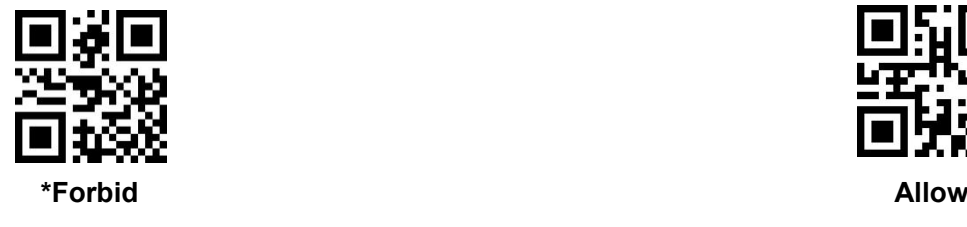

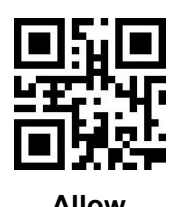

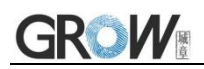

## **11.7 Partial Reverse Color Switch**

## **11.7.1 CODE128 Reverse Color Switch**

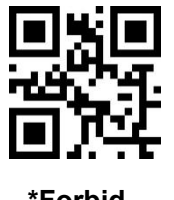

**\*Forbid Allow**

## **11.7.2 EAN/UPC Reverse Color Switch**

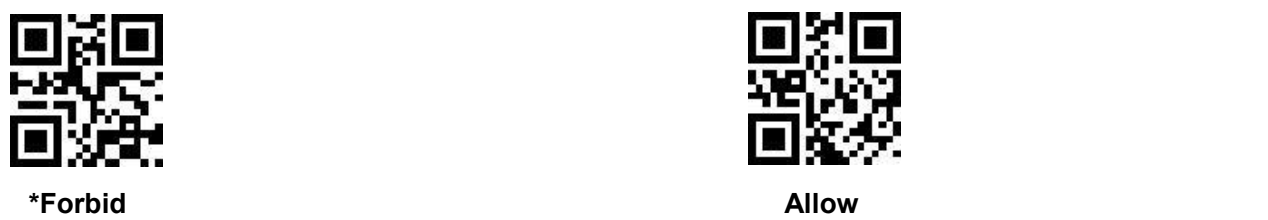

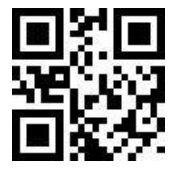

## **11.7.3 ITF25 Reverse Color Switch**

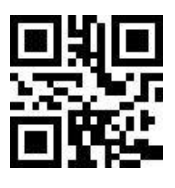

**\*Forbid Allow**

## **11.7.4 CODE39 Reverse Color Switch**

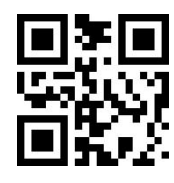

**\*Forbid Allow**

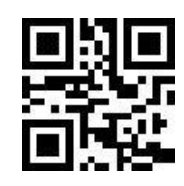

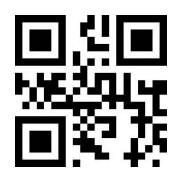

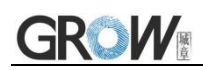

## **11.7.5 CODEBAR Reverse Color Switch**

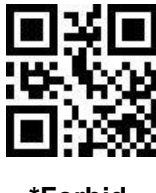

**\*Forbid Allow**

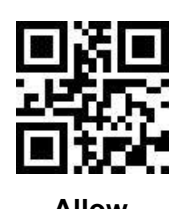

## **11.7.6 CODE93 Reverse Color Switch**

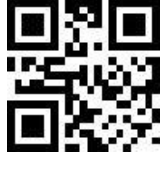

**\*Forbid Allow**

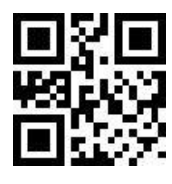

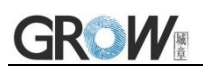

# **12 Bar code Type Enable/Disable Configuration**

## **12.1 CODE128**

**12.1.1 CODE128 Switch**

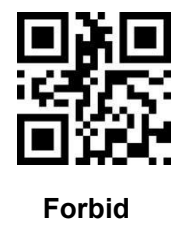

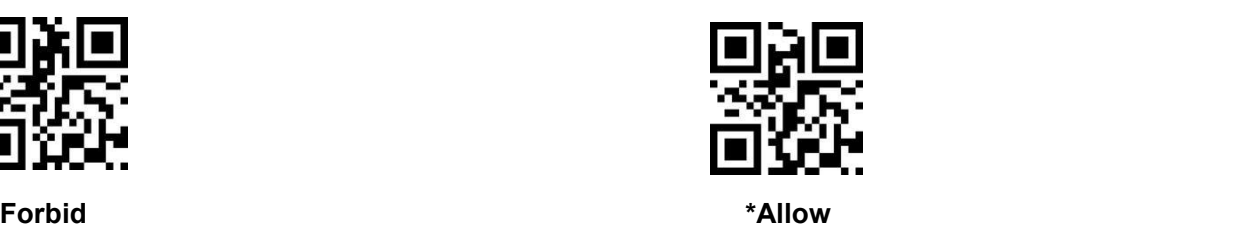

### **12.1.2 CODE128 Min Length**

The CODE128 min length is 0. There are two ways to set up.

Method 1: Users can generate their own setting code, suitable for users who need to set more content, more flexible use;

Method 2: Scan the setting code in this manual according to the procedure.

#### **Method 1: CODE128 min length setting code content format: >!000012XX.**

XX is the setting variable; Decimal range is 0-255

E.G.: CODE128 min length set to 2: so the setting code content is **>!0000122.**

E.G.: CODE128 min length set to 12: so the setting code content is **>!00001212.**

#### **Method 2:**

a) Scan "CODE128 Min Length" setting code

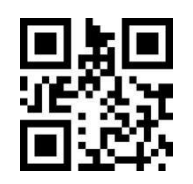

#### **CODE128 Min Length**

- b) Scan Appendix A "Digital Setting Code" one by one.
- E.G.: Min length 2 , scan the "2" in Appendix A "Digital Setting Code"
- E.G.: Min length 12 , scan the "1""2" in Appendix A "Digital Setting Code"
- c) Scan "Confirm" setting code,finish setting.

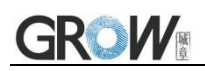

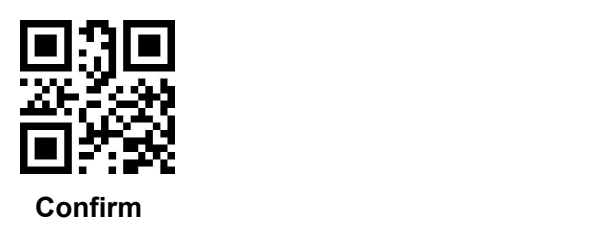

### **12.1.3 CODE128 Max Length**

The CODE128 default max length is 255. There are two ways to setup.

Method 1: Users can generate their own setting code, suitable for users who need to set more content, more flexible use;

Method 2: Scan the setting code in this manual according to the procedure.

#### **Method 1: CODE128 max length setting code content format: >!000013XX.**

XX is the setting variable; Decimal range is 0-255

E.G.: CODE128 max length set to 9: so the setting code content is **>!0000129.**

E.G.: CODE128 max length set to 20: so the setting code content is **>!00001220.**

#### **Method 2:**

a) Scan "CODE128 Max Length" setting code

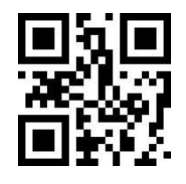

**CODE128 Max Length**

- b) Scan Appendix A "Digital Setting Code" one by one.
- E.G.: Min length 9 , scan the "9" in Appendix A "Digital Setting Code"
- E.G.: Min length 20 , scan the "2""0" in Appendix A "Digital Setting Code"
- c) Scan "Confirm" setting code,finish setting.

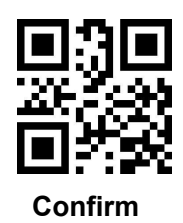

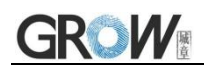

## **12.2 EAN/UCC 128/GS1 128**

### **12.2.1 GS1 128 Switch**

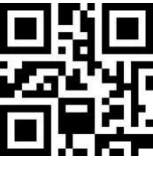

**Forbid \*Allow**

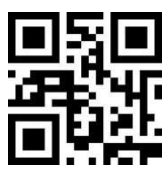

### **12.2.2 GS1 128 Min Length**

The GS1 128 min length is 0. There are two ways to setup.

Method 1: Users can generate their own setting code, suitable for users who need to set more content, more flexible use;

Method 2: Scan the setting code in this manual according to the procedure.

#### **Method 1: GS1 128 min length setting code content format: >!000022XX.**

XX is the setting variable; Decimal range is 0-255

E.G.: GS1 128 min length set to 2: so the setting code content is **>!0000222.**

E.G.: GS1 128 min length set to 12: so the setting code content is **>!00002212.**

#### **Method 2:**

a) Scan "GS1 128 Min Length" setting code

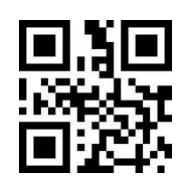

#### **GS1 128 Min Length**

- b) Scan Appendix A "Digital Setting Code" one by one.
- E.G.: Min length 2 , scan the "2" in Appendix A "Digital Setting Code"
- E.G.: Min length 12 , scan the "1""2" in Appendix A "Digital Setting Code"
- c) Scan "Confirm" setting code,finish setting.

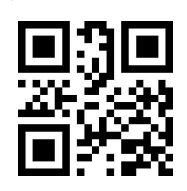

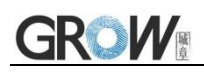

#### **Confirm**

#### **12.2.3 GS1 128 Max Length**

The GS1 128 default max length is 255. There are two ways to set up.

Method 1: Users can generate their own setting code, suitable for users who need to set more content, more flexible use;

Method 2: Scan the setting code in this manual according to the procedure.

#### **Method 1: GS1 128 max length setting code content format: >!000023XX.**

XX is the setting variable; Decimal range is 0-255

E.G.: GS1 128 max length set to 9: so the setting code content is **>!0000239.**

E.G.: GS1 128 max length set to 20: so the setting code content is **>!00002320.**

#### **Method 2:**

a) Scan "GS1 128 Max Length" setting code

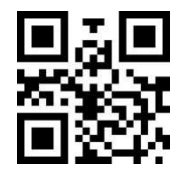

**GS1 128 Max Length**

b) Scan Appendix A "Digital Setting Code" one by one.

E.G.: Min length 9 , scan the "9" in Appendix A "Digital Setting Code"

E.G.: Min length 20 , scan the "2""0" in Appendix A "Digital Setting Code"

c) Scan "Confirm" setting code,finish setting.

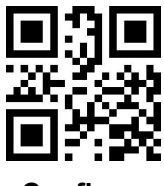

**Confirm**

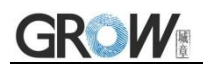

## **12.3 EAN8**

**12.3.1 EAN8 Switch**

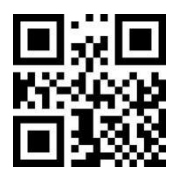

**Forbid \*Allow**

**12.3.2 EAN8 Check Bit Transmission**

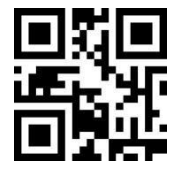

## **12.3.3 EAN8 Read 2 Bits Extra-code**

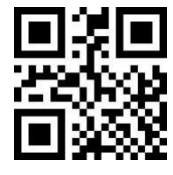

**\*Forbid Allow**

**12.3.4 EAN8 Read 5 Bits Extra-code**

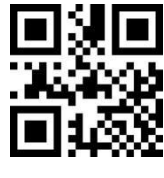

**\*Forbid Allow**

**12.3.5 Read Only EAN8 with Extra-code**

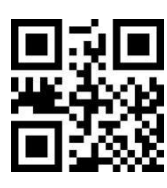

**\*Forbid Allow**

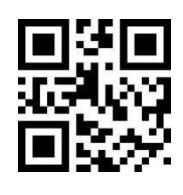

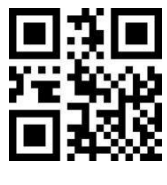

**Forbid \*Allow**

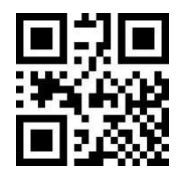

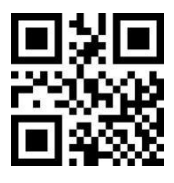

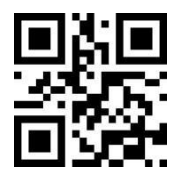
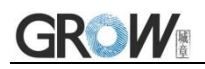

## **12.4 EAN13**

## **12.4.1 EAN13 Switch**

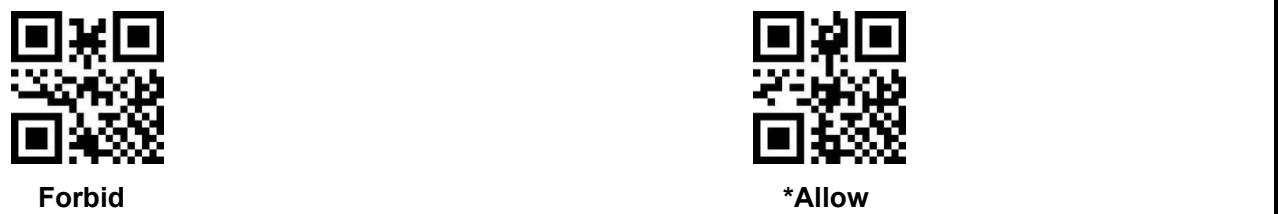

**12.4.2 EAN13 Check Bit Transmission**

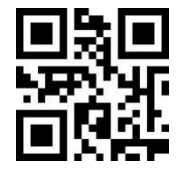

## **12.4.3 EAN13 Read 2 Bits Extra-code**

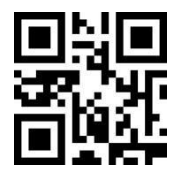

**\*Forbid Allow**

**12.4.4 EAN13 Read 5 Bits Extra-code**

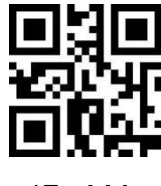

**\*Forbid Allow**

**11.4.5 Read Only EAN13 with Extra-code**

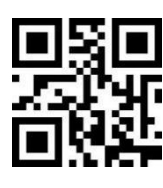

**\*Forbid Allow**

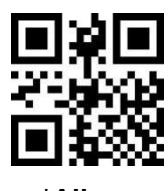

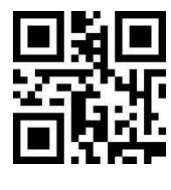

**Forbid \*Allow**

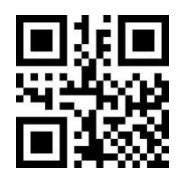

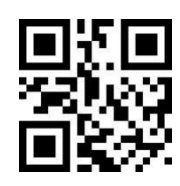

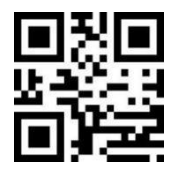

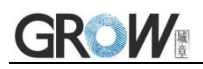

## **12.5 ISSN**

Note: If ISSN is disabled, the ISSN will be treated as EAN13

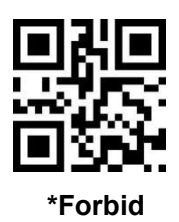

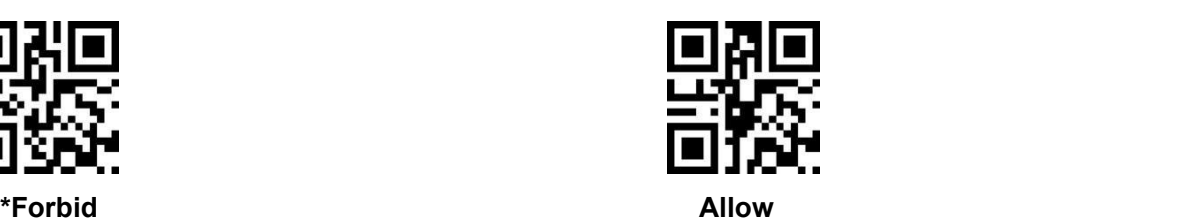

## **12.6 ISBN**

Note: If ISBN is disabled, the ISBN will be treated as EAN13

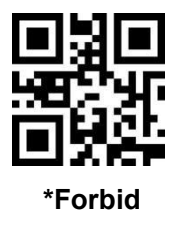

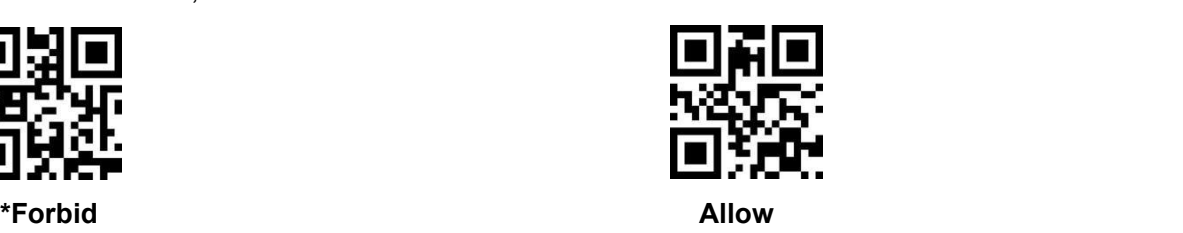

## **12.7 UPC-E**

**12.7.1 UPC-E Switch**

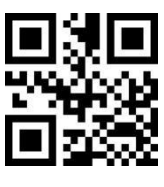

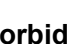

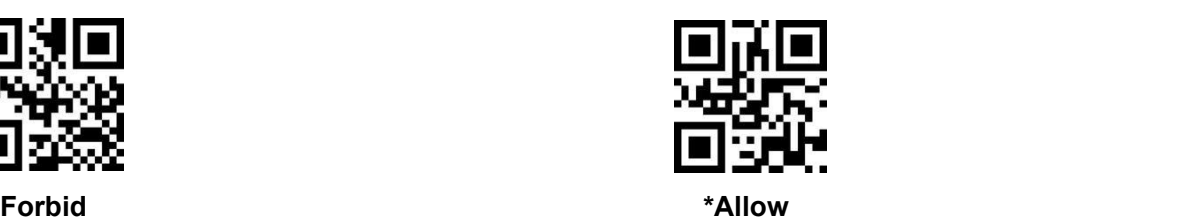

**12.7.2 UPC-E Check Bit Transmission**

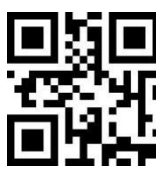

**Forbid \*Allow**

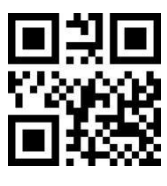

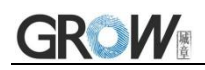

## **12.7.3 UPC-E Read 2 Bits Extra-code**

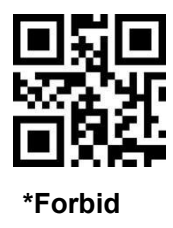

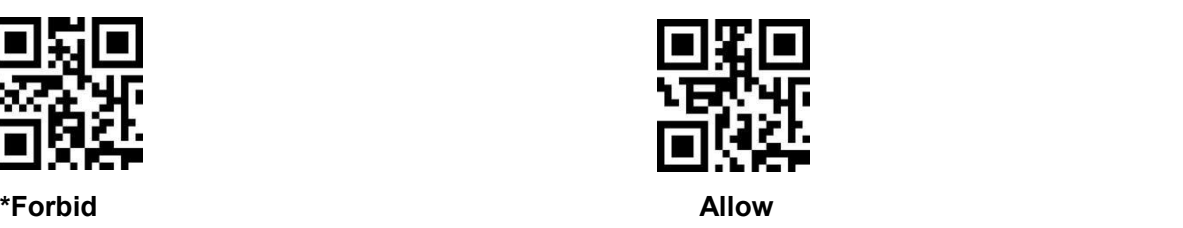

## **12.7.4 UPC-E Read 5 Bits Extra-code**

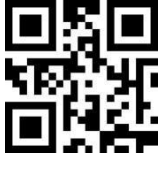

**\*Forbid Allow**

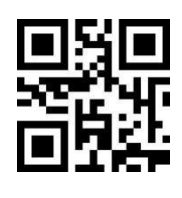

## **12.7.5 Read Only UPC-E with Extra-code**

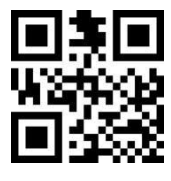

**\*Forbid Allow**

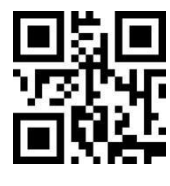

## **12.7.6 Transmission System Character "0"**

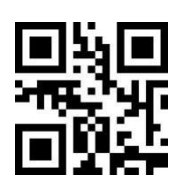

**Forbid \*Allow**

**12.7.7 UPC-E Converted to UPC-A**

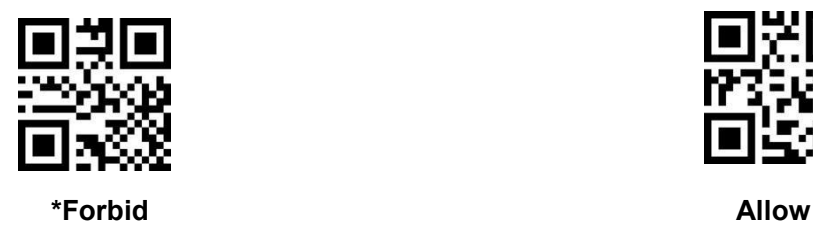

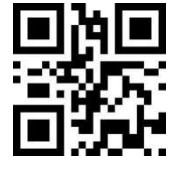

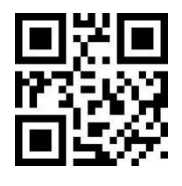

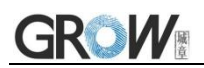

## **12.7.8 UPC-E1**

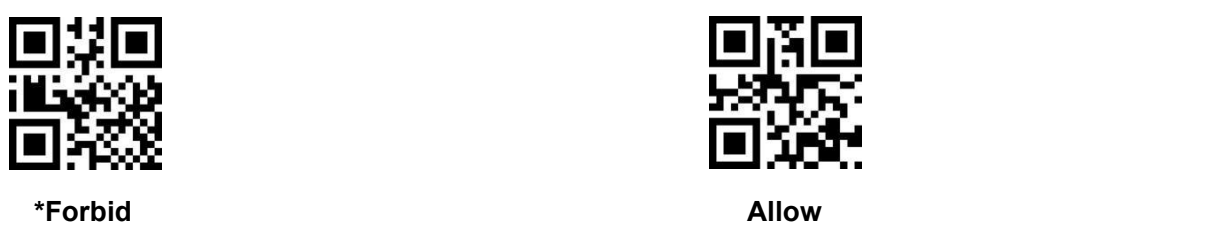

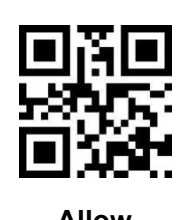

**12.7.9 Transmission Country Character "0"**

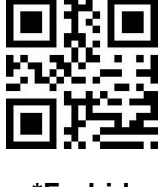

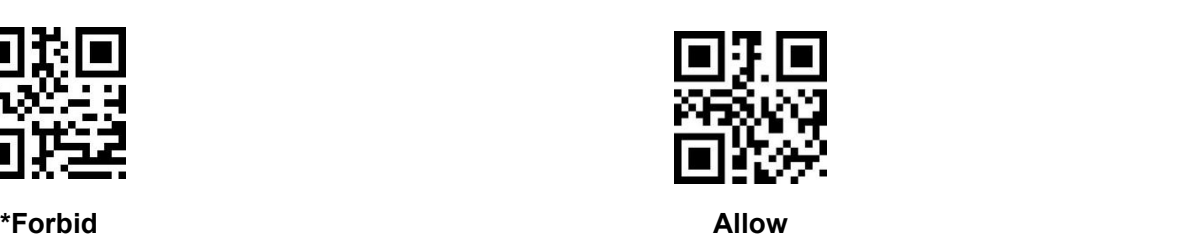

**12.8 UPC-A**

**12.8.1 UPC-A Switch**

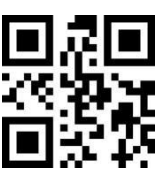

## **12.8.2 UPC-A Check Bit Transmission**

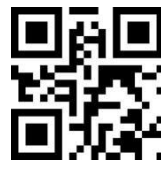

**Forbid \*Allow**

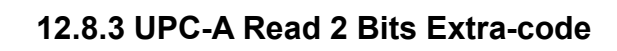

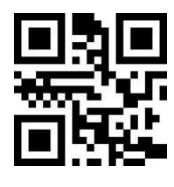

**Forbid \*Allow**

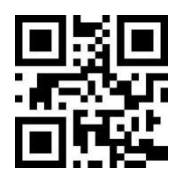

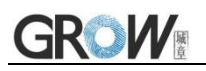

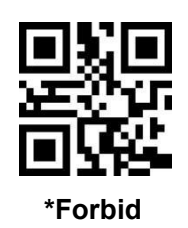

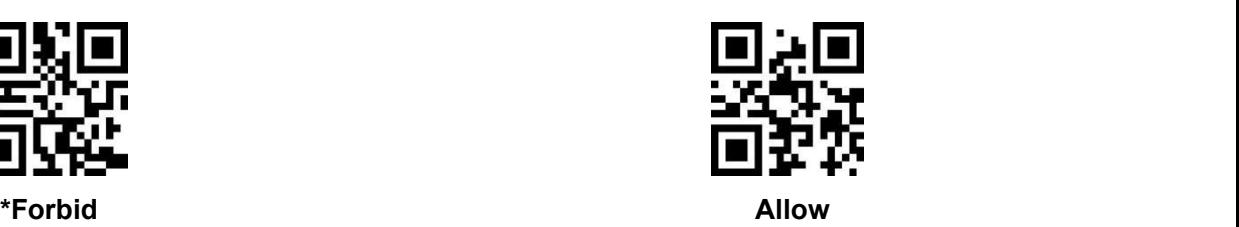

## **12.8.4 UPC-A Read 5 Bits Extra-code**

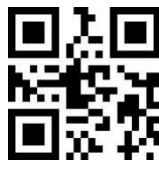

**\*Forbid Allow**

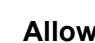

## **12.8.5 Read Only UPC-A with Extra-code**

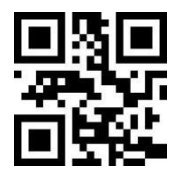

**\*Forbid Allow**

## **12.8.6 Transmission System Character "0"**

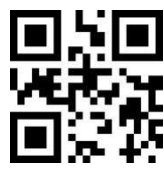

## **12.8.7 Transmission Country Character "0"**

Set whether UPC-A is converted to EAN13

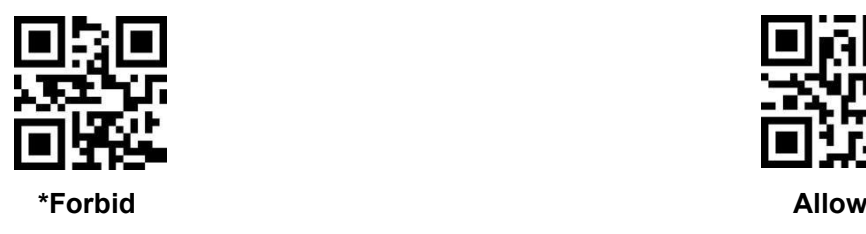

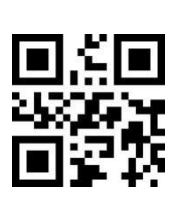

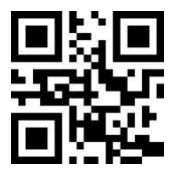

**Forbid \*Allow**

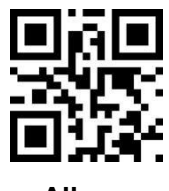

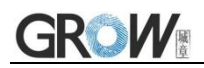

## **12.9 ITF25**

## **12.9.1 ITF25 Switch**

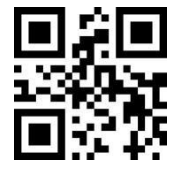

**Forbid \*Allow**

## **12.9.2 ITF25 Check Bit Verification**

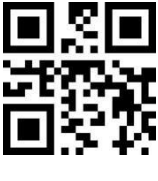

**\*Forbid Allow**

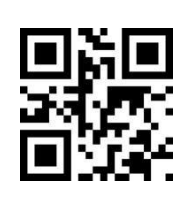

## **12.9.3 ITF25 Check Bit Transmission**

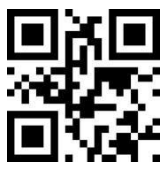

**\*Forbid Allow**

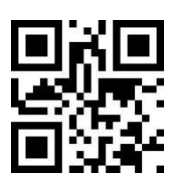

## **12.9.4 ITF25 Min Length**

The ITF25 min length is 4. There are two ways to set up.

Method 1: Users can generate their own setting code, suitable for users who need to set more content, more flexible use;

Method 2: Scan the setting code in this manual according to the procedure.

#### **Method 1: ITF25 min length setting code content format: >!0000B3XX.**

XX is the setting variable; Decimal range is 0-255

E.G.: ITF25 min length set to 2: so the setting code content is **>!0000B32.**

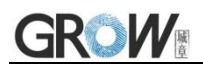

E.G.: ITF25 min length set to 12: so the setting code content is **>!0000B312.**

**Method 2:**

a) Scan "ITF25 Min Length" setting code

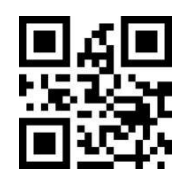

**ITF25 Min Length**

- b) Scan Appendix A "Digital Setting Code" one by one.
- E.G.: Min length 2 , scan the "2" in Appendix A "Digital Setting Code"
- E.G.: Min length 12 , scan the "1""2" in Appendix A "Digital Setting Code"
- c) Scan "Confirm" setting code,finish setting.

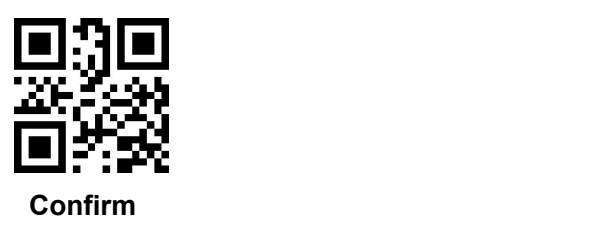

#### **12.9.5 ITF25 Max Length**

The ITF25 default max length is 255. There are two ways to set up.

Method 1: Users can generate their own setting code, suitable for users who need to set more content, more flexible use;

Method 2: Scan the setting code in this manual according to the procedure.

#### **Method 1: ITF25 max length setting code content format: >!0000B4XX.**

XX is the setting variable; Decimal range is 0-255

E.G.: ITF25 max length set to 9: so the setting code content is **>!0000B49.**

E.G.: ITF25 max length set to 20: so the setting code content is **>!0000B420.**

#### **Method 2:**

a) Scan "ITF25 Max Length" setting code

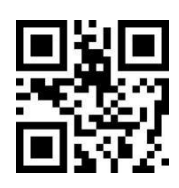

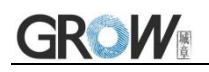

### **ITF25 Max Length**

- b) Scan Appendix A "Digital Setting Code" one by one.
- E.G.: Min length 9 , scan the "9" in Appendix A "Digital Setting Code"
- E.G.: Min length 20 , scan the "2""0" in Appendix A "Digital Setting Code"
- c) Scan "Confirm" setting code,finish setting.

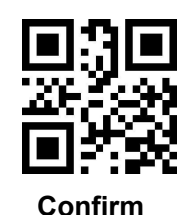

## **12.9.6 Brazilian Government/Bank code**

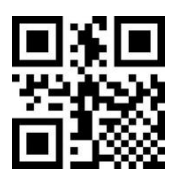

**\*Forbid Allow**

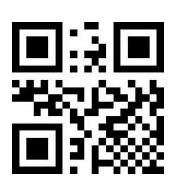

## **12.10 MATRIX25**

## **12.10.1 MATRIX25 Switch**

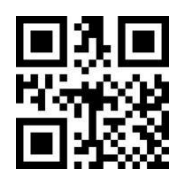

**\*Forbid Allow**

## **12.10.2 MATRIX25 Check Bit Verification**

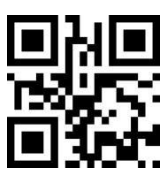

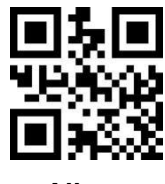

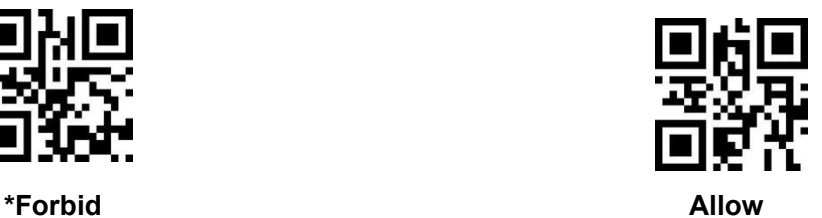

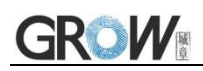

## **12.10.3 MATRIX25 Check Bit Transmission**

Note: To enable the transmission check bit, pls enable the check bit verification function first

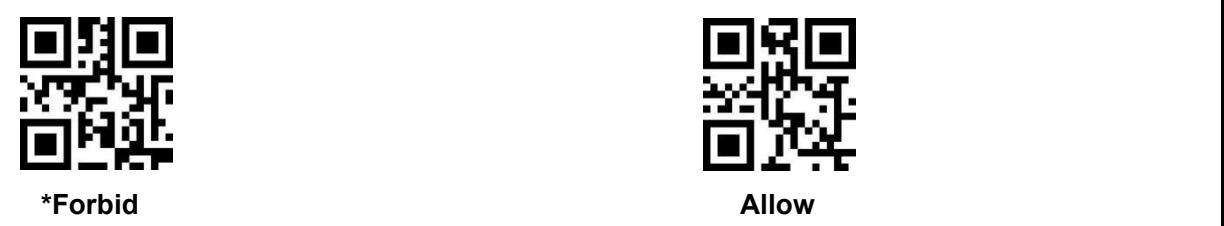

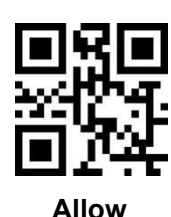

### **12.10.4 MATRIX25 Min Length**

The MATRIX25 min length is 4. There are two ways to set up.

Method 1: Users can generate their own setting code, suitable for users who need to set more content, more flexible use;

Method 2: Scan the setting code in this manual according to the procedure.

#### **Method 1: MATRIX25 min length setting code content format: >!000113XX.**

 $XX$  is the setting variable; Decimal range is 0-255

E.G.: MATRIX25 min length set to 2: so the setting code content is **>!0001132.**

E.G.: MATRIX25 min length set to 12: so the setting code content is **>!00011312.**

#### **Method 2:**

a) Scan "MATRIX25 Min Length" setting code

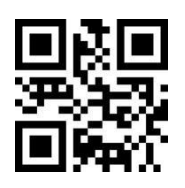

#### **MATRIX25 Min Length**

- b) Scan Appendix A "Digital Setting Code" one by one.
- E.G.: Min length 2 , scan the "2" in Appendix A "Digital Setting Code"
- E.G.: Min length 12 , scan the "1""2" in Appendix A "Digital Setting Code"
- c) Scan "Confirm" setting code,finish setting.

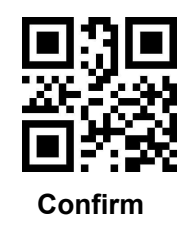

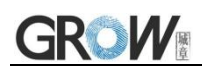

## **12.10.5 MATRIX25 Max Length**

The MATRIX25 default max length is 255. There are two ways to set up.

Method 1: Users can generate their own setting code, suitable for users who need to set more content, more flexible use;

Method 2: Scan the setting code in this manual according to the procedure.

#### **Method 1: MATRIX25 max length setting code content format: >!000114XX.**

 $XX$  is the setting variable; Decimal range is 0-255

E.G.: MATRIX25 max length set to 9: so the setting code content is **>!0001149.**

E.G.: MATRIX25 max length set to 20: so the setting code content is **>!00011420.**

#### **Method 2:**

a) Scan "MATRIX25 Max Length" setting code

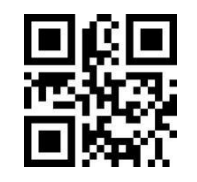

**MATRIX25 Max Length**

b) Scan Appendix A "Digital Setting Code" one by one.

E.G.: Min length 9 , scan the "9" in Appendix A "Digital Setting Code"

E.G.: Min length 20 , scan the "2""0" in Appendix A "Digital Setting Code"

c) Scan "Confirm" setting code,finish setting.

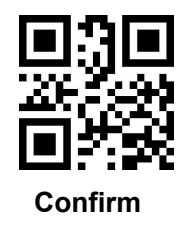

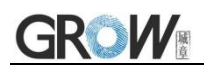

## **12.11 IND25**

## **12.11.1 IND25 Switch**

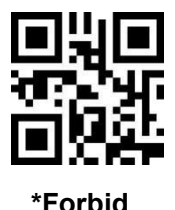

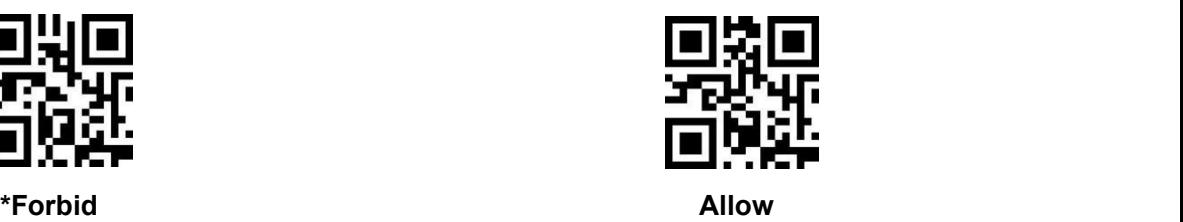

### **12.11.2 IND25 Min Length**

The IND25 min length is 4. There are two ways to set up.

Method 1: Users can generate their own setting code, suitable for users who need to set more content, more flexible use;

Method 2: Scan the setting code in this manual according to the procedure.

#### **Method 1: IND25 min length setting code content format: >!000123XX.**

 $XX$  is the setting variable; Decimal range is 0-255

E.G.: IND25 min length set to 2: so the setting code content is **>!0001232.**

E.G.: IND25 min length set to 12: so the setting code content is **>!00012312.**

#### **Method 2:**

a) Scan "IND25 Min Length" setting code

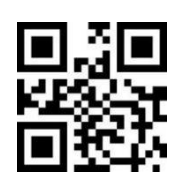

#### **IND25 Min Length**

- b) Scan Appendix A "Digital Setting Code" one by one.
- E.G.: Min length 2 , scan the "2" in Appendix A "Digital Setting Code"
- E.G.: Min length 12 , scan the "1""2" in Appendix A "Digital Setting Code"
- c) Scan "Confirm" setting code,finish setting.

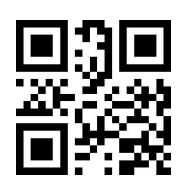

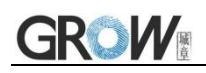

#### **Confirm**

#### **12.11.3 IND25 Max Length**

The IND25 default max length is 255. There are two ways to setup.

Method 1: Users can generate their own setting code, suitable for users who need to set more content, more flexible use;

Method 2: Scan the setting code in this manual according to the procedure.

#### **Method 1: IND25 max length setting code content format: >!000124XX.**

 $XX$  is the setting variable; Decimal range is 0-255

- E.G.: IND25 max length set to 9: so the setting code content is **>!0001249.**
- E.G.: IND25 max length set to 20: so the setting code content is **>!00012420.**

#### **Method 2:**

a) Scan "IND25 Max Length" setting code

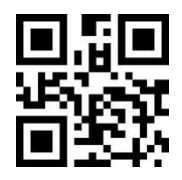

**IND25 Max Length**

- b) Scan Appendix A "Digital Setting Code" one by one.
- E.G.: Min length 9 , scan the "9" in Appendix A "Digital Setting Code"
- E.G.: Min length 20 , scan the "2""0" in Appendix A "Digital Setting Code"
- c) Scan "Confirm" setting code,finish setting.

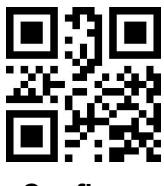

**Confirm**

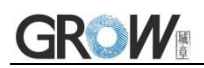

## **12.12 STD25**

## **12.12.1 STD25 Switch**

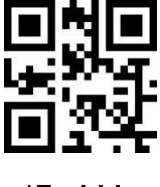

**\*Forbid Allow**

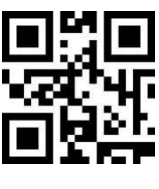

### **12.12.2 STD25 Min Length**

The STD25 min length is 4. There are two ways to set up.

Method 1: Users can generate their own setting code, suitable for users who need to set more content, more flexible use;

Method 2: Scan the setting code in this manual according to the procedure.

#### **Method 1: STD25 min length setting code content format: >!000133XX.**

 $XX$  is the setting variable; Decimal range is 0-255

E.G.: STD25 min length set to 2: so the setting code content is **>!0001332.**

E.G.: STD25 min length set to 12: so the setting code content is **>!00013312.**

#### **Method 2:**

a) Scan "STD25 Min Length" setting code

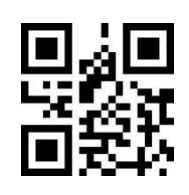

#### **STD25 Min Length**

- b) Scan Appendix A "Digital Setting Code" one by one.
- E.G.: Min length 2 , scan the "2" in Appendix A "Digital Setting Code"
- E.G.: Min length 12 , scan the "1""2" in Appendix A Digital Setting Code"
- c) Scan "Confirm" setting code,finish setting.

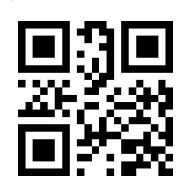

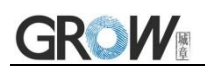

#### **Confirm**

#### **12.12.3 STD25 Max Length**

The STD25 default max length is 255. There are two ways to setup.

Method 1: Users can generate their own setting code, suitable for users who need to set more content, more flexible use;

Method 2: Scan the setting code in this manual according to the procedure.

#### **Method 1: STD25 max length setting code content format: >!000134XX.**

 $XX$  is the setting variable; Decimal range is 0-255

E.G.: STD25 max length set to 9: so the setting code content is **>!0001349.**

E.G.: STD25 max length set to 20: so the setting code content is **>!00013420.**

#### **Method 2:**

a) Scan "STD25 Max Length" setting code

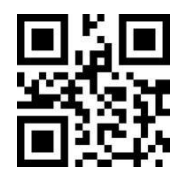

**STD25 Max Length**

b) Scan Appendix A "Digital Setting Code" one by one.

E.G.: Min length 9 , scan the "9" in Appendix A "Digital Setting Code"

E.G.: Min length 20 , scan the "2""0" in Appendix A "Digital Setting Code"

c) Scan "Confirm" setting code,finish setting.

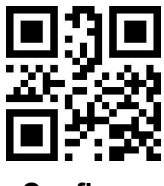

**Confirm**

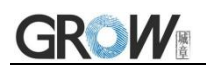

## **12.13 CODE39**

## **12.13.1 CODE39 Switch**

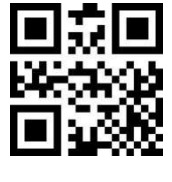

**Forbid \*Allow**

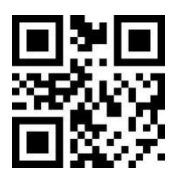

## **12.13.2 CODE39 Check Bit Verification**

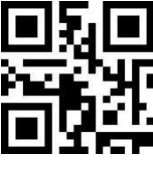

**\*Forbid Allow**

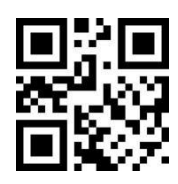

## **12.13.3 CODE39 Check Bit Transmission**

Note: To enable the transmission check bit, pls enable the check bit verification function first

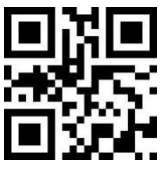

**\*Forbid Allow**

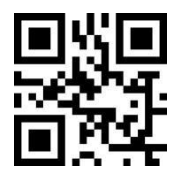

## **12.13.4 CODE39 Start/End Character Transmission**

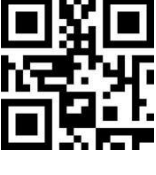

**\*Forbid Allow**

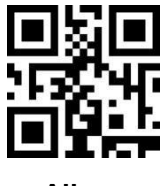

## **12.13.5 CODE39 FULL ASCII**

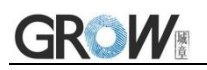

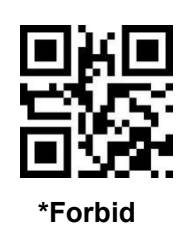

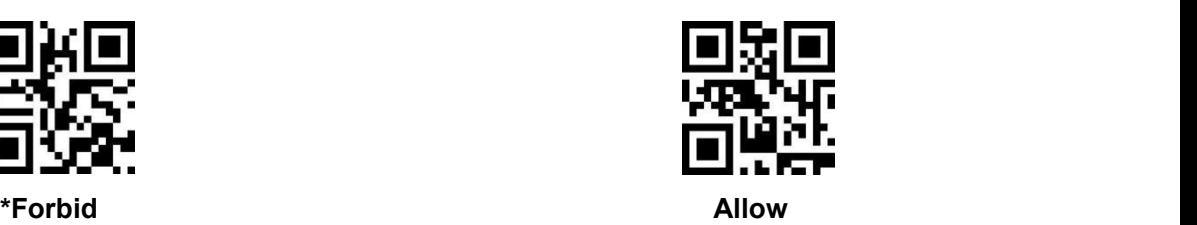

## **12.13.6 CODE39 Min Length**

The CODE39 min length is 0. There are two ways to set up.

Method 1: Users can generate their own setting code, suitable for users who need to set more content, more flexible use;

Method 2: Scan the setting code in this manual according to the procedure.

#### **Method 1: CODE39 min length setting code content format: >!000145XX.**

XX is the setting variable; Decimal range is 0-255

E.G.: CODE39 min length set to 2: so the setting code content is **>!0001452.**

E.G.: CODE39 min length set to 12: so the setting code content is **>!00014512.**

#### **Method 2:**

a) Scan "CODE39 Min Length" setting code

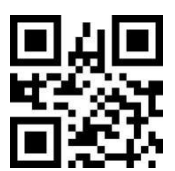

#### **CODE39 Min Length**

- b) Scan Appendix A "Digital Setting Code" one by one.
- E.G.: Min length 2 , scan the "2" in Appendix A "Digital Setting Code"
- E.G.: Min length 12 , scan the "1""2" in Appendix A "Digital Setting Code"
- c) Scan "Confirm" setting code,finish setting.

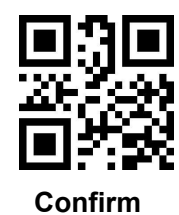

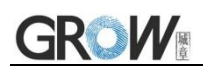

## **12.13.7 CODE39 Max Length**

The CODE39 default max length is 255. There are two ways to setup.

Method 1: Users can generate their own setting code, suitable for users who need to set more content, more flexible use;

Method 2: Scan the setting code in this manual according to the procedure.

#### **Method 1: CODE39 max length setting code content format: >!000146XX.**

 $XX$  is the setting variable; Decimal range is 0-255

E.G.: CODE39 max length set to 9: so the setting code content is **>!0001469.**

E.G.: CODE39 max length set to 20: so the setting code content is **>!00014620.**

#### **Method 2:**

a) Scan "CODE39 Max Length" setting code

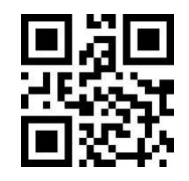

**CODE39 Max Length**

b) Scan Appendix A "Digital Setting Code" one by one.

E.G.: Min length 9 , scan the "9" in Appendix A "Digital Setting Code"

E.G.: Min length 20 , scan the "2""0" in Appendix A "Digital Setting Code"

c) Scan "Confirm" setting code,finish setting.

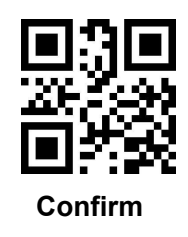

### **12.13.8 CODE32**

Read the following setting code to enable/disable CODE39 to CODE32.

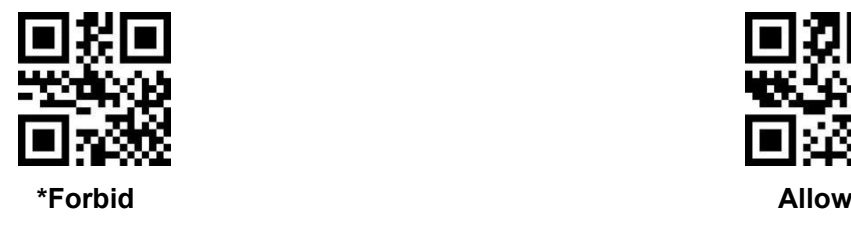

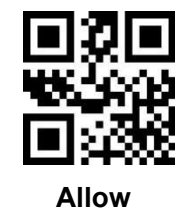

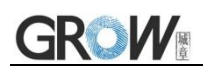

## **12.13.9 CODE32 Prefix**

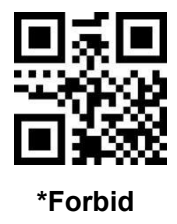

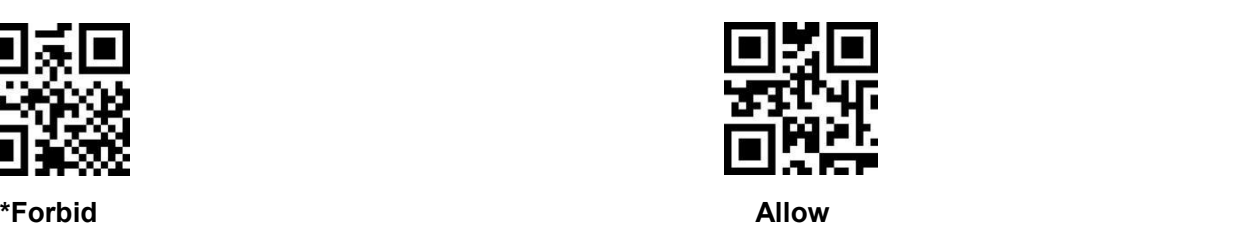

## **12.13.10 CODE32 Check Bit Verification**

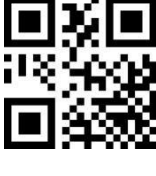

**\*Forbid Allow**

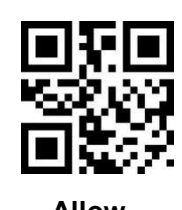

## **12.13.11 CODE32 Check Bit Transmission**

Note: To enable the transmission check bit, pls enable the check bit verification function first

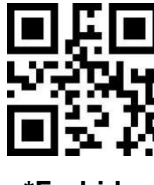

**\*Forbid Allow**

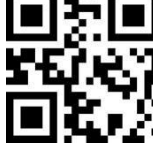

## **12.14 CODEBAR**

## **12.14.1 CODEBAR Switch**

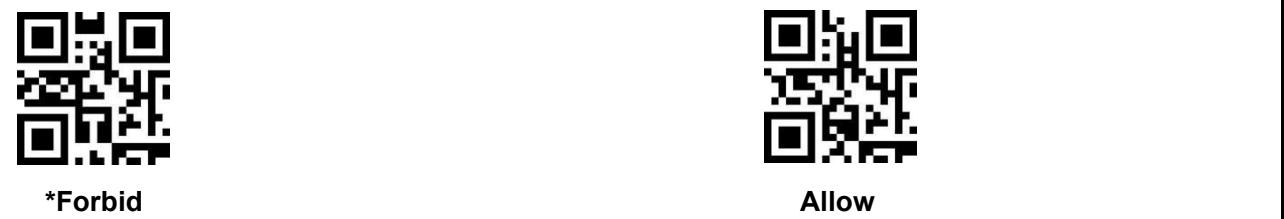

## **12.14.2 CODEBAR Check Bit Verification**

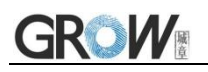

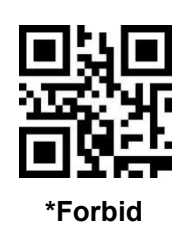

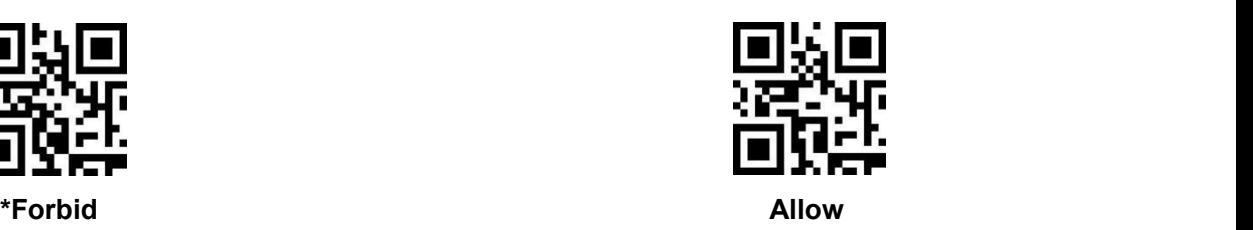

## **12.14.3 CODEBAR Check Bit Transmission**

Note: To enable the transmission check bit, pls enable the check bit verification function first

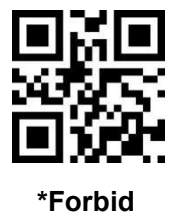

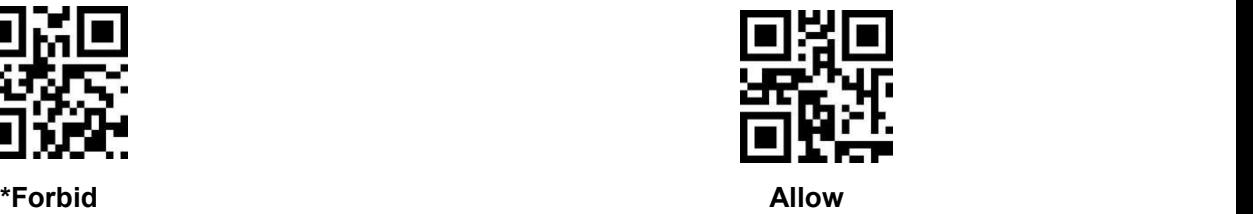

## **12.14.4 CODEBAR Start/End Character Transmission**

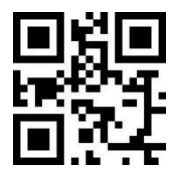

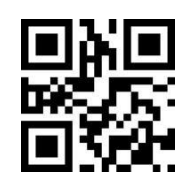

**Forbid \*Allow**

## **12.14.5 CODEBAR Start/End Character Format**

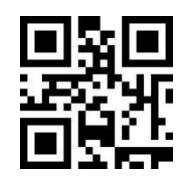

**\*Normal ABCD Format ABCD/TN\*E Format**

## **12.14.6 CODEBAR Start/End Character Case**

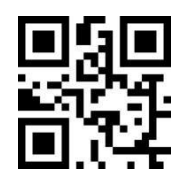

**\*Upper Case Lower Case**

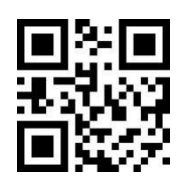

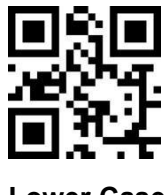

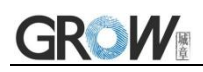

## **12.14.7 CODEBAR Min Length**

The CODEBAR min length is 2. There are two ways to setup.

Method 1: Users can generate their own setting code, suitable for users who need to set more content, more flexible use;

Method 2: Scan the setting code in this manual according to the procedure.

#### **Method 1: CODEBAR min length setting code content format: >!000156XX.**

 $XX$  is the setting variable; Decimal range is 0-255

E.G.: CODEBAR min length set to 2: so the setting code content is **>!0001562.**

E.G.: CODEBAR min length set to 12: so the setting code content is **>!00015612.**

#### **Method 2:**

a) Scan "CODEBAR Min Length" setting code

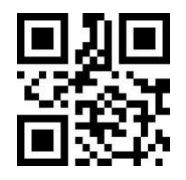

**CODEBAR Min Length**

b) Scan Appendix A "Digital Setting Code" one by one.

- E.G.: Min length 2 , scan the "2" in Appendix A "Digital Setting Code"
- E.G.: Min length 12 , scan the "1""2" in Appendix A "Digital Setting Code"
- c) Scan "Confirm" setting code,finish setting.

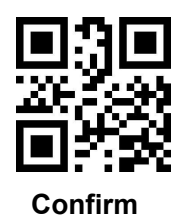

#### **12.14.8 CODEBAR Max Length**

The CODEBAR default max length is 255. There are two ways to setup.

Method 1: Users can generate their own setting code, suitable for users who need to set more content, more flexible use;

Method 2: Scan the setting code in this manual according to the procedure.

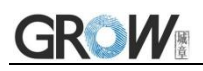

#### **Method 1: CODEBAR max length setting code content format: >!000157XX.**

XX is the setting variable; Decimal range is 0-255

- E.G.: CODEBAR max length set to 9: so the setting code content is **>!0001579.**
- E.G.: CODEBAR max length set to 20: so the setting code content is **>!00015720.**

#### **Method 2:**

a) Scan "CODEBAR Max Length" setting code

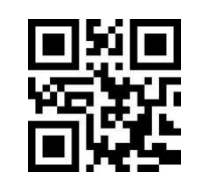

#### **CODEBAR Max Length**

- b) Scan Appendix A "Digital Setting Code" one by one.
- E.G.: Min length 9 , scan the "9" in Appendix A "Digital Setting Code"
- E.G.: Min length 20 , scan the "2""0" in Appendix A "Digital Setting Code"
- c) Scan "Confirm" setting code,finish setting.

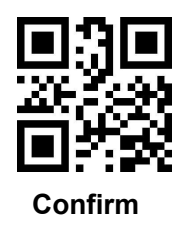

## **12.15 CODE93**

### **12.15.1 CODE93 Switch**

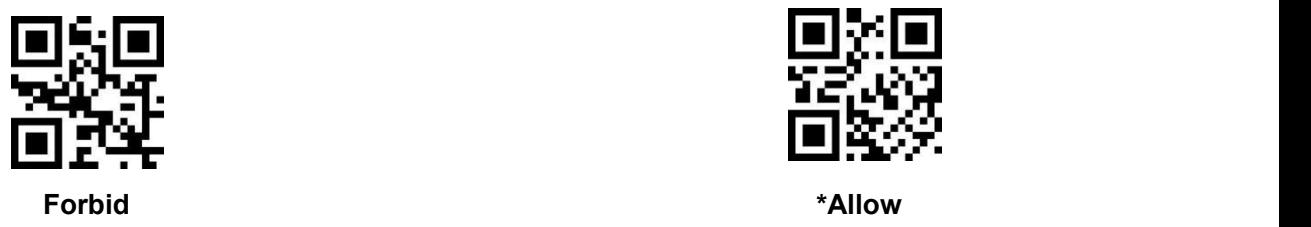

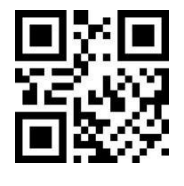

#### **12.15.2 CODE93 Min Length**

The CODE93 min length is 0. There are two ways to set up.

Method 1: Users can generate their own setting code, suitable for users who need to set more

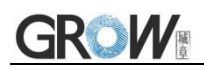

content, more flexible use;

Method 2: Scan the setting code in this manual according to the procedure.

#### **Method 1: CODE93 min length setting code content format: >!000163XX.**

 $XX$  is the setting variable; Decimal range is 0-255

E.G.: CODE93 min length set to 2: so the setting code content is **>!0001632.**

E.G.: CODE93 min length set to 12: so the setting code content is **>!00016312.**

#### **Method 2:**

a) Scan "CODE93 Min Length" setting code

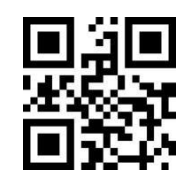

**CODE93 Min Length**

b) Scan Appendix A "Digital Setting Code" one by one.

E.G.: Min length 2 , scan the "2" in Appendix A "Data Code"

E.G.: Min length 12 , scan the "1""2" in Appendix A "Digital Setting Code"

c) Scan "Confirm" setting code,finish setting.

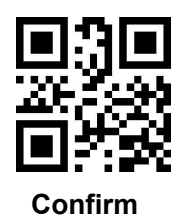

### **12.15.3 CODE93 Max Length**

The CODE93 default max length is 255. There are two ways to setup.

Method 1: Users can generate their own setting code, suitable for users who need to set more content, more flexible use;

Method 2: Scan the setting code in this manual according to the procedure.

#### **Method 1: CODE93 max length setting code content format: >!000164XX.**

 $XX$  is the setting variable; Decimal range is 0-255

E.G.: CODE93 max length set to 9: so the setting code content is **>!0001649.**

E.G.: CODE93 max length set to 20: so the setting code content is **>!00016420.**

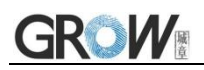

**Method 2:**

a) Scan "CODE93 Max Length" setting code

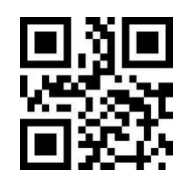

**CODE93 Max Length**

- b) Scan Appendix A "Digital Setting Code" one by one.
- E.G.: Min length 9 , scan the "9" in Appendix A "Digital Setting Code"
- E.G.: Min length 20 , scan the "2""0" in Appendix A "Digital Setting Code"
- c) Scan "Confirm" setting code,finish setting.

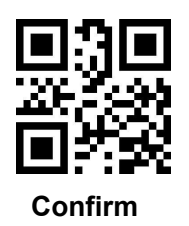

## **12.16 CODE11**

## **12.16.1 CODE11 Switch**

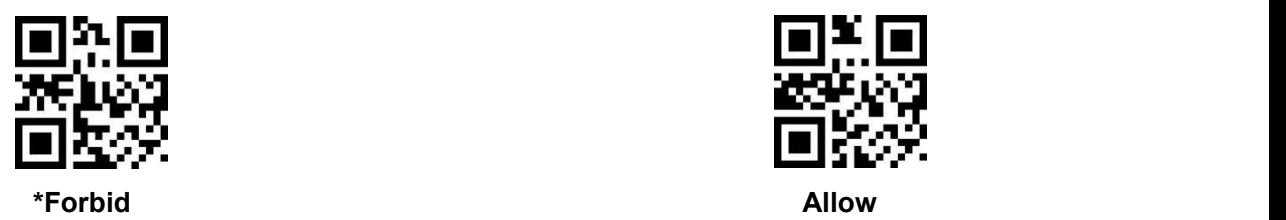

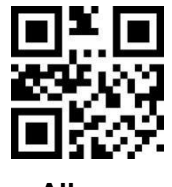

## **12.16.2 CODE11 Check Bit Verification**

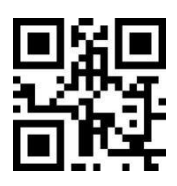

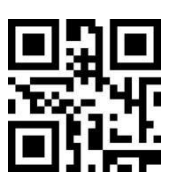

**\*No Check 1 Bit Check 2 Bit Check**

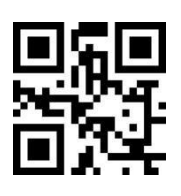

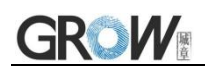

## **12.16.3 CODE11 Check Bit Transmission**

Note: To enable the transmission check bit, pls enable the check bit verification function first

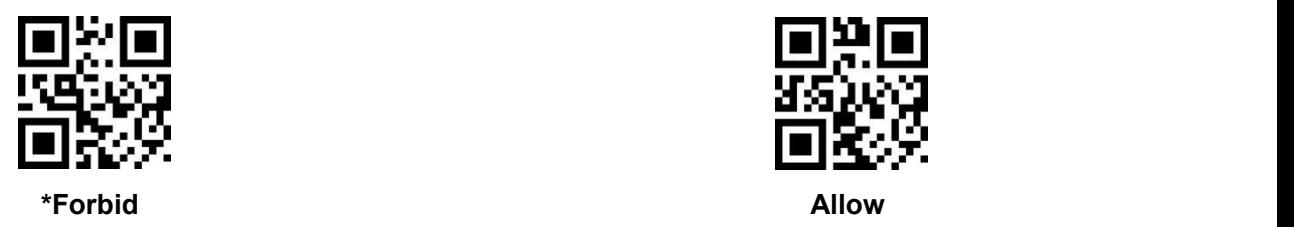

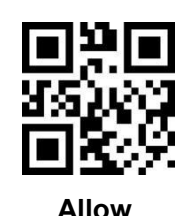

### **12.16.4 CODE11 Min Length**

The CODE11 min length is 4. There are two ways to set up.

Method 1: Users can generate their own setting code, suitable for users who need to set more content, more flexible use;

Method 2: Scan the setting code in this manual according to the procedure.

#### **Method 1: CODE11 min length setting code content format: >!000173XX.**

 $XX$  is the setting variable; Decimal range is 0-255

E.G.: CODE11 min length set to 2: so the setting code content is **>!0001732.**

E.G.: CODE11 min length set to 12: so the setting code content is **>!00017312.**

#### **Method 2:**

a) Scan "CODE11 Min Length" setting code

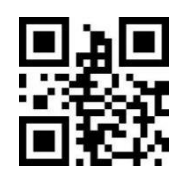

#### **CODE11 Min Length**

b) Scan Appendix A "Digital Setting Code" one by one.

E.G.: Min length 2 , scan the "2" in Appendix A "Digital Setting Code"

E.G.: Min length 12 , scan the "1""2" in Appendix A "Digital Setting Code"

c) Scan "Confirm" setting code,finish setting.

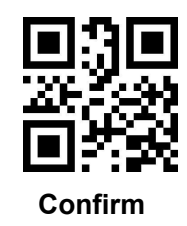

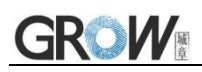

## **12.16.5 CODE11 Max Length**

The CODE11 default max length is 255. There are two ways to set up.

Method 1: Users can generate their own setting code, suitable for users who need to set more content, more flexible use;

Method 2: Scan the setting code in this manual according to the procedure.

#### **Method 1: CODE11 max length setting code content format: >!000174XX.**

 $XX$  is the setting variable; Decimal range is 0-255

E.G.: CODE11 max length set to 9: so the setting code content is **>!0001749.**

E.G.: CODE11 max length set to 20: so the setting code content is **>!00017420.**

#### **Method 2:**

a) Scan "CODE11 Max Length" setting code

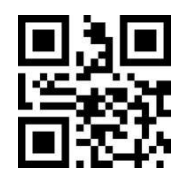

**CODE11 Max Length**

b) Scan Appendix A "Digital Setting Code" one by one.

- E.G.: Min length 9 , scan the "9" in Appendix A "Digital Setting Code"
- E.G.: Min length 20 , scan the "2""0" in Appendix A "Digital Setting Code"
- c) Scan "Confirm" setting code,finish setting.

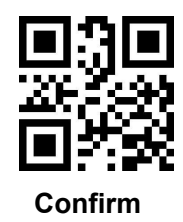

## **12.17 MSI PLSEEY**

**12.17.1 MSI PLSEEY Switch**

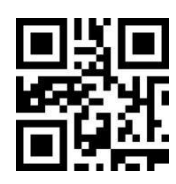

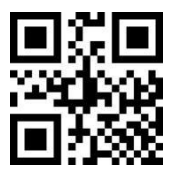

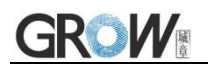

**\*Forbid Allow**

## **12.17.2 MSI PLSEEY Check Bit Verification**

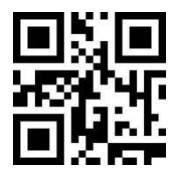

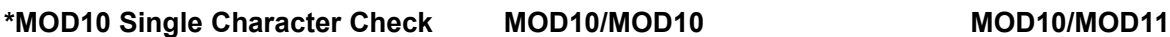

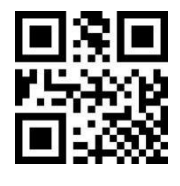

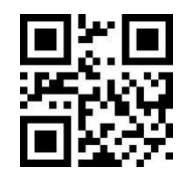

**Double-character Check Double-character Check**

## **12.17.3 MSI PLSEEY Check Bit Transmission**

Note: To enable the transmission check bit, pls enable the check bit verification function first

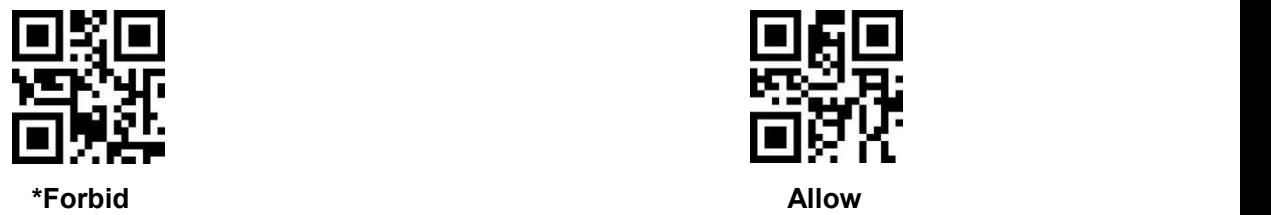

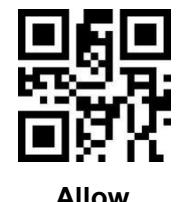

### **12.17.4 MSI PLSEEY Min Length**

The MSI PLSEEY min length is 6. There are two ways to set up.

Method 1: Users can generate their own setting code, suitable for users who need to set more content, more flexible use;

Method 2: Scan the setting code in this manual according to the procedure.

#### **Method 1: MSI PLSEEY min length setting code content format: >!000193XX.**

 $XX$  is the setting variable; Decimal range is 0-255

E.G.: MSI PLSEEY min length set to 2: so the setting code content is **>!0001932.**

E.G.: MSI PLSEEY min length set to 12: so the setting code content is **>!00019312.**

#### **Method 2:**

a) Scan "MSI PLSEEY Min Length" setting code

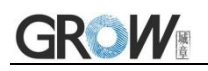

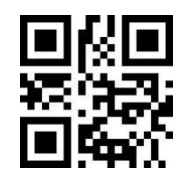

#### **MSI PLSEEY Min Length**

- b) Scan Appendix A "Digital Setting Code" one by one.
- E.G.: Min length 2 , scan the "2" in Appendix A "Digital Setting Code"
- E.G.: Min length 12 , scan the "1""2" in Appendix A "Digital Setting Code"
- c) Scan "Confirm" setting code,finish setting.

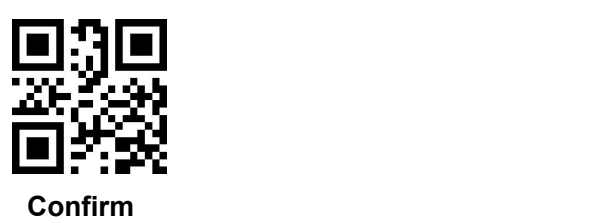

#### **12.17.5 MSI PLSEEY Max Length**

The MSI PLSEEY default max length is 255. There are two ways to set up.

Method 1: Users can generate their own setting code, suitable for users who need to set more content, more flexible use;

Method 2: Scan the setting code in this manual according to the procedure.

#### **Method 1: MSI PLSEEY max length setting code content format: >!000194XX.**

XX is the setting variable; Decimal range is 0-255

E.G.: MSI PLSEEY max length set to 9: so the setting code content is **>!0001949.**

E.G.: MSI PLSEEY max length set to 20: so the setting code content is **>!00019420.**

#### **Method 2:**

a) Scan "MSI PLSEEY Max Length" setting code

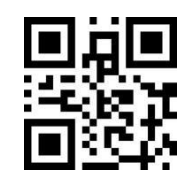

**MSI PLSEEY Max Length**

b) Scan Appendix A "Digital Setting Code" one by one.

E.G.: Min length 9 , scan the "9" in Appendix A "Digital Setting Code"

E.G.: Min length 20 , scan the "2""0" in Appendix A "Digital Setting Code"

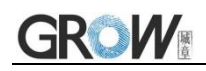

c) Scan "Confirm" setting code,finish setting.

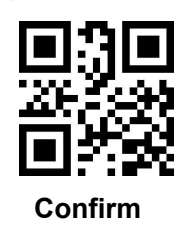

# **12.18 GS1 DATABAR/RSS**

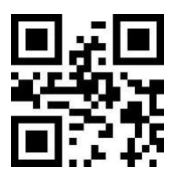

**\*Forbid Allow**

## **12.19 COMPSITE**

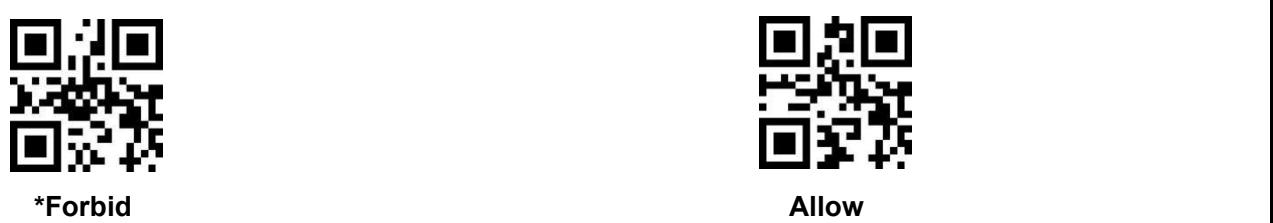

## **12.20 TELEPEN**

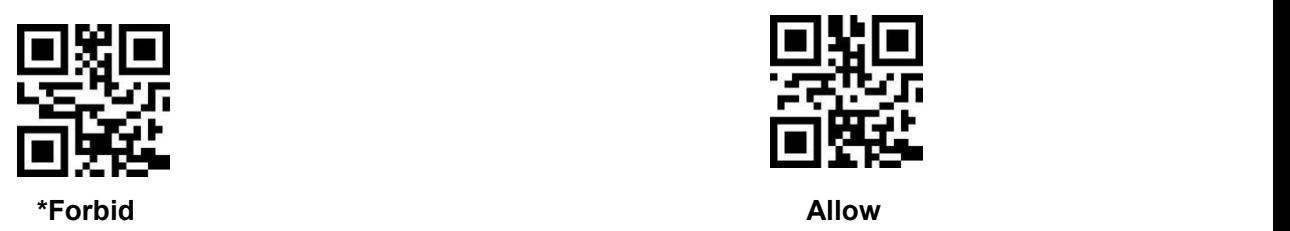

## **12.21 HONG KONG 2 of 5/CHINA POST**

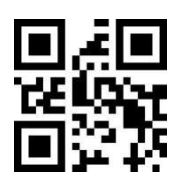

**\*Forbid Allow**

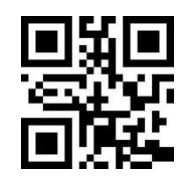

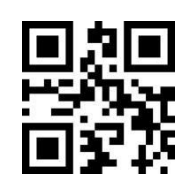

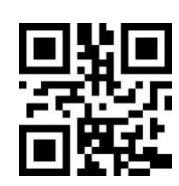

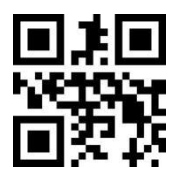

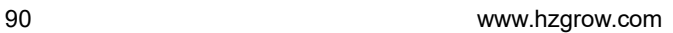

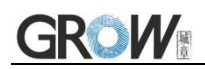

## **12.22 PDF417**

## **12.22.1 PDF417 Switch**

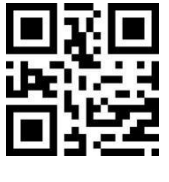

**Forbid \*Allow**

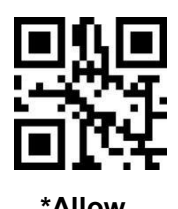

**12.22.2 PDF417 Forward and Reverse Recognition**

When setting forward or reverse, keep the serial port enabled.

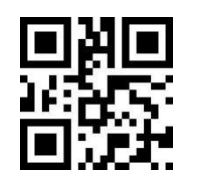

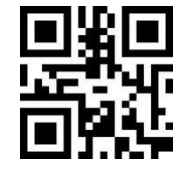

**\*Only Read Forward Only Read Reverse Can Read Forward and Reverse**

## **12.23 QR**

**12.23.1 QR Switch**

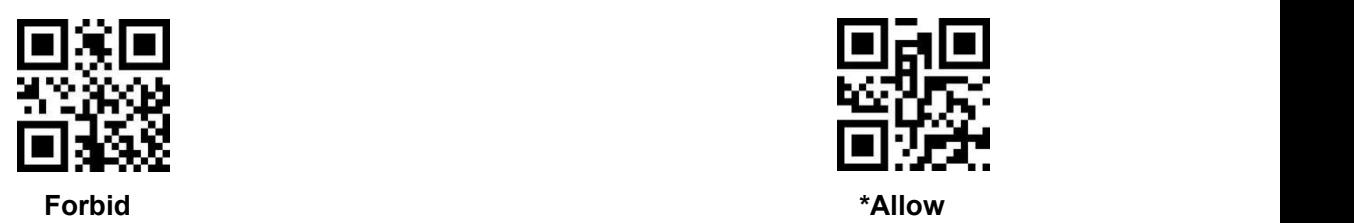

## **12.23.2 QR Forward and Reverse Recognition**

When setting forward or reverse, keep the serial port enabled.

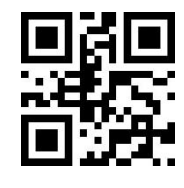

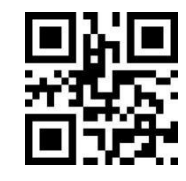

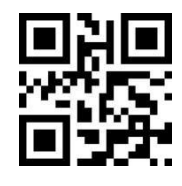

**\*Only Read Forward Only Read Reverse Can Read Forward and Reverse**

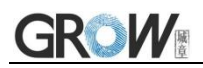

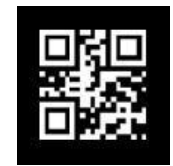

**Only Read Forward(Reversed code)**

## **12.24 DATA MATRIX/DM**

**12.24.1 DM Switch**

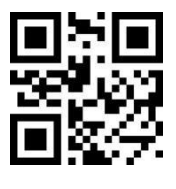

**Forbid \*Allow**

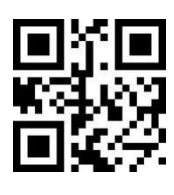

## **12.24.2 DM Forwardand Reverse Recognition**

When setting forward or reverse, keep the serial port enabled.

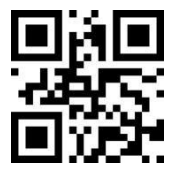

## **12.25 AZTEC CODE**

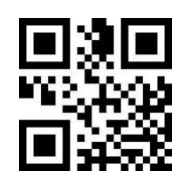

**\*Forbid Allow**

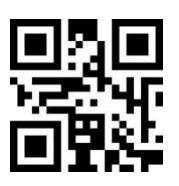

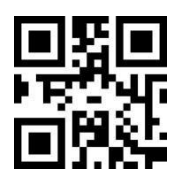

**\*Only Read Forward Only Read Reverse Can Read Forward and Reverse**

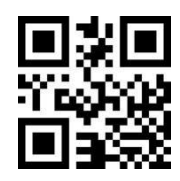

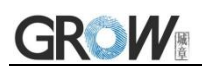

## **12.26 MAXI CODE**

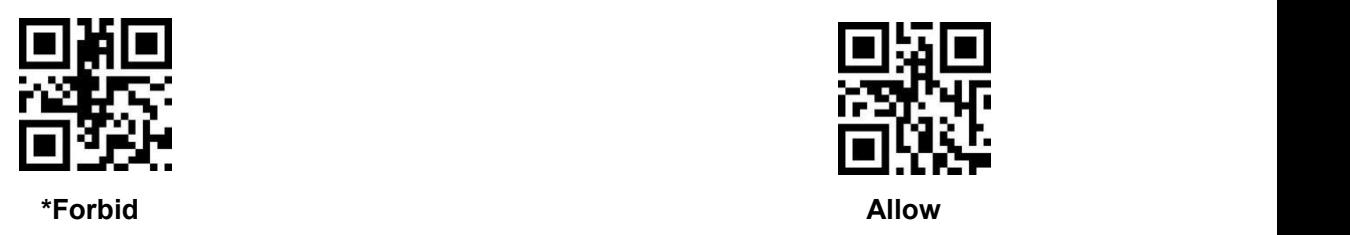

## **12.27 HAN XIN**

**12.27.1 HAN XIN Switch**

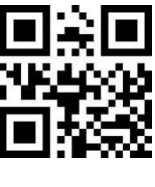

**\*Forbid Allow**

# **12.27.2 HAN XIN Code ECI Control**

Reading the following setup code, whether the HAN XIN code outputs ECI to setting

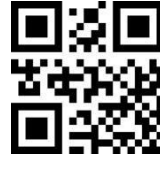

**\*Forbid Allow**

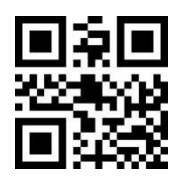

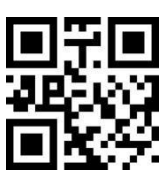

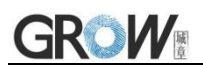

# **Appendix A**:**Digital Setting Code**

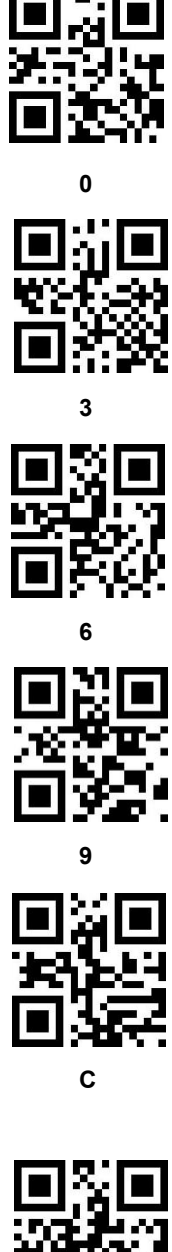

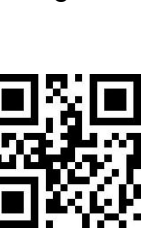

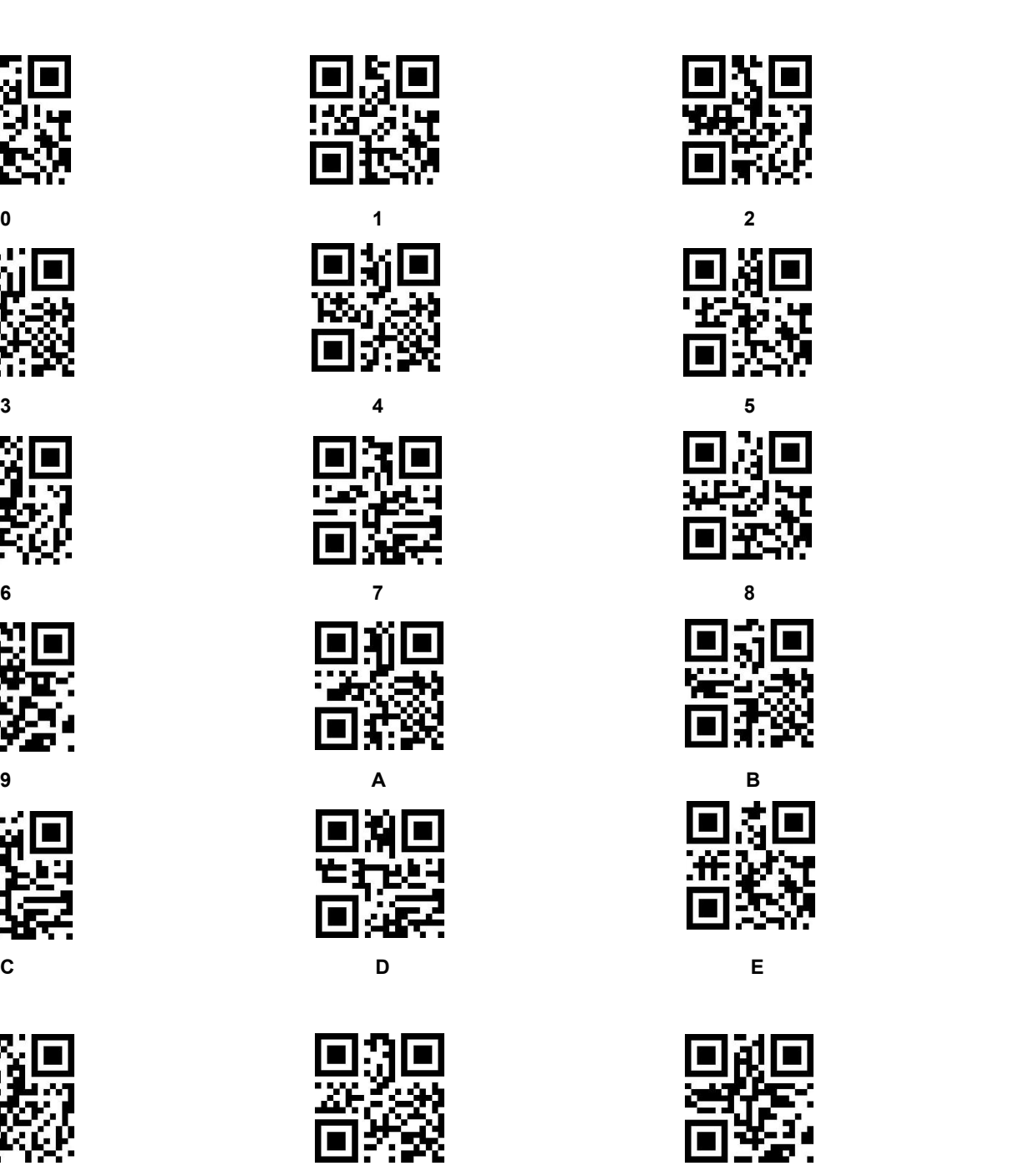

**F Confirm Cancel**

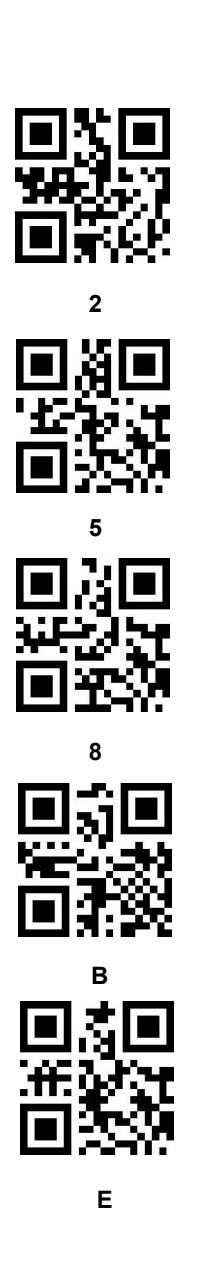

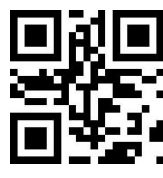

# **Appendix B**:**Code ID**

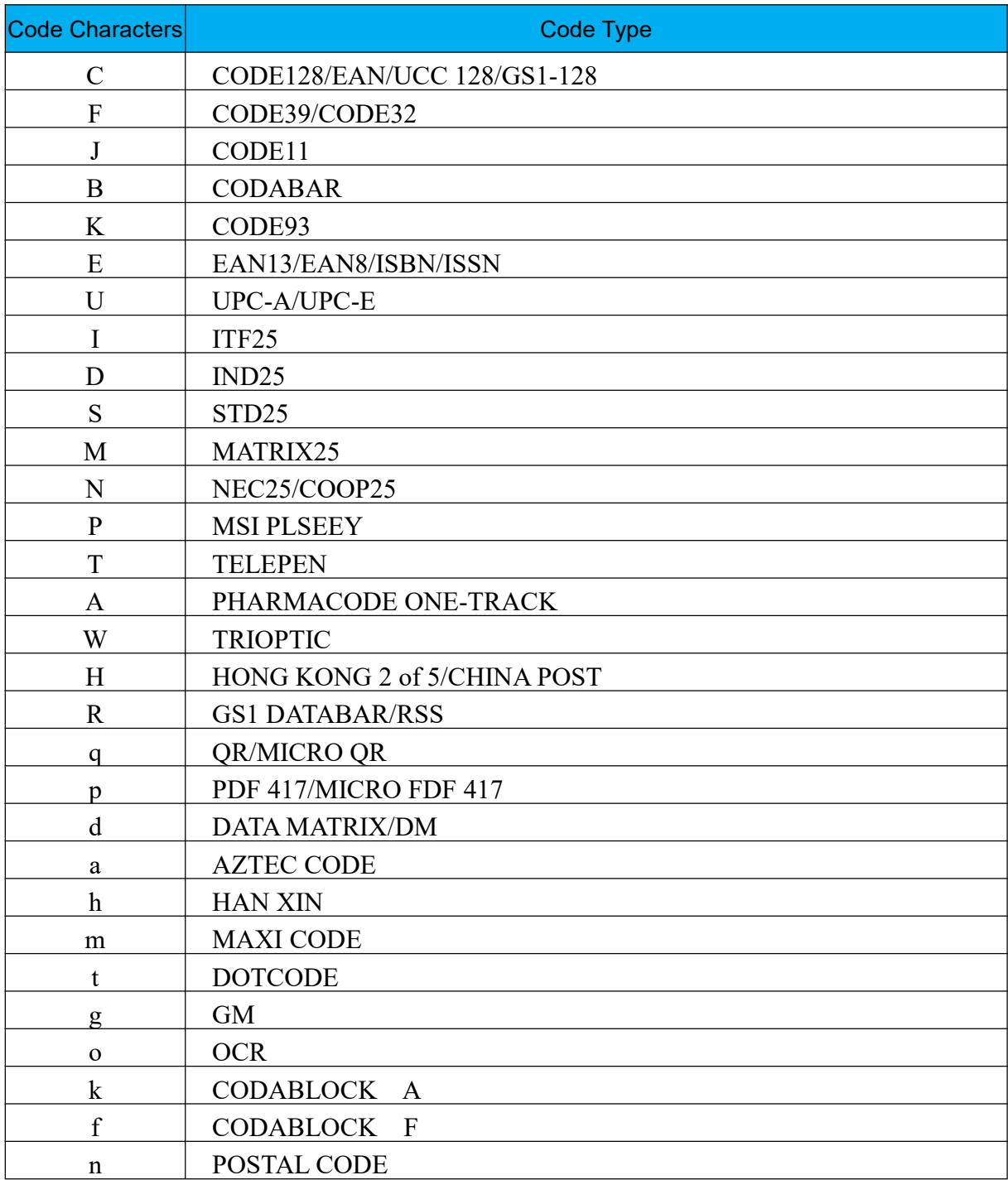

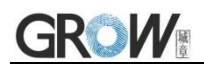

# **Appendix C**:**AIM ID**

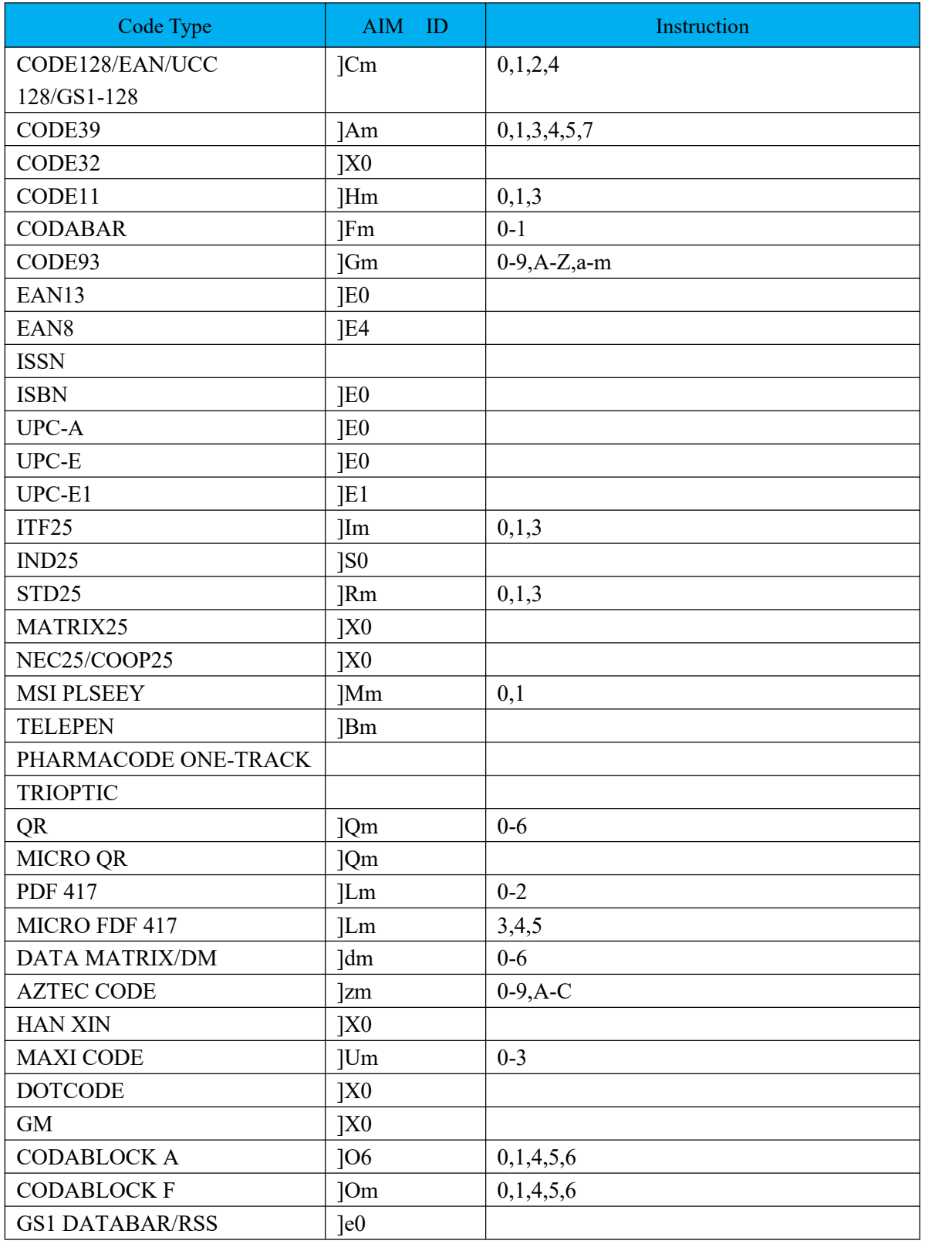

# **Appendix D**:**Instruction Set**

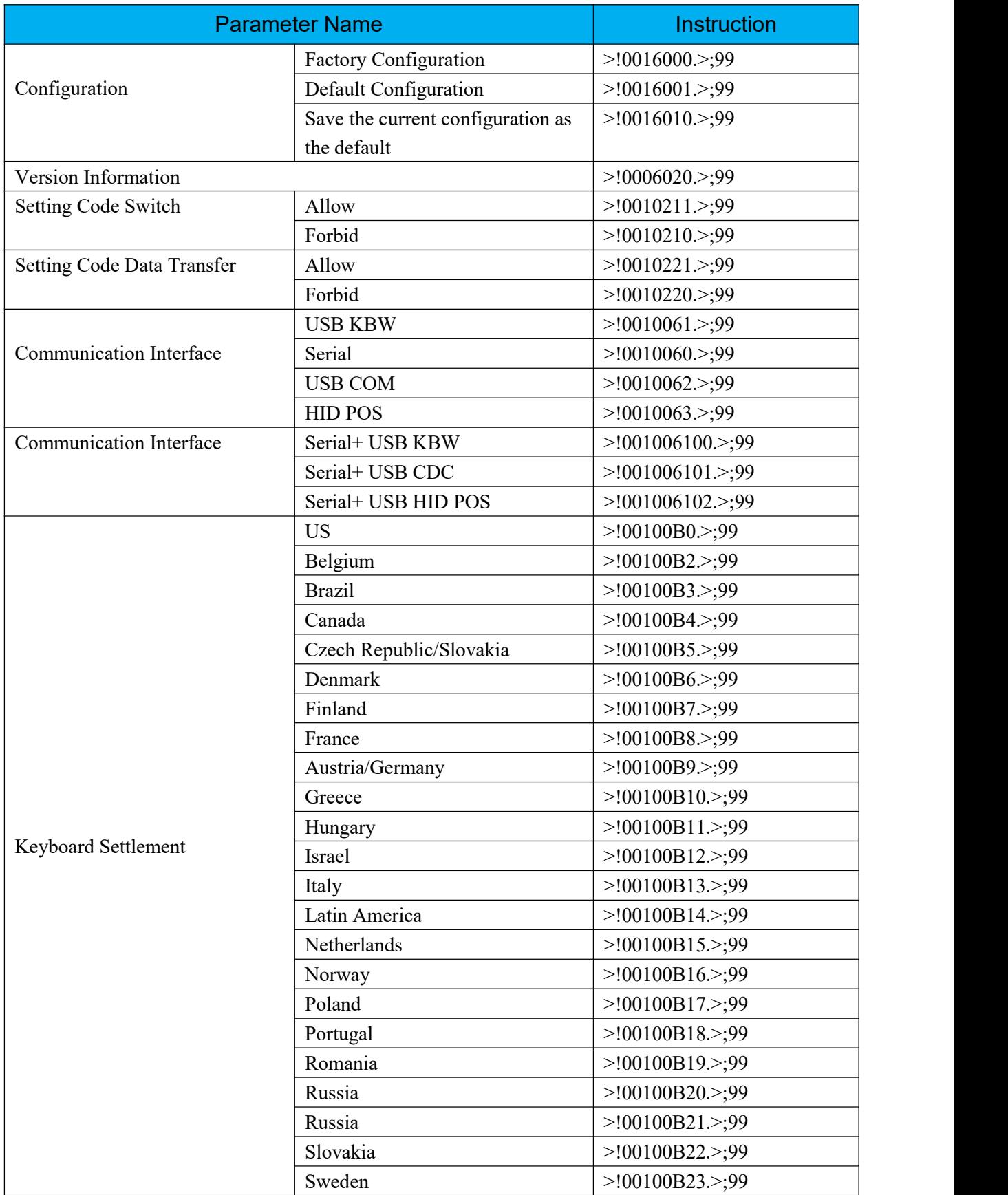

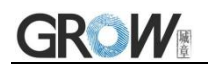

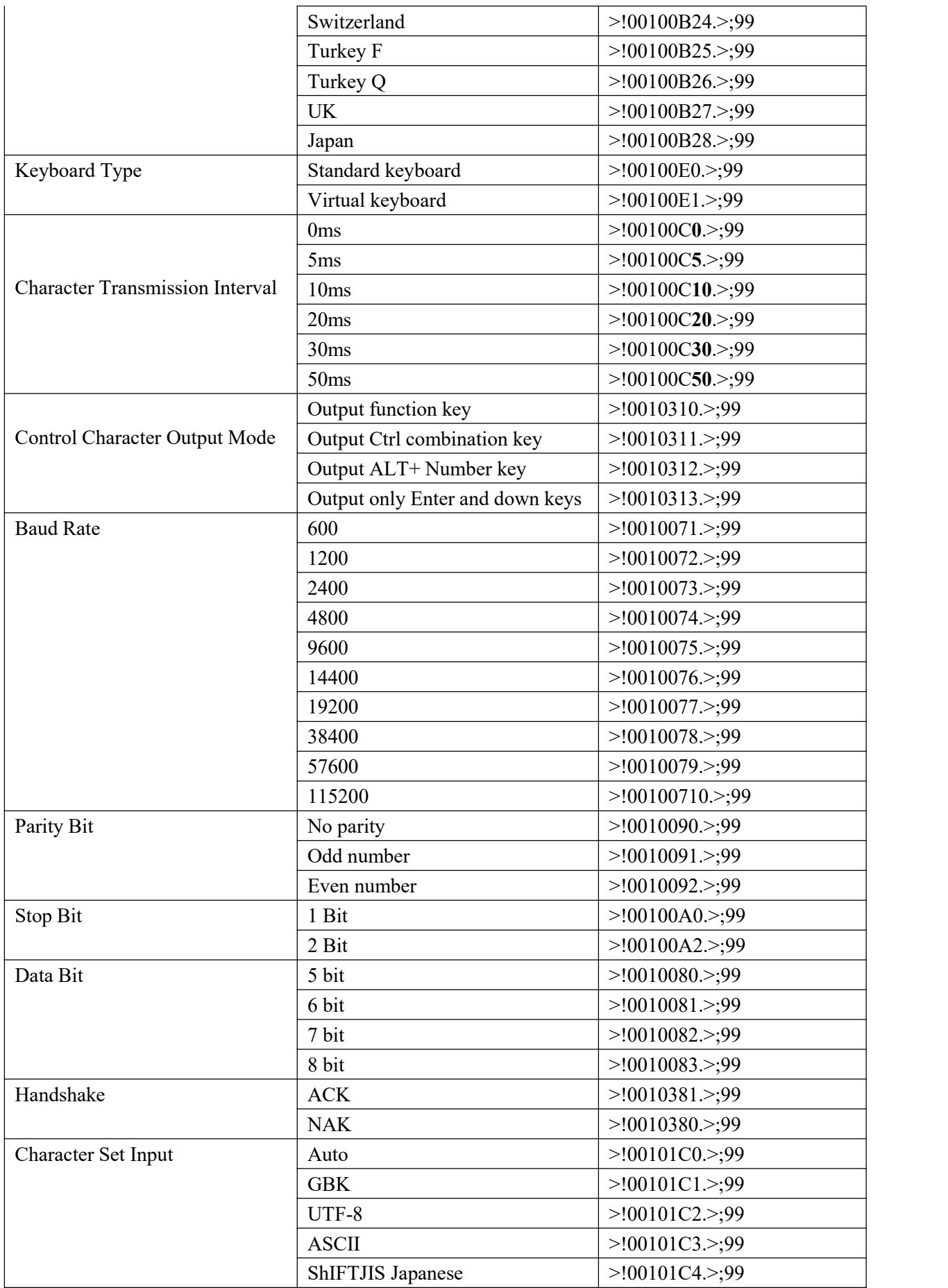
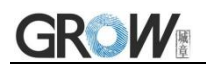

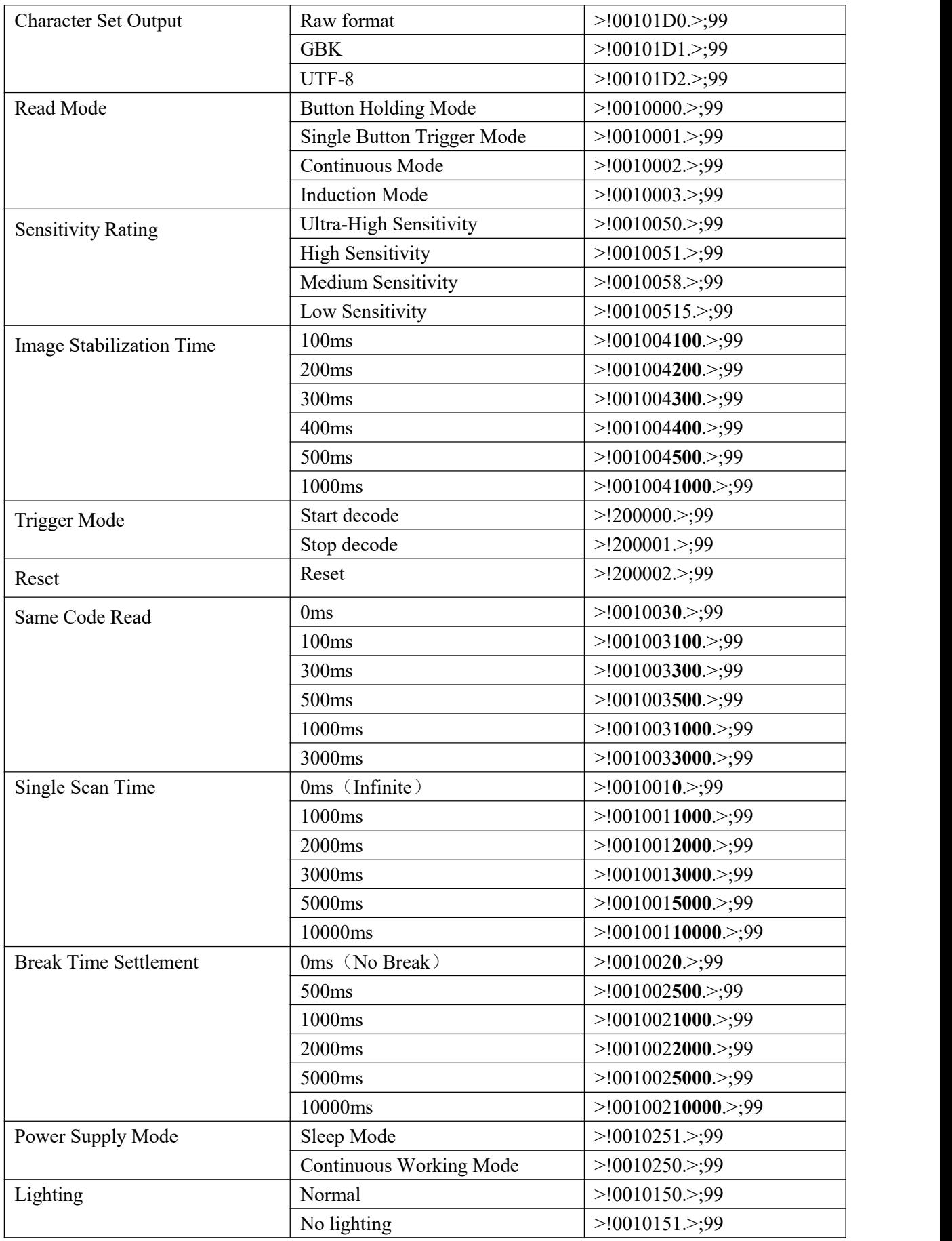

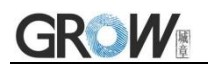

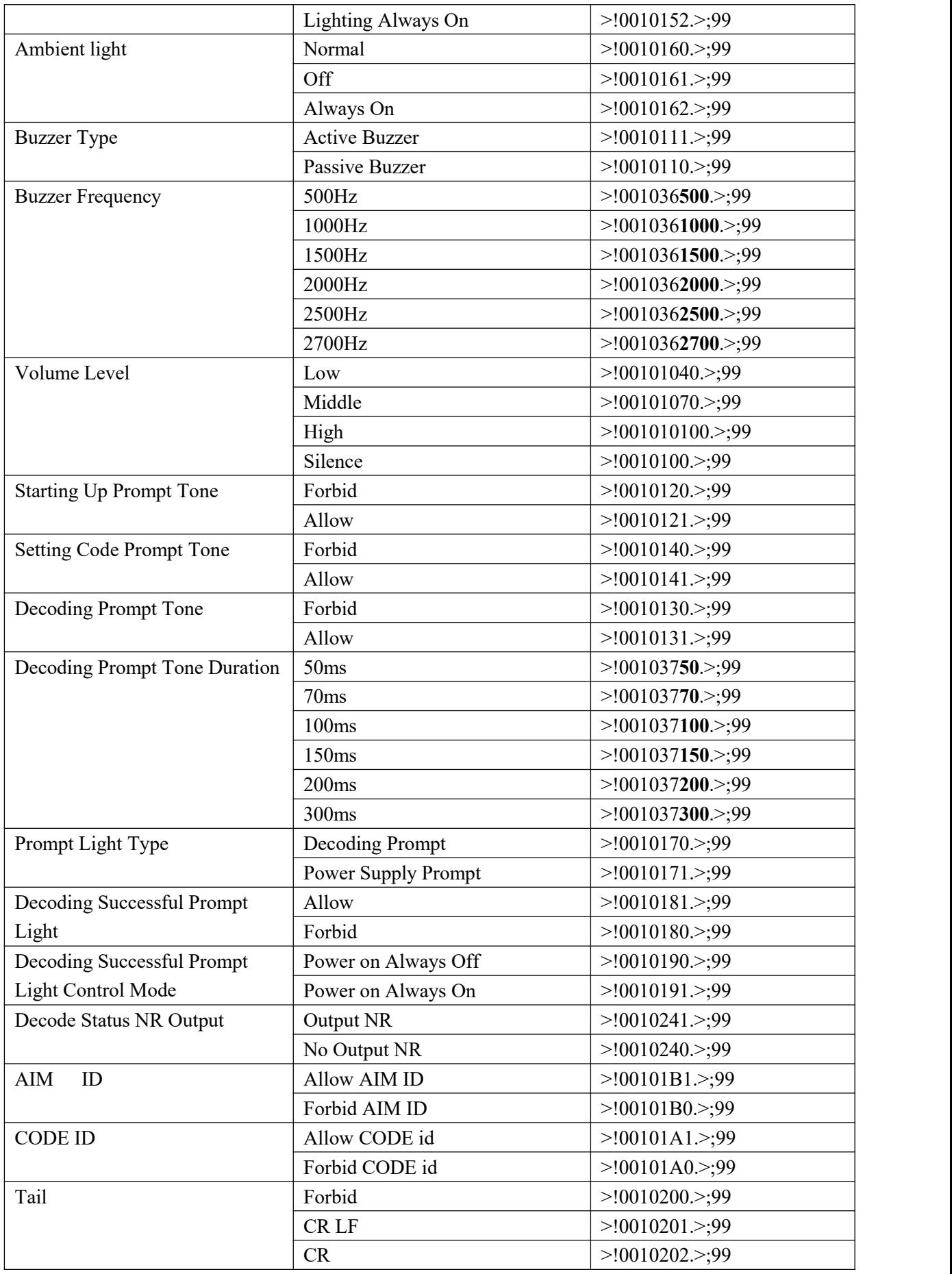

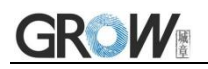

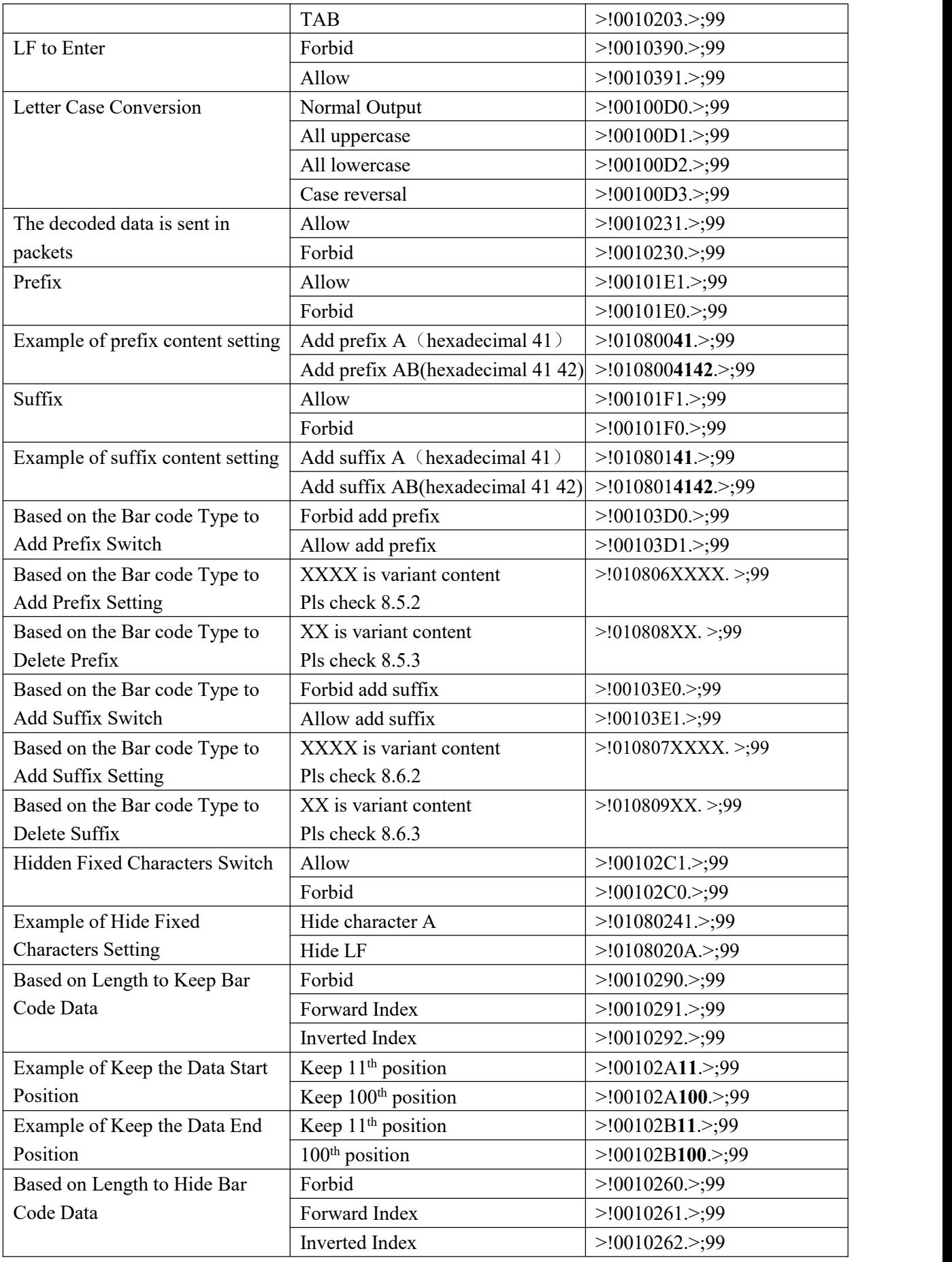

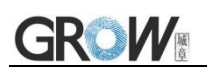

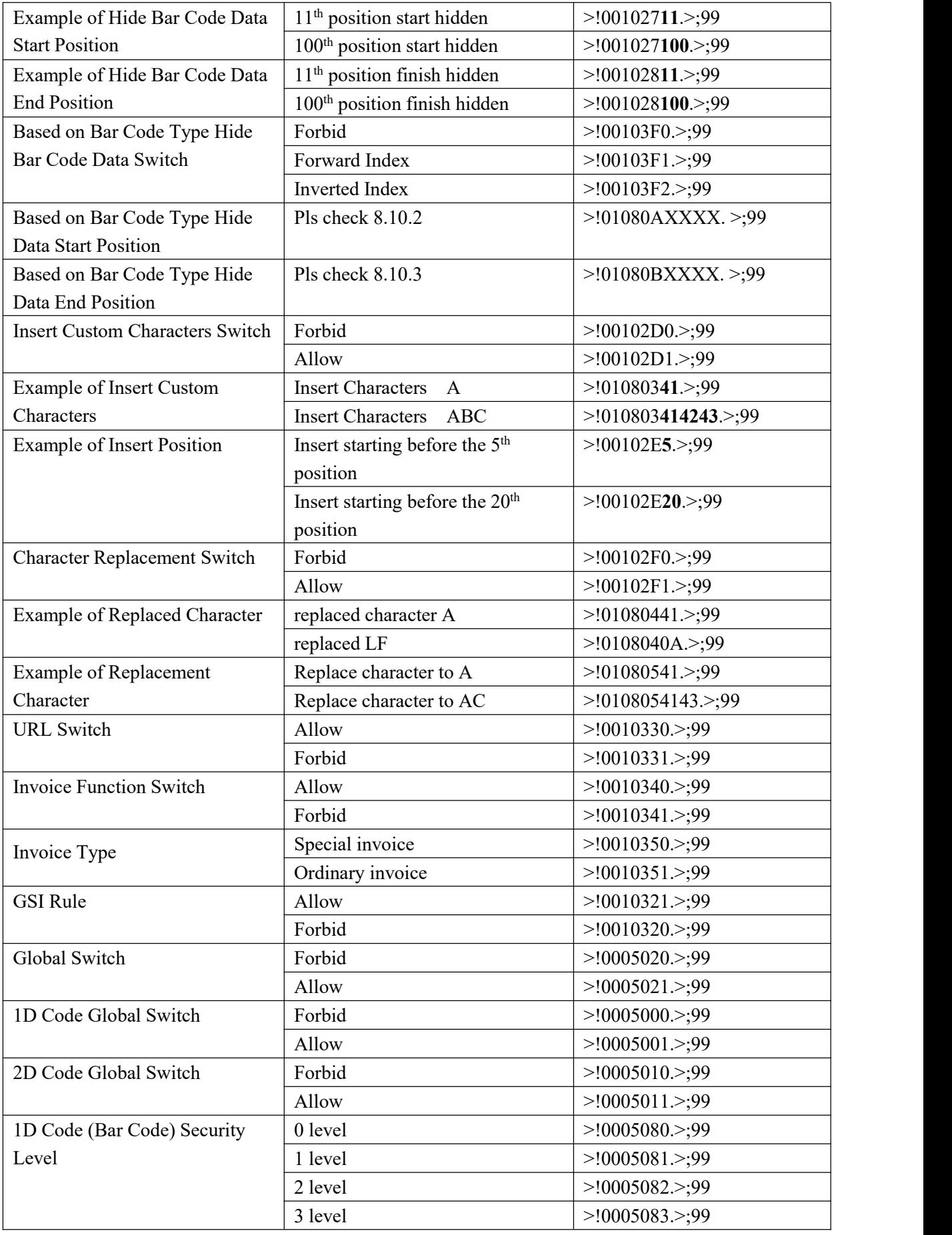

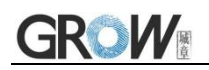

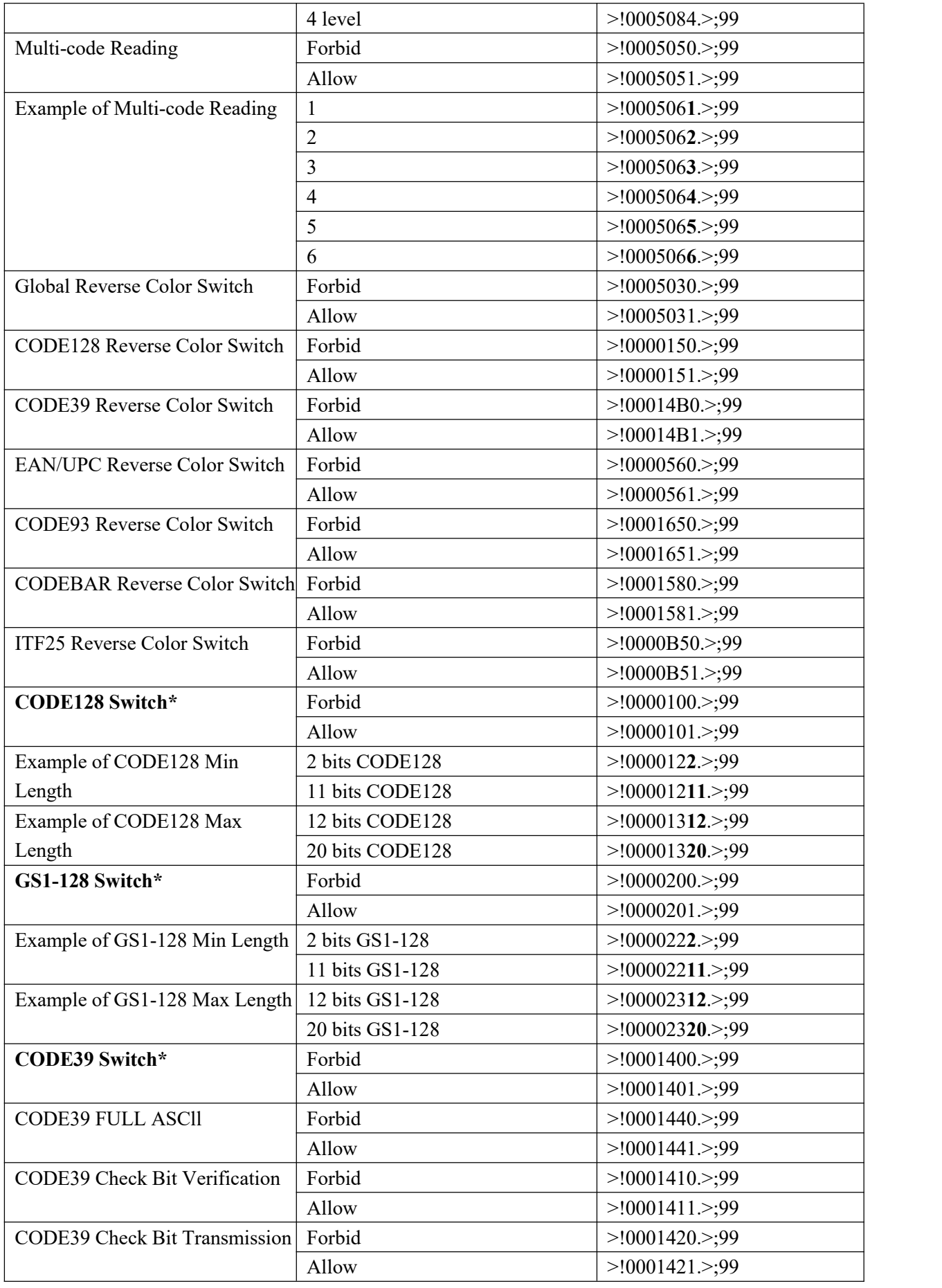

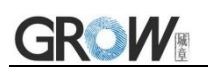

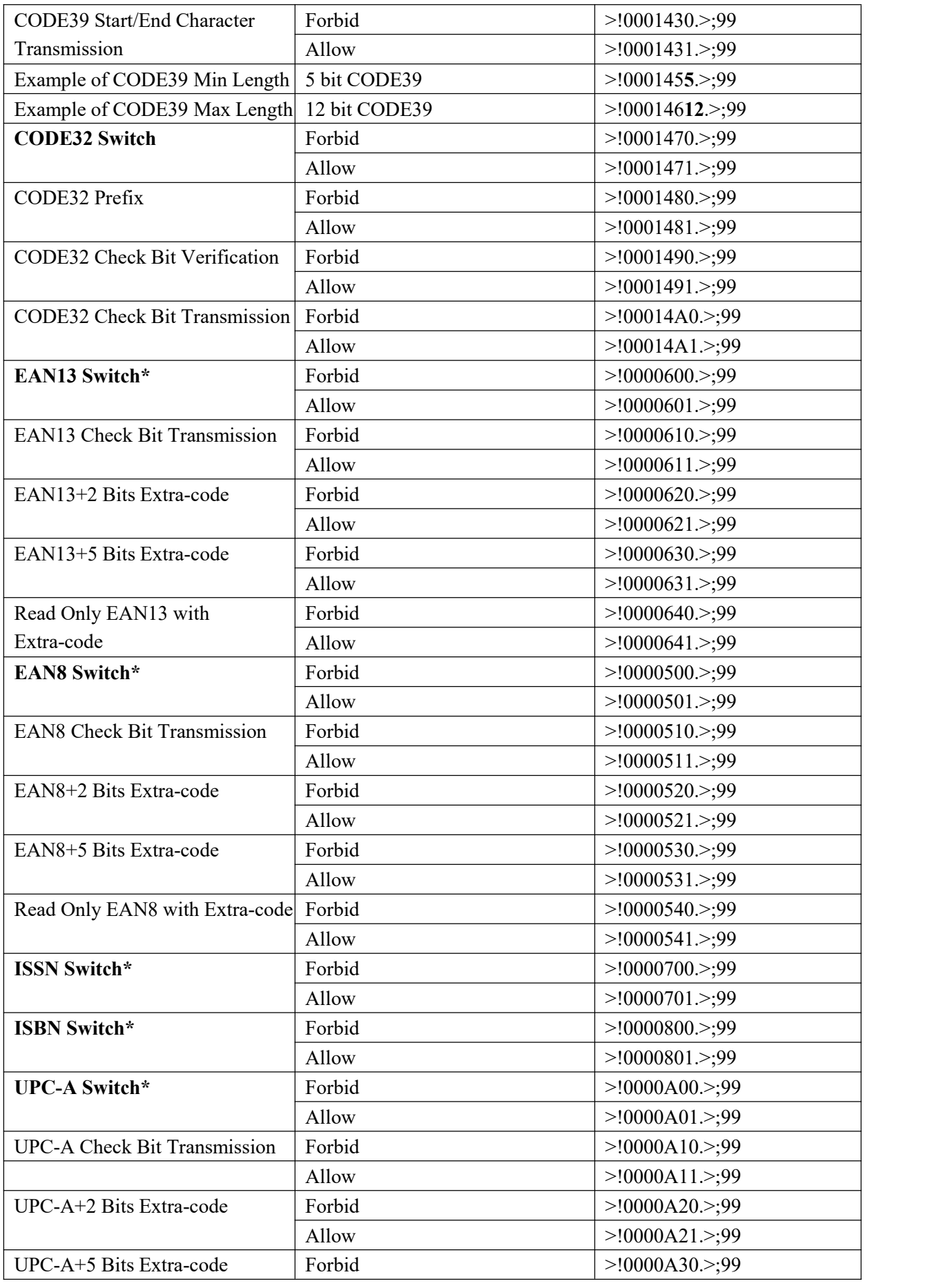

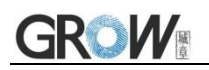

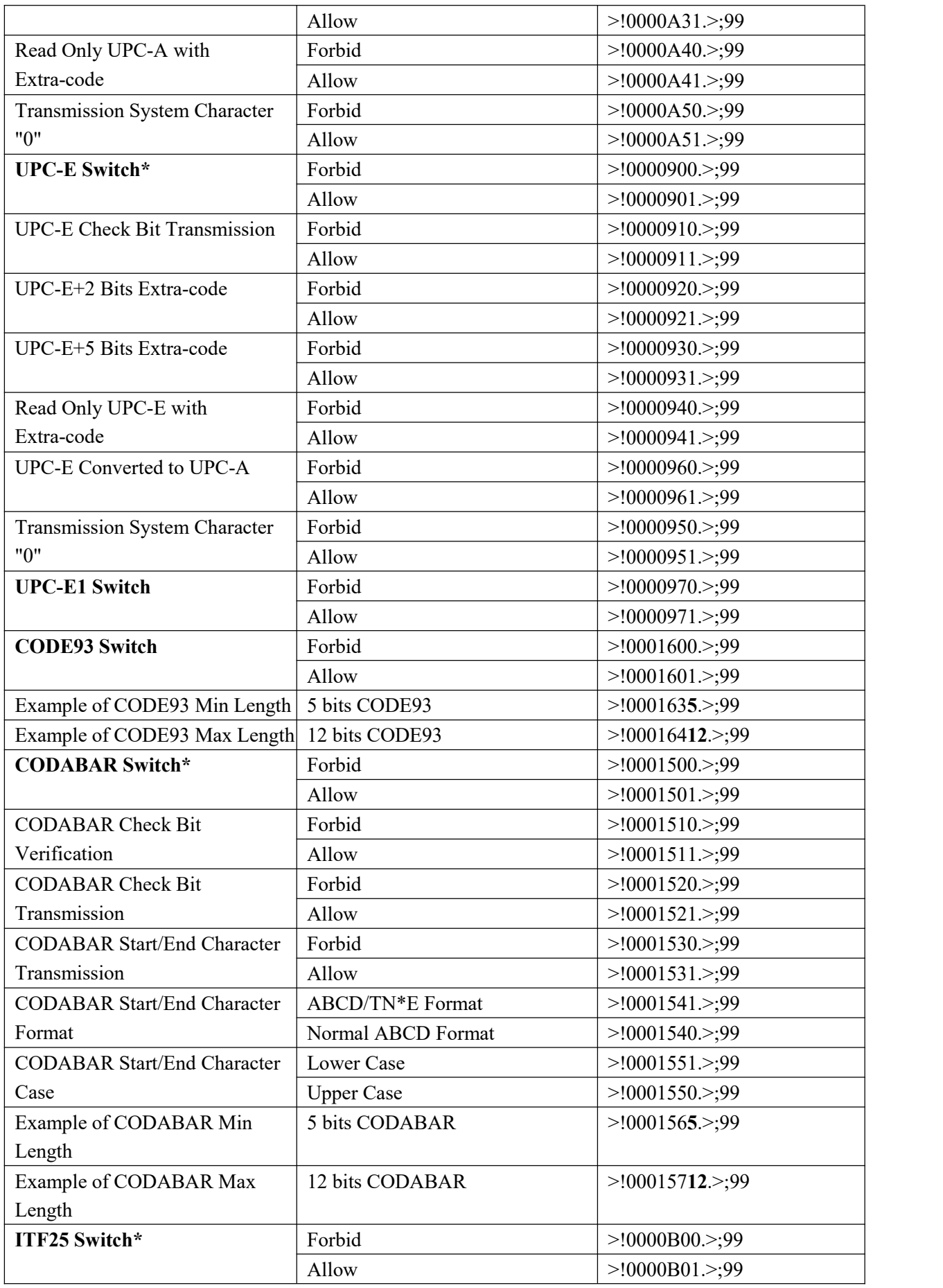

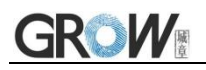

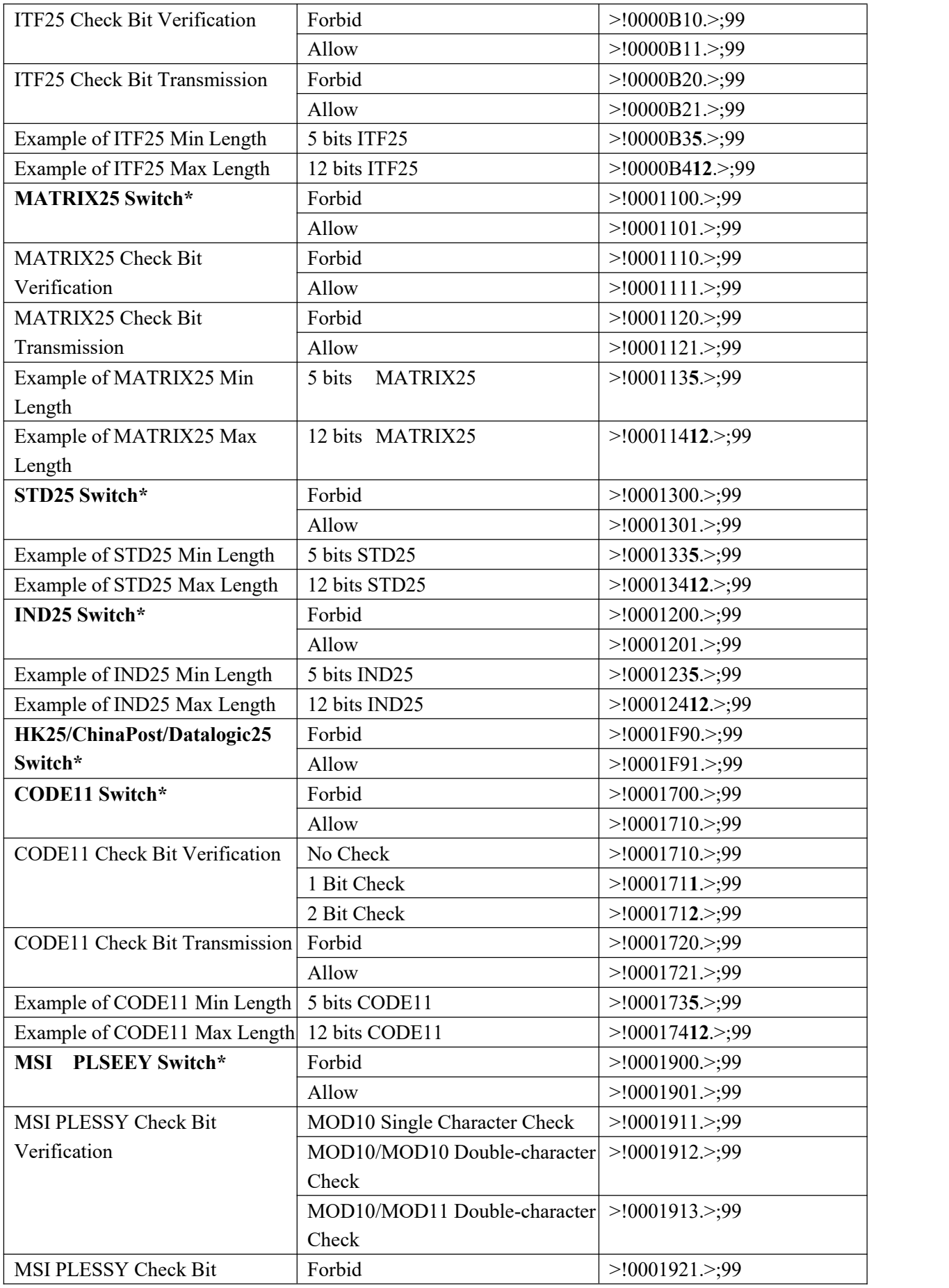

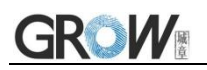

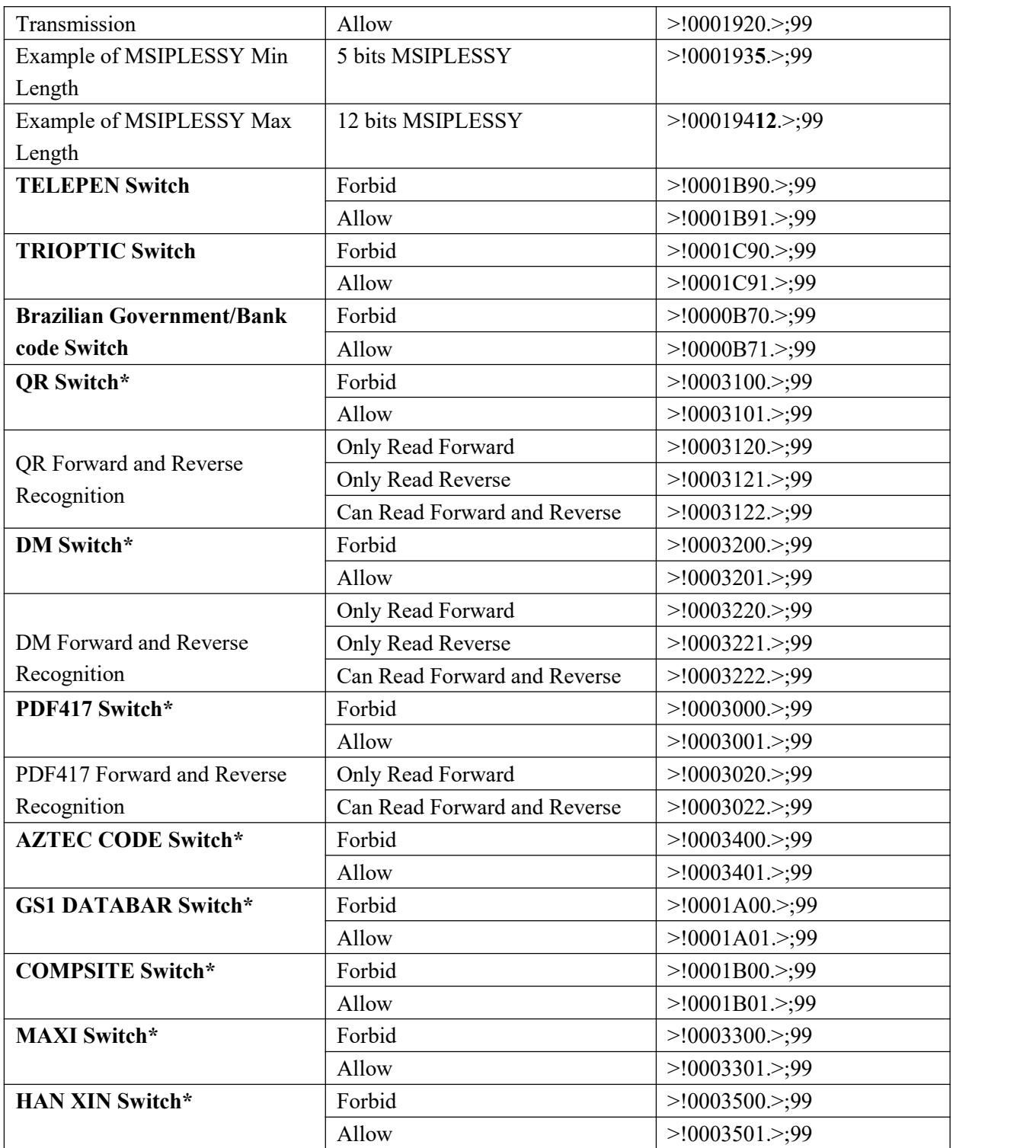

## **Appendix E**:**ASCII**

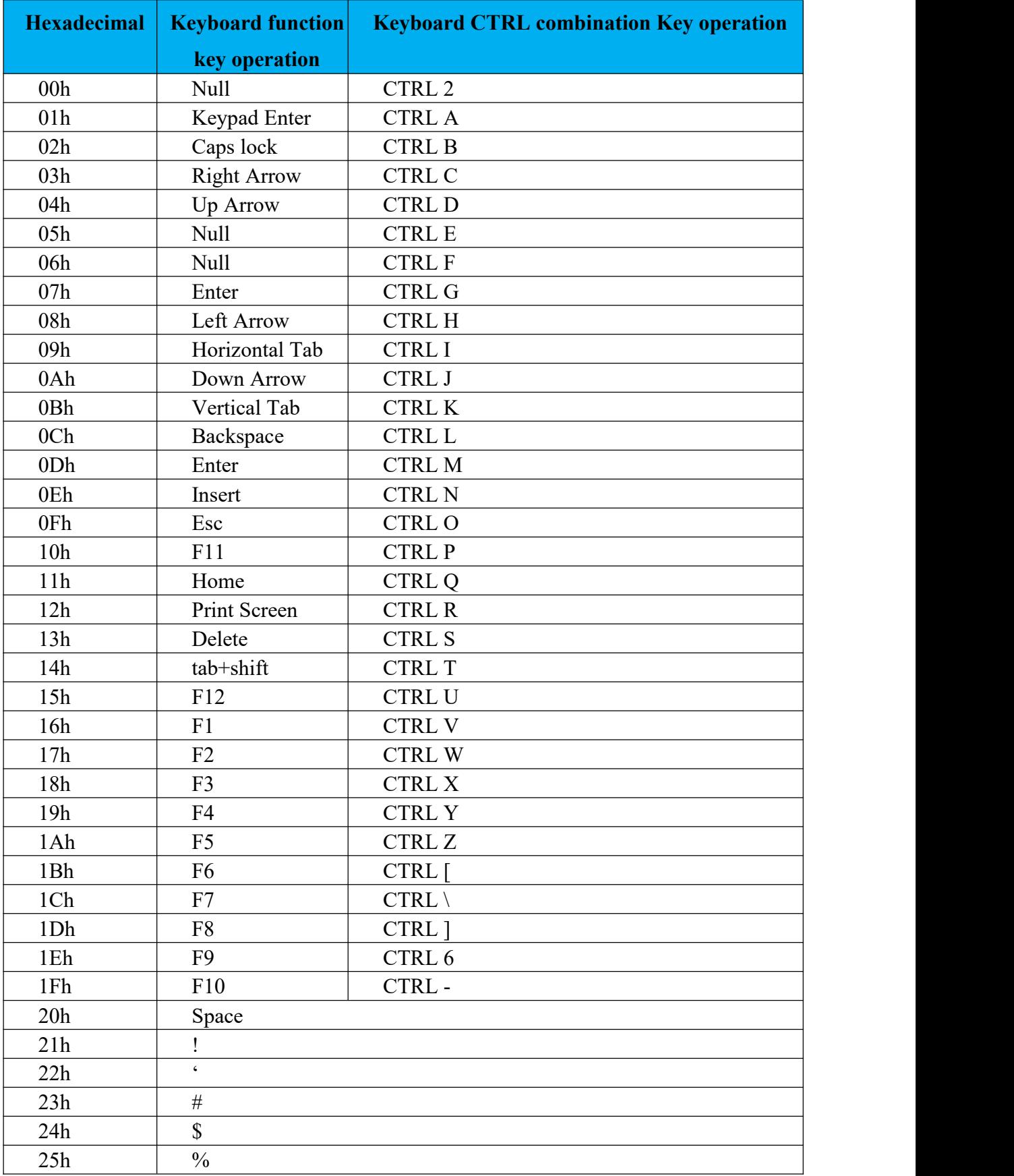

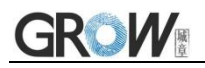

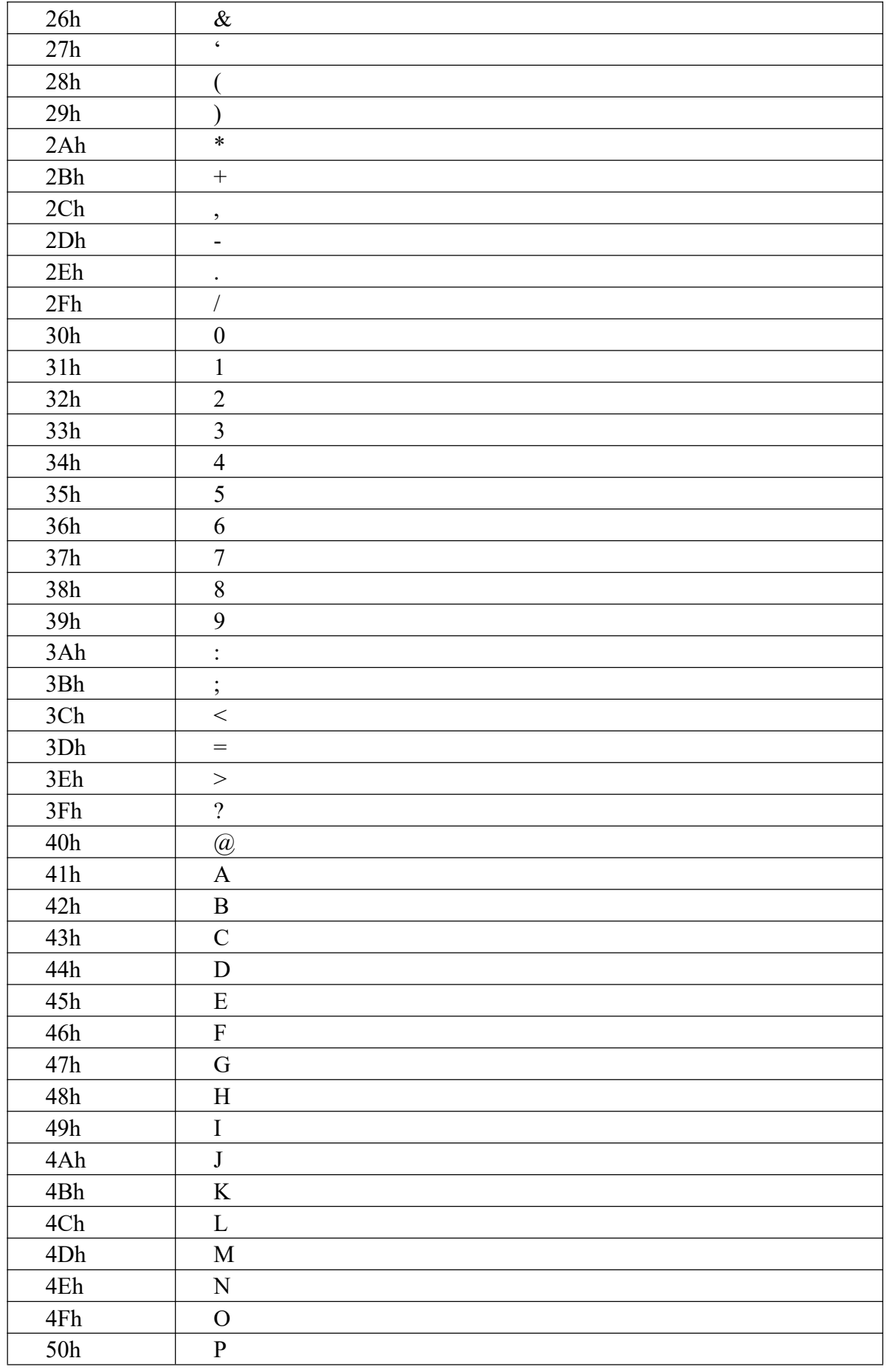

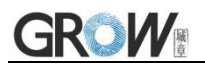

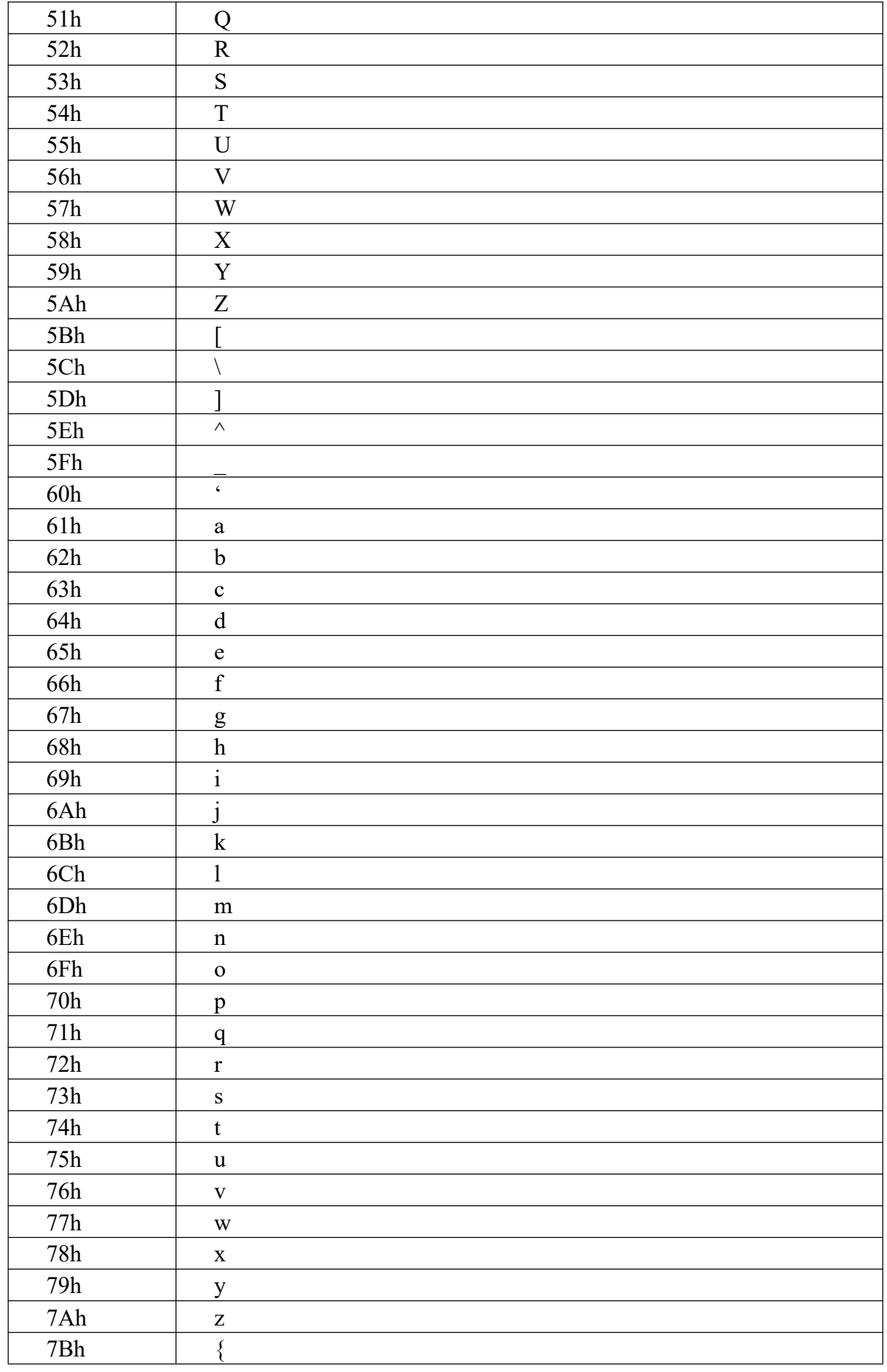

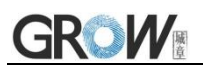

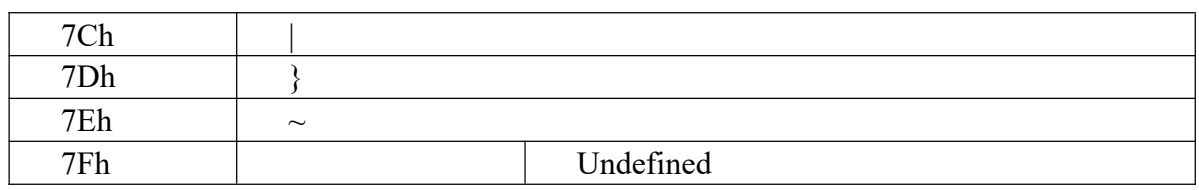

## **Appendix F: Barcode Type**

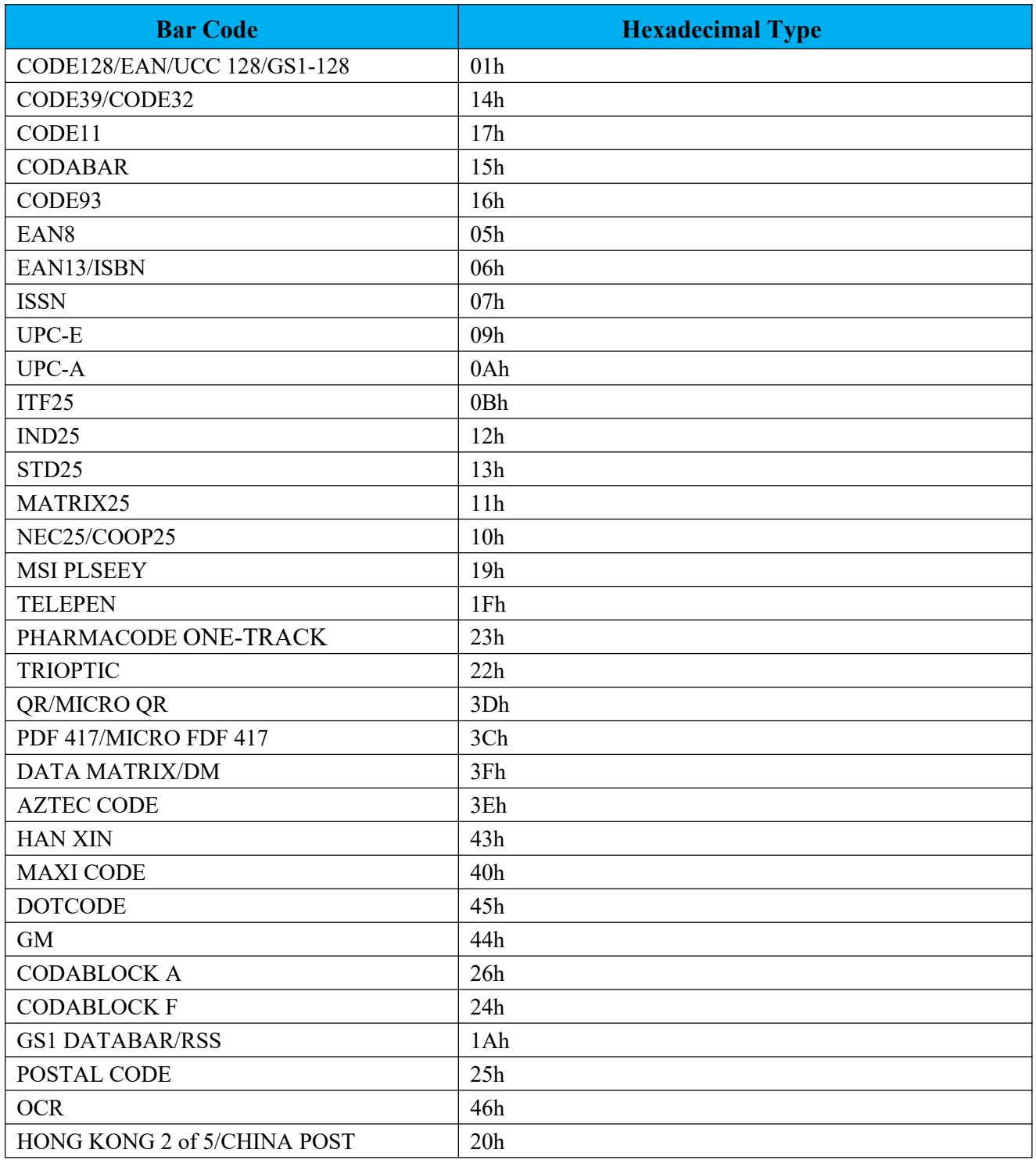